## **Application 1: Count Down Timer**

This program will count down from the packed BCD number in the HL register pair to 0 at a time increment determined by the hex number in the DE register pair. When the count = 0, the alarm will sound and the LEDs will light. The alarm can be discontinued and the program terminated by pressing any key on the keypad. After typing in the program, load the HL and DE register pairs as follows :

Load the HL register pair with the desired time interval. Format = packed BCD range = 9999 to 0001

Load DE register pair with the time scaler.  $\text{Format} = \text{hex}$  range = 0001h to  $\text{FFF}}$ h

The time scaler determines how many hundredths of seconds must pass before the counter is decremented. The time interval between decrements will be ((time scaler) / 100) seconds. For example, if the scaler is 0064h (100 decimal) the timer will decrement once a second. If the scaler is 1770h (6000 decimal) the timer will count decrement once every 60 seconds.

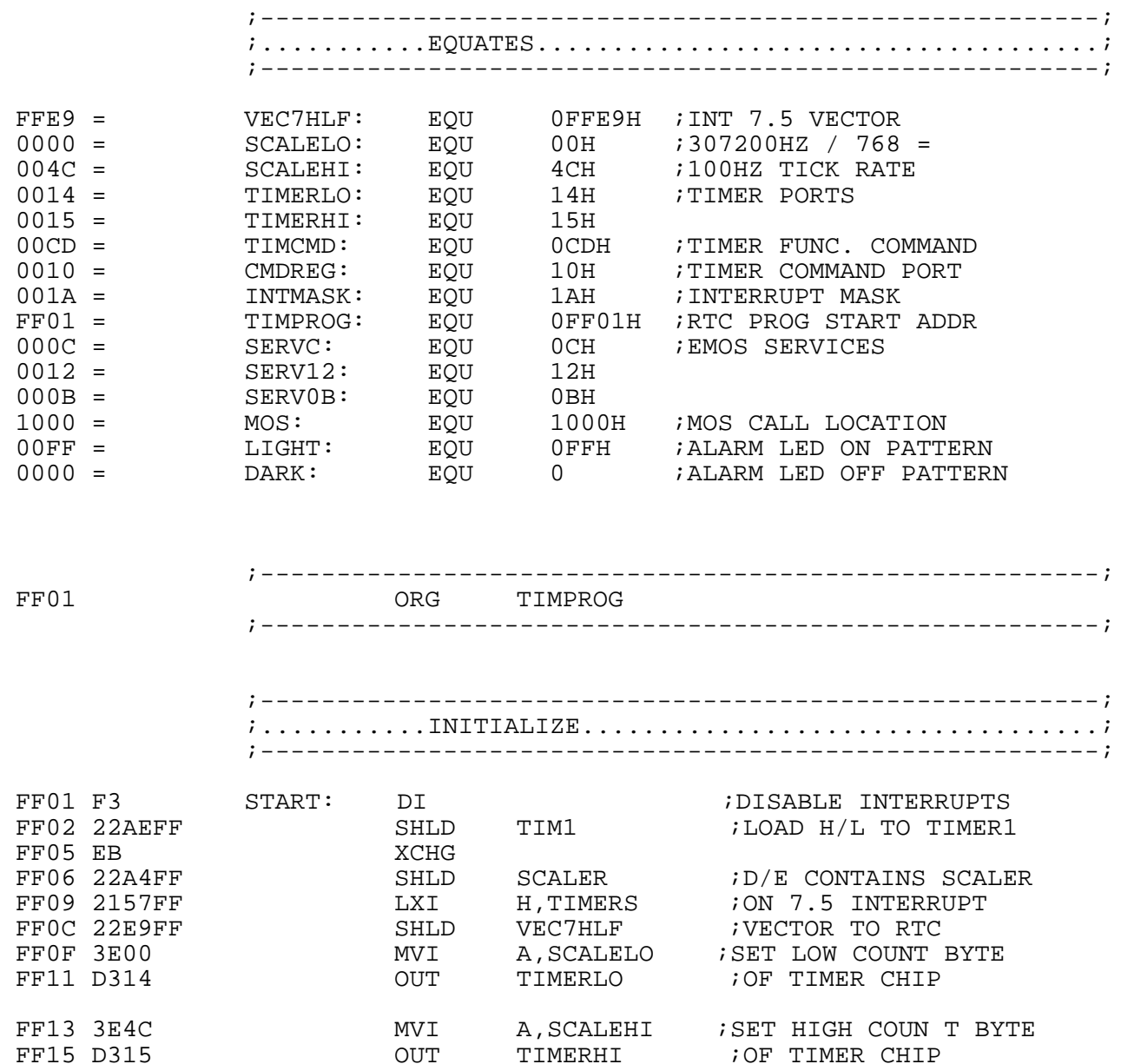

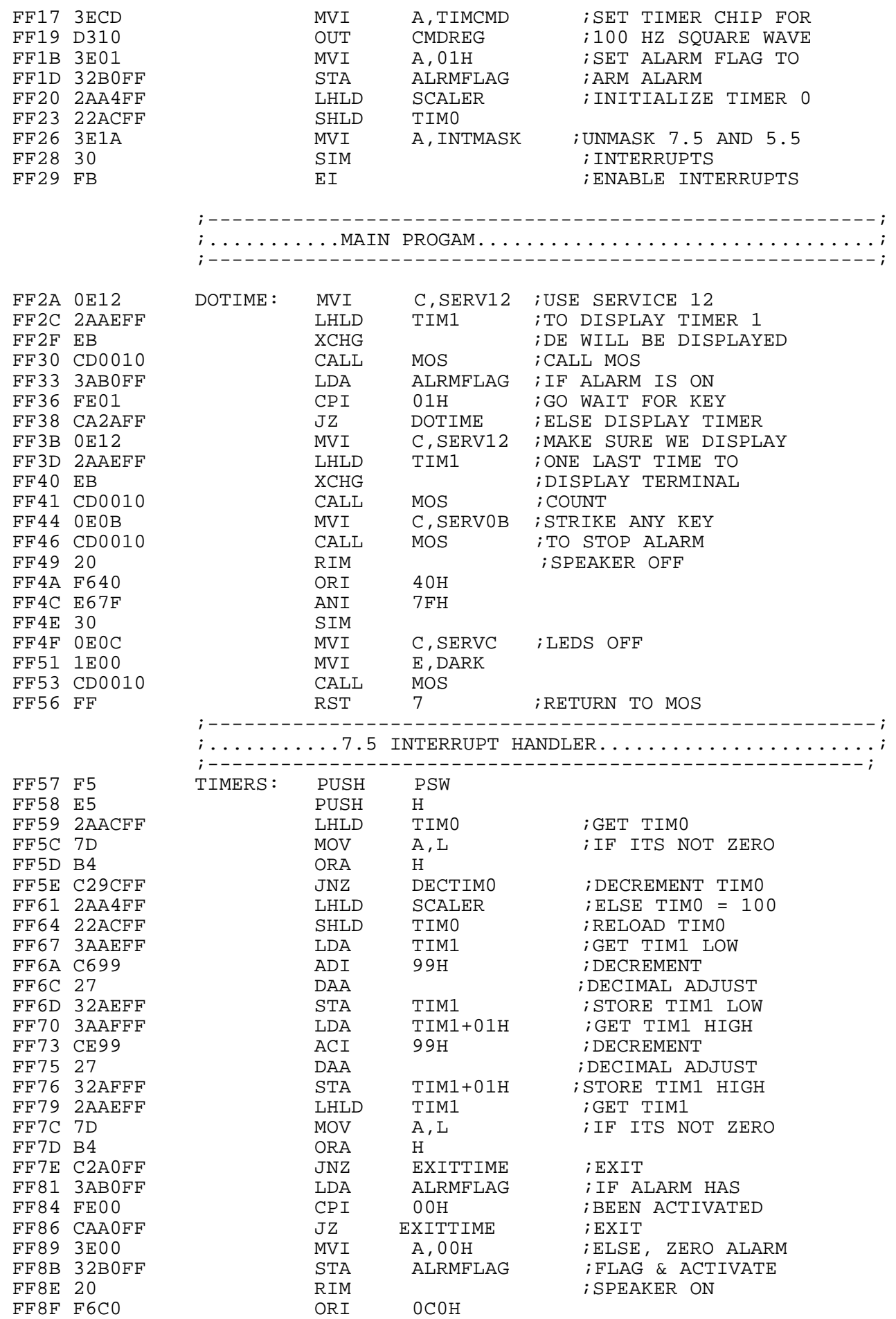

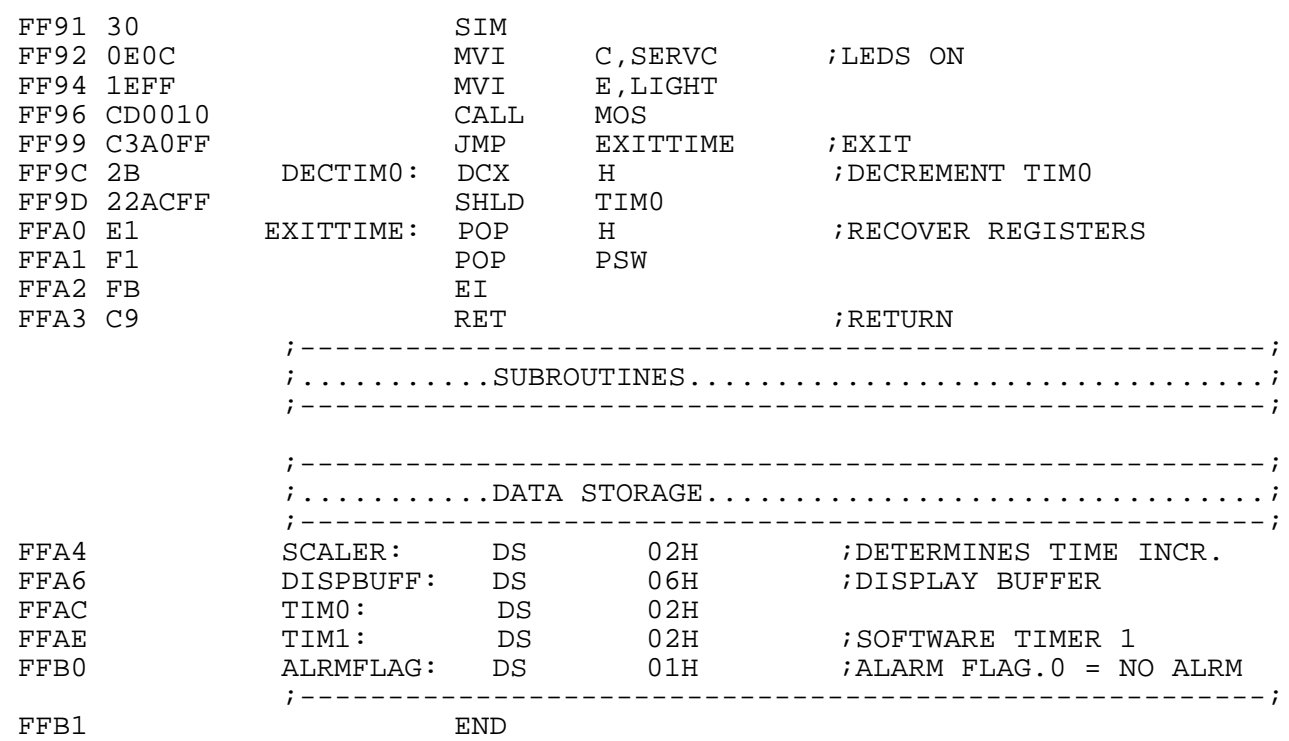

The machine language for the program is listed below.

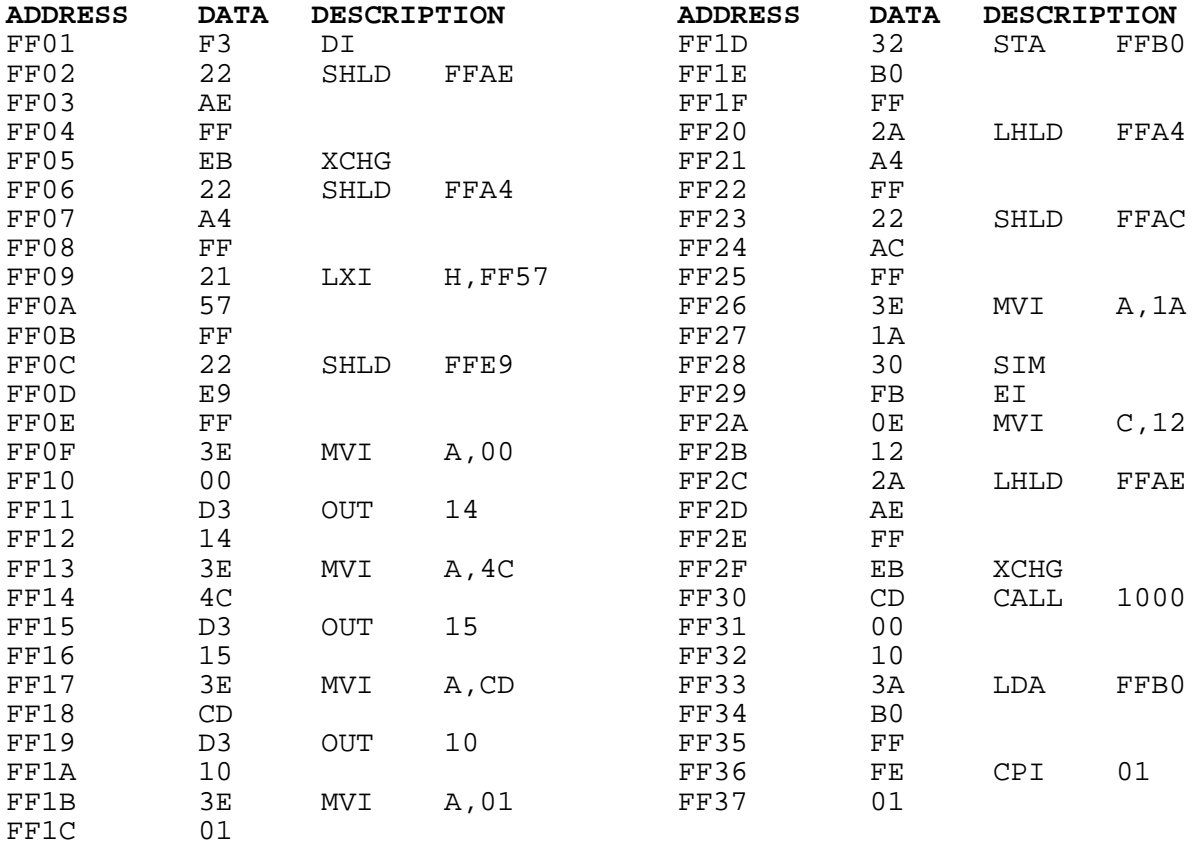

### **continued on next page...**

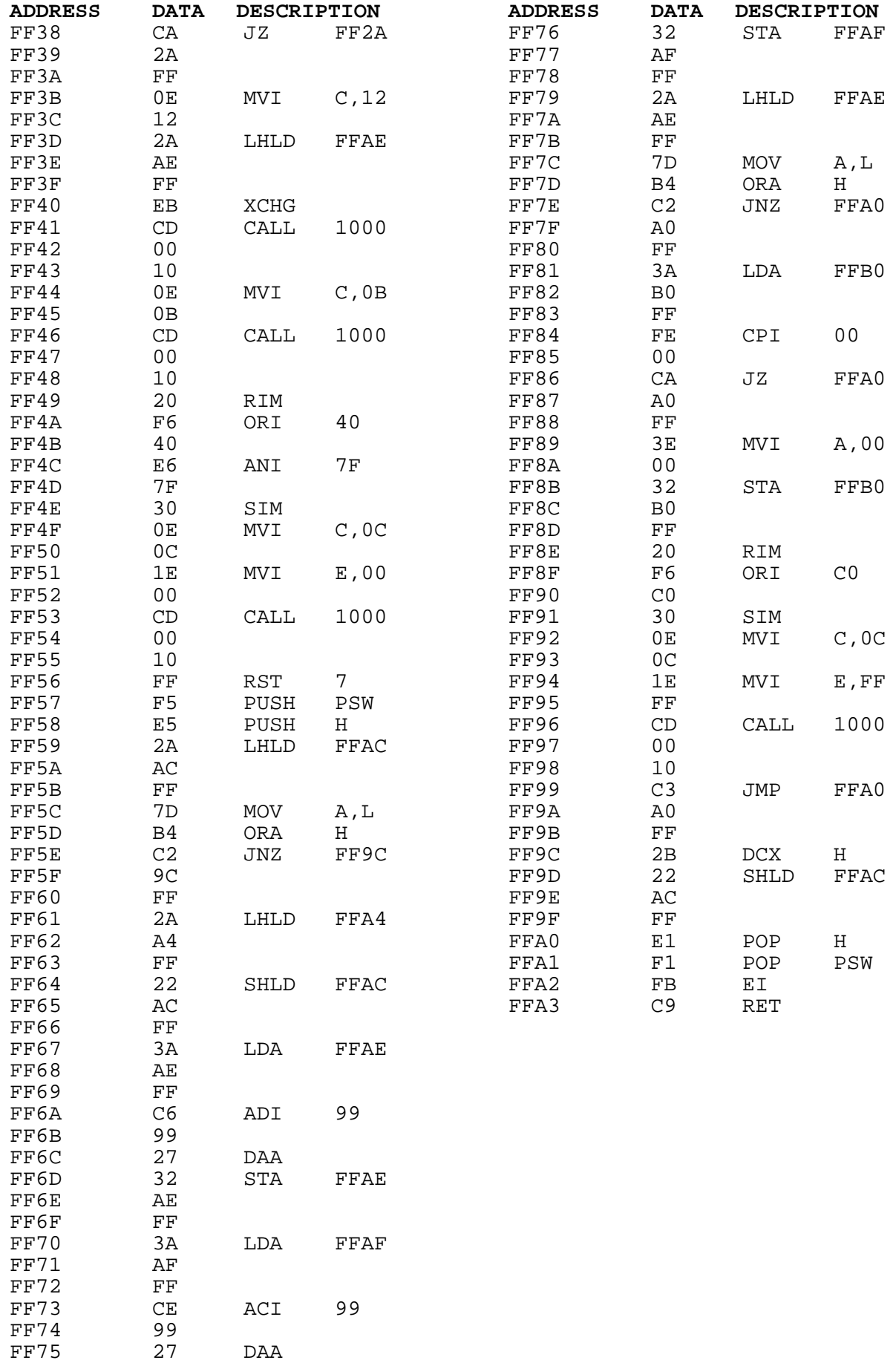

# **Application 2: Waveform Generator**

This application allows the user to output 4 different waveforms (sine, square, triangle and sawtooth) from the digital to analog convertor. The desired waveform can be selected by moving DIP switches 6 and 7 to one of 4 possible combinations. The frequency of the waveforms can be changed by moving DIP switches 0 through 5.

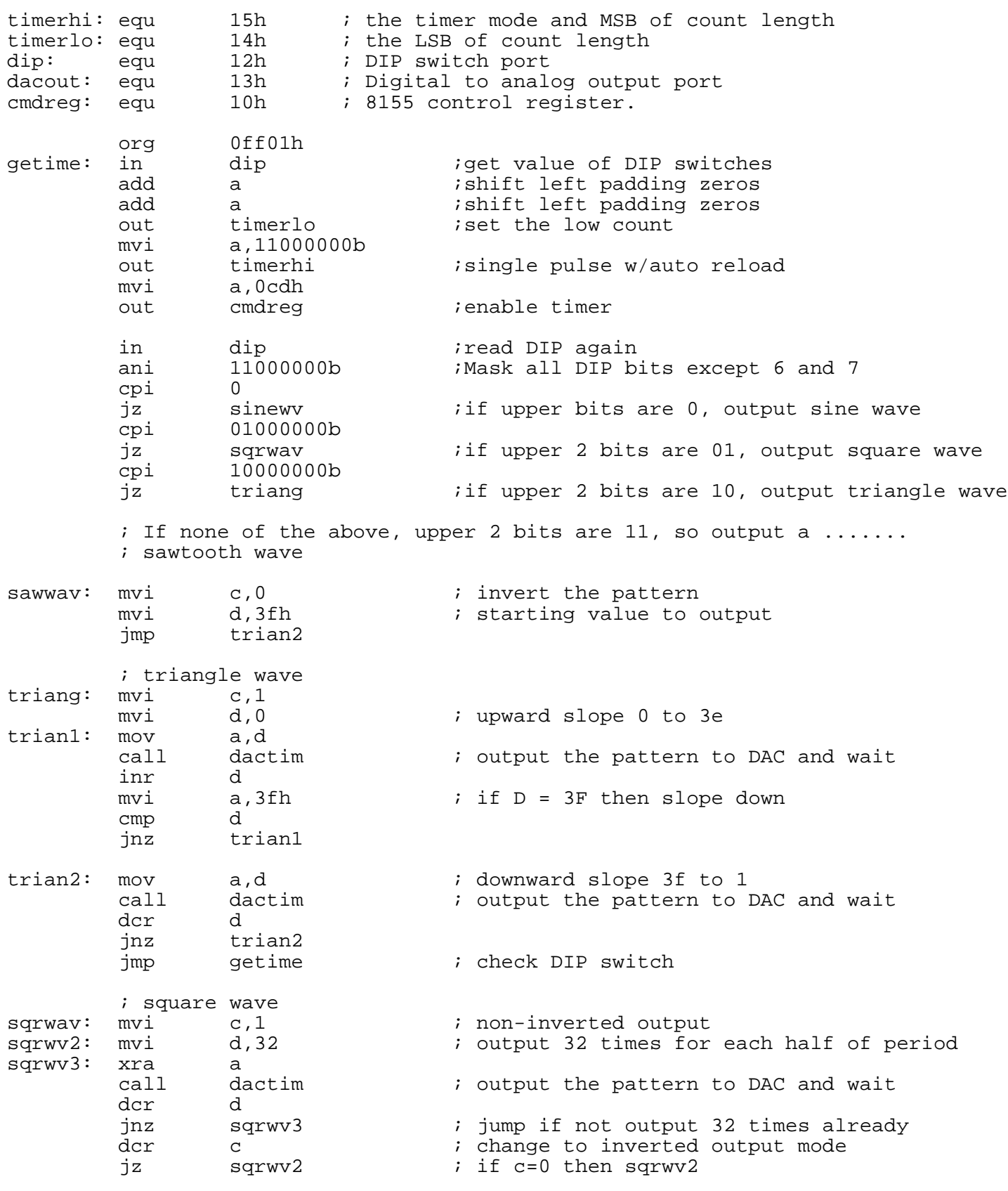

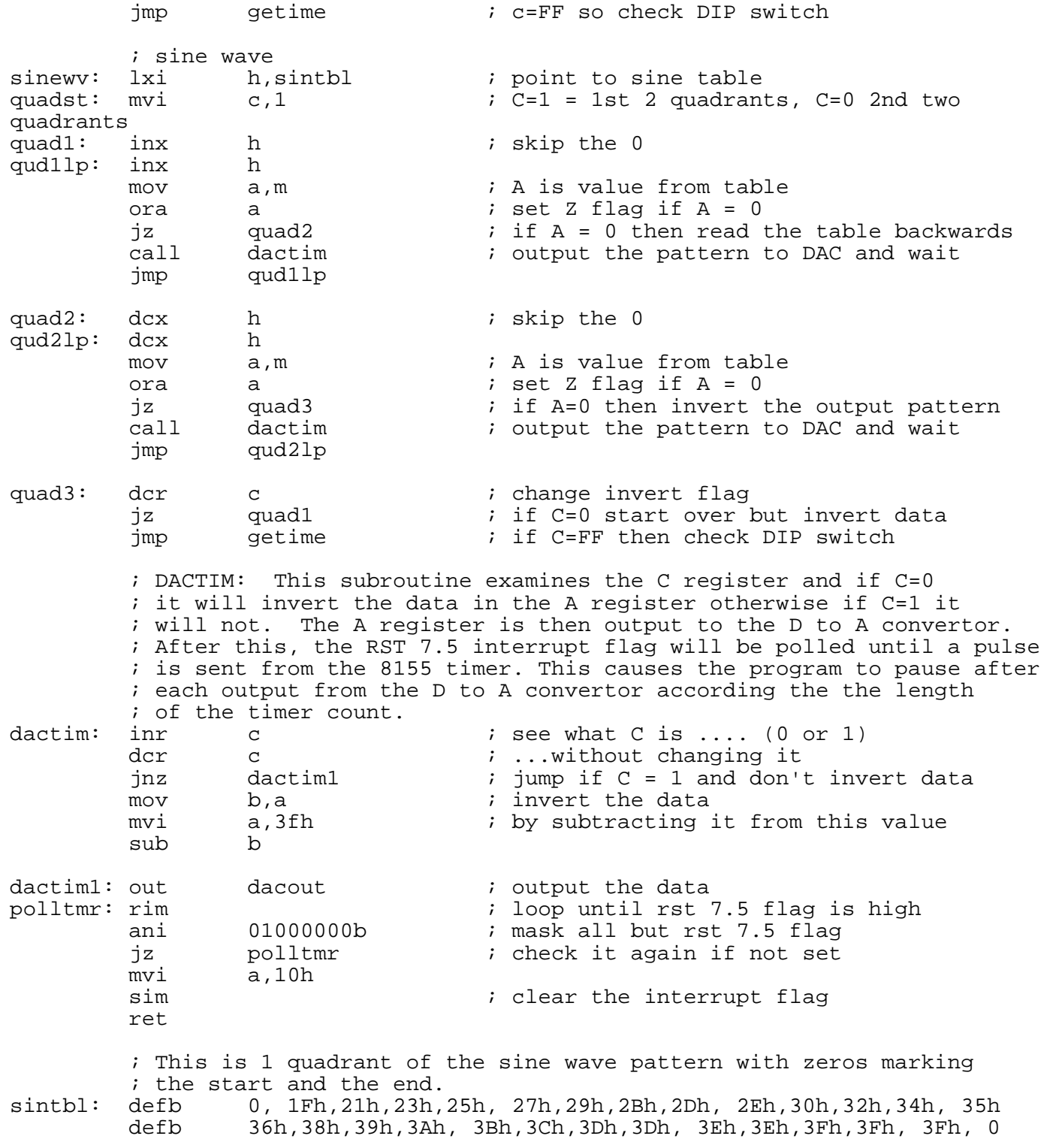

end

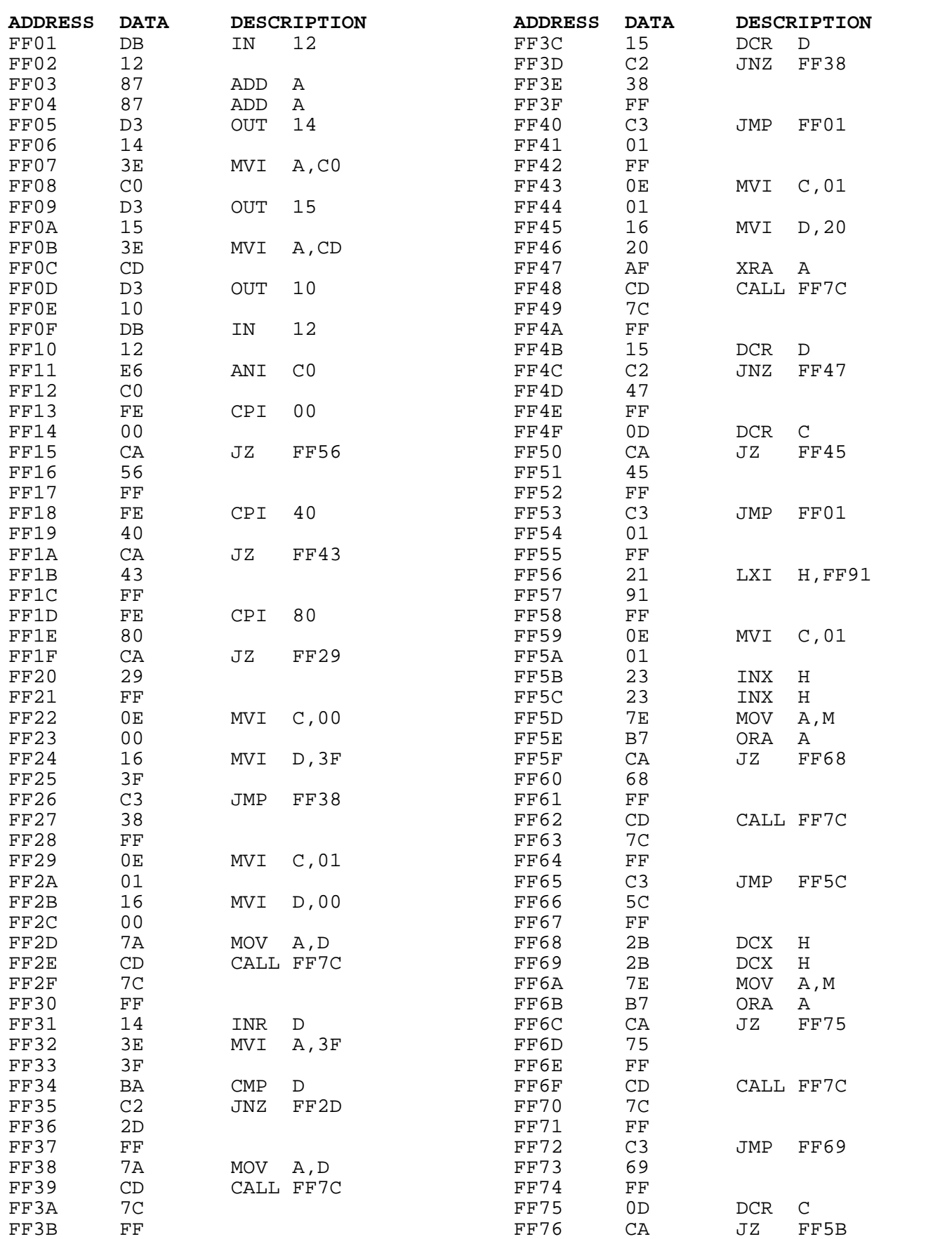

### **continued on next page...**

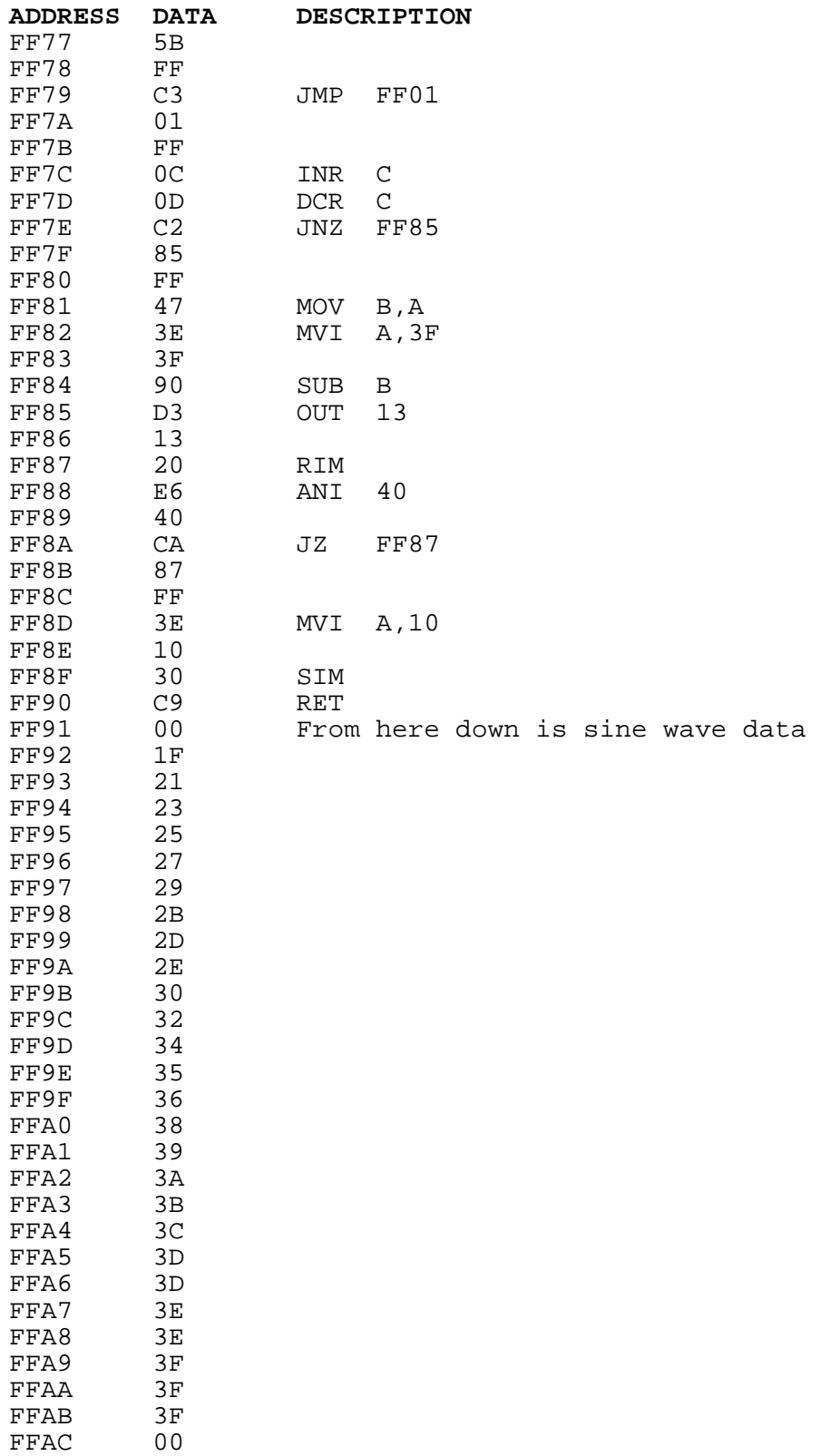

# Application 3: Interfacing a Temperature Sensor to the PRIMER

Purpose:

To expose the student to rudimentary analog interface techniques.

Goals:

- 1. Build and test a simple temperature sensing circuit.
- 2. Load a program that will make use of the temperature sensor's output.
- 3. Calibrate the sensor and software to provide a temperature reading in approximate engineering units.

4. Control a simple process with temperature.

### Materials required:

1) PRIMER trainer 1) Fahrenheit thermometer 1) hair dryer (A digital voltmeter may also prove helpful if available)

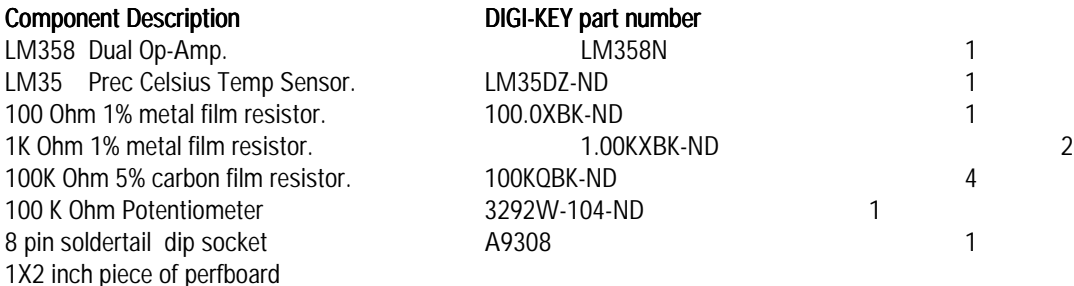

The electronic components listed above may be ordered from DIGI-KEY® , by phone by dialing 1-800-344-4539. They may also be found at electronic supply stores and other mail order houses.

### Circuit Description: Circuit Description:

The temperature sensing circuit used, in our application, is centered around the National Semiconductor LM35 series temperature sensors. The LM35N, with a range of (0 - 100 degrees Celsius), will be used in our application and produce an output voltage that is linearly proportional to the Celsius temperature. The LM35 senses temperature by amplifying the voltage differential at the base-emitter junctions of two identical transistors, that are operating at different currents, with the same temperature applied to them. As the junction temperature changes, the curve of base-emitter voltage vs. temperature will differ between the two transistors, because they are operating at different currents. This differential would normally be a problem in conventional circuitry, but is taken advantage of here. The differential voltage is amplified by the LM35, and presented to the output. The LM35, unlike other sensors, is calibrated in Celsius and provides 10 millivolts per degree Celsius. The advantage of this calibration is that we need not subtract a large constant voltage from the output to scale down Kelvin calibration. Each degree Kelvin is the same as one degree centigrade, but the scales start at different absolute temperatures. Zero degrees kelvin is -273 degrees centigrade, therefore, 0 degrees centigrade is +273 degrees kelvin. Additional Information may be obtained from National Semiconductor's website at (http://www.national.com/pf/LM/LM35.html)

Although kelvin and Celsius are equivalent (for this application) Fahrenheit degrees are entirely different. Both the scale shift, and the scale "gain" are different. Standard conversion formulas are used to convert centigrade to Fahrenheit and vice-versa. As nine Fahrenheit degrees pass for 5 Celsius degrees (5/9 plus the 32 Fahrenheit scale shift), each degree Fahrenheit will produce an eighteen (18) millivolt change per degree Fahrenheit. The program description describes how the analog reading is converted to Fahrenheit.

Referring to the schematic, the LM35 temperature sensor chip, U1, is powered by the 5 volt VCC supply of the PRIMER, which comes from the header connector plugged onto the analog port pins. As temperature rises, the LM35 output voltage (pin 2), rises. In our application, the PRIMER requires an inverse proportionality to the temperature rise. To achieve this inverse proportion to temperature rise , one half of U2, (LM358 Dual Op-Amp) is configured as a DC Summing Amplifier. The output of the LM35 is fed into the inverting pin (2), of the LM358. Pin 3 of the (LM358 Dual Op-Amp) has a voltage reference applied via VR1,R5,R6,R7. The output of the LM35 is subtracted from the voltage reference obtaining the inverse proportionality with temperature rise.

The PRIMER's A/D converter has 6 bits of resolution. This works out to 2<sup>6</sup> or 64 unique readings (or counts, as it is often termed in reference to A/D's) from 0 to 5V or 5V/64=0.078V per count which is 78mV per count. The circuit was designed to cause a change of slightly more than one count per millivolt change. To achieve this the second half of the LM358 is configured as a non-inverting DC amplifier. The output of the DC Summing Amplifier, via pin 1, is applied to the the non-inverting pin, 5 . The gain is set via the feedback resistor, R1, and R2 and applied to the inverting pin 6. The resistor values for R1 and R2 have been chosen to provide a gain of 11 to the output via pin 7 and therefore will output 110 milivolts per degree Celsius.

### Procedure:

The temperature circuit should be built on perfboard, and connected to the PRIMER's analog port connector header. The circuit may be connected by wire-wrapping, soldering or by using a female connector. The circuit will draw power from the PRIMER, and feed its analog output to the PRIMER. Carefully check the wiring of the circuit, and be sure it is properly connected to the PRIMER.

HINT: Allow the circuit to thoroughly cool after soldering and handling. Residual heat that remains in the LM35 package, will deter attempts to adjust the setpoint correctly. If you set VR1, and the reading slowly drifts down, (lower temperature) it is probably due to this effect.

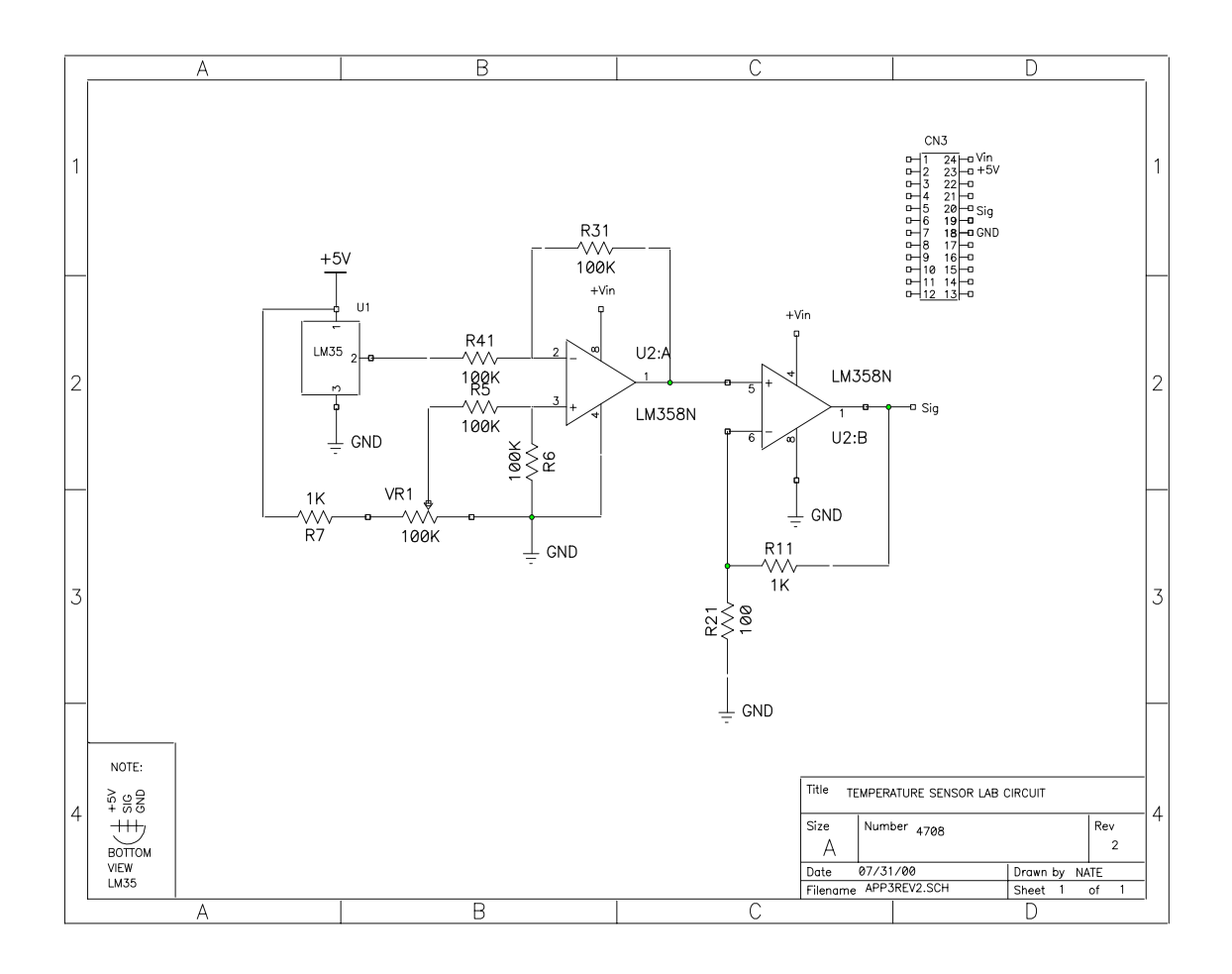

APPLICATION 3-3

Load the following program into memory:

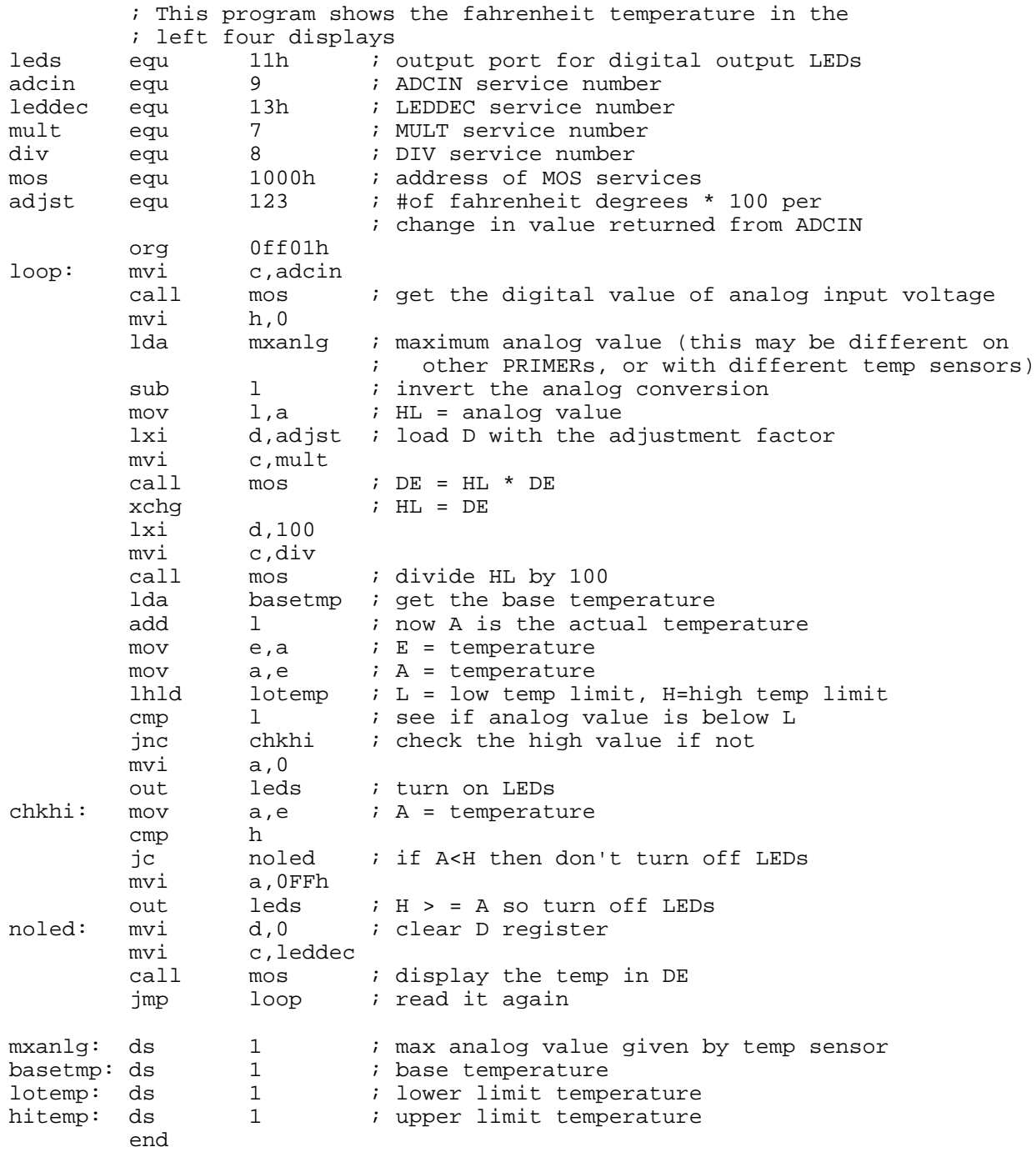

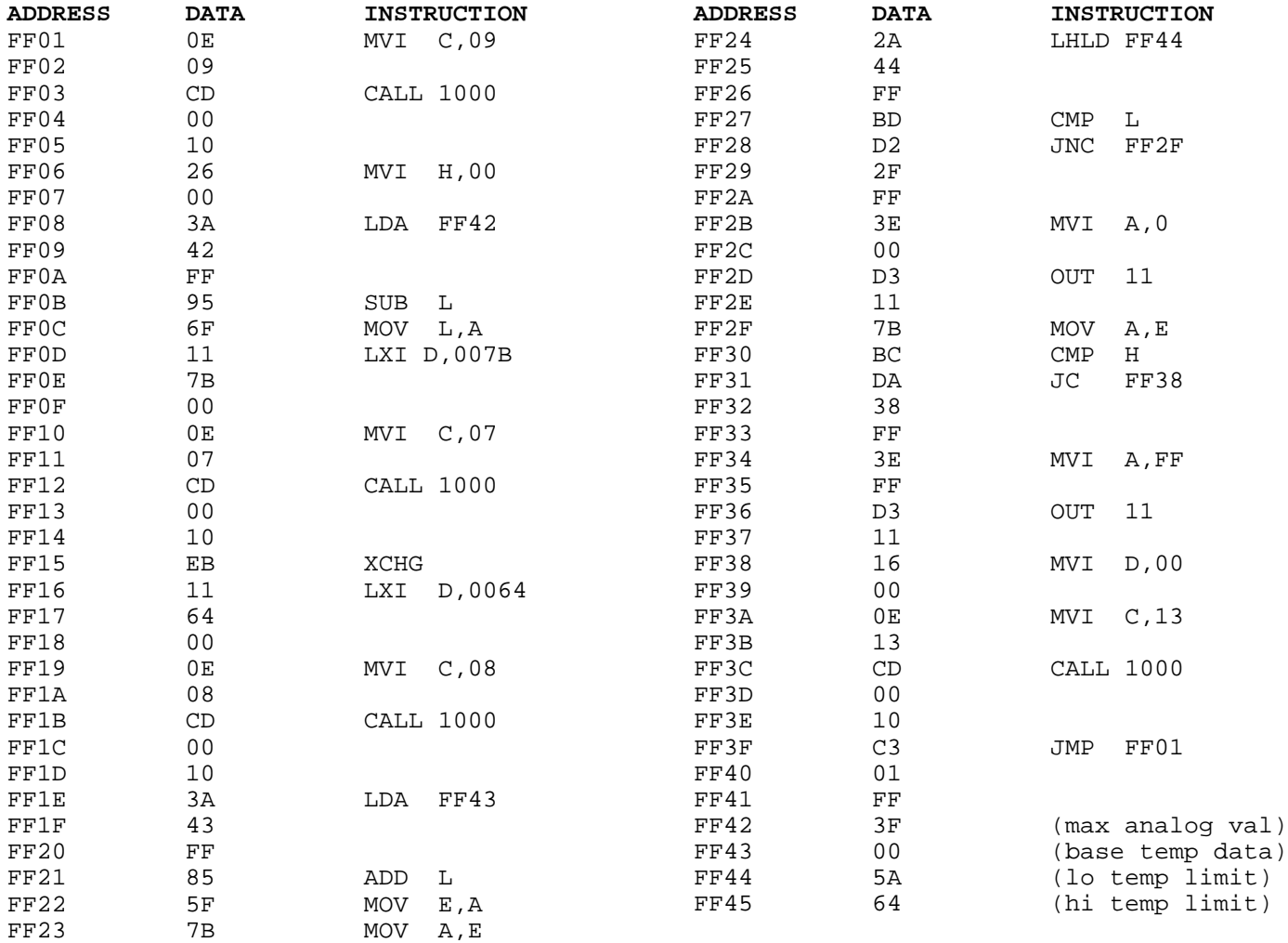

After loading in the program, you must calibrate the temperature sensor circuit and the program. Start the program running at FF01 and observe the left four numeric output LEDs. A decimal number should be displayed there. With a small screwdriver, turn the potentiometer (VR1) clockwise. If after 20 turns the output hasn't changed, turn VR1 counterclockwise for 20 turns (VR1 has mechanical stops that don't care if you turn them too many times). Adjust VR1 until the value on the display is as low as it can go. As soon as the value on the display stops decreasing, stop turning VR1. Subtract the value that is on the displays from 64 (decimal), stop the program then convert that value to hexadecimal and store it at FF42. Since the value returned by the A/D convertor decreases as the temperature increases, it is subtracted from the maximum value the A/D convertor can produce (normally 63 decimal) thereby inverting the value. The temperature sensor, though, does not produce the 5 volts required to give the maximum value, and for this reason the value at FF42 must be changed.

Now check the temperature of the sensor using a thermometer and convert this value to hex and store it at FF43. This is the base temperature. If you start the program at FF01 again, the base temperature (or within 1 or 2 degrees of it) will be shown on the displays. Heat up the sensor with the hair dryer and you will see that when the displayed temperature reaches 100 degrees the digital output LEDs turn off. Let the sensor cool down to below 90 degrees and they will turn on again. It is possible for the digital output connector (connected to the digital output LEDs) to control external devices such as fans or heaters, if you know how to build relay drivers that will turn such devices on and off (do not attempt this if you are not proficient in electronics). If a fan is connected to the output connector, the program can turn on the fan when the temperature reaches 100 degrees and turn it off when the temperature drops below 90 degrees. Likewise, if a heater is connected, the program can turn on the heater when the temperature drops below 90 and turn it off when the temperature reaches 100 degrees.

You may be wondering by now why the program is written in such a way as to turn the LEDs on at one temperature and turn them off at another. This is done to keep the output device from rapidly oscillating on and off. Rapid oscillation is fine when dealing with LEDs but it can be destructive to relays. This technique of using different turn on and turn off temperatures is commonly used in environment control systems. To see what would happen if there was one turn on and turn off temperature, store 5A at address FF45 and run the program. Heat up the sensor to 89 degrees and while watching the digital output LEDs, slowly heat the sensor to 90 degrees. You should see that as the temperature approaches 90 degrees the LEDs will start to oscillate rapidly for a moment (the LEDs may appear to dim) until the temperature is stable at 90 degrees.

#### Program Description:

The program reads the analog to digital convertor and then inverts the value that was returned from it so that as the temperature increases, the value will increase. This value is then scaled to provide an accurate Fahrenheit temperature. It was found through experimentation, that a change of 69 degrees from the base temperature causes the A/D convertor value to change by 56 decimal. This means that for each change in A/D convertor value there is a 69/56 or 1.23 degree change in the temperature. Since MOS only does integer math, a trick had to be used to perform floating point math. The inverted A/D convertor value was multiplied by 123 and then the product was divided by 100 which effectively scaled the value by 1.23 and removed the tenths and hundredths digits. After the A/D convertor value is converted to fahrenheit, the base temperature is added to it to give the actual value. After this, it is compared to the low and high temperature values. If the temperature is below the low temperature value, zero is sent to the port for the digital output LEDs (which causes them to turn on), and if the temperature is at the high temperature limit, FF hex is sent the to the port (which turns the LEDs off). Finally the temperature is displayed on the left 4 displays and the program starts all over again.

# **Application 4: Interfacing a Photocell**

This application shows how to interface a photocell to the PRIMER Trainer and gives an example program which demonstrates its capabilities.

 Start out by getting the needed parts. These parts can be obtained from Radio Shack if desired. The circuit is so simple (see diagram) that you may build it without a perfboard.

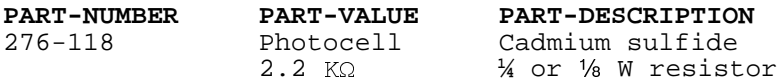

8The circuit is so simple (see diagram below) that you may build it without a perfboard. You may connect it to CN 3 by wire-wrapping, soldering, or using a female connector (be sure to disconnect power from the PRIMER first). After building the circuit and connecting it to CN3, reconnect the power and see if the board powers up correctly. If it does not, disconnect power again and check the circuit. Once the board is powered up correctly, you will want to enter the self test mode by pressing "FUNC." then "1". After the RAM diagnostics are complete, the analog to digital conversion value will be displayed on the right two displays while a proportional tone is emitted from the speaker. In normal room lighting, the number displayed should be around 20 hex, and with the photocell darkened, the number should be close to 00.

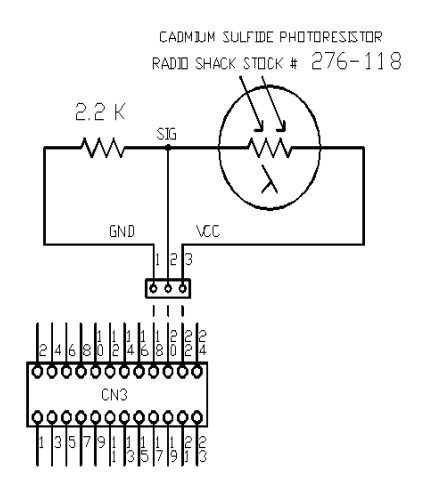

If the circuit appears to be working correctly, press reset and proceed to the next page.

The machine language for the program is listed below.

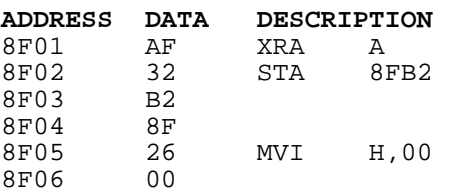

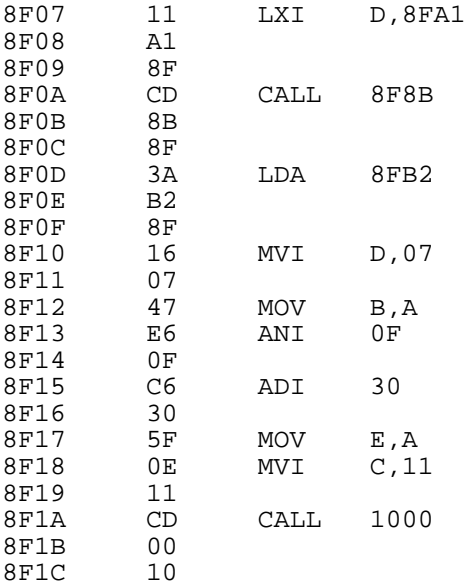

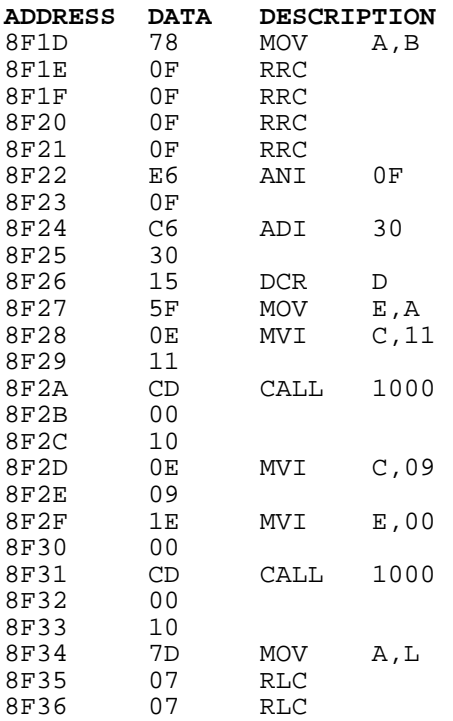

#### **continued on next page...**

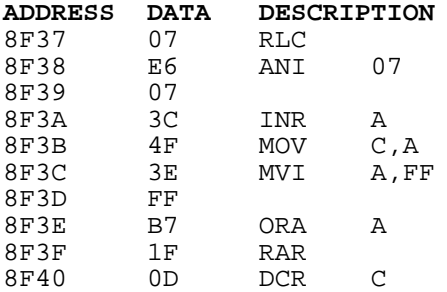

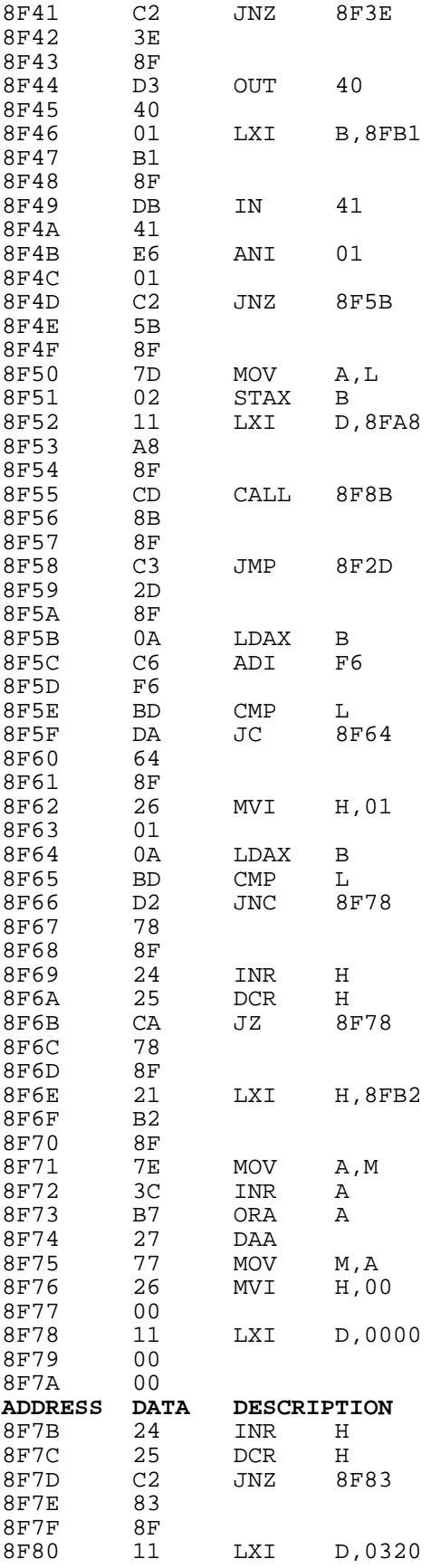

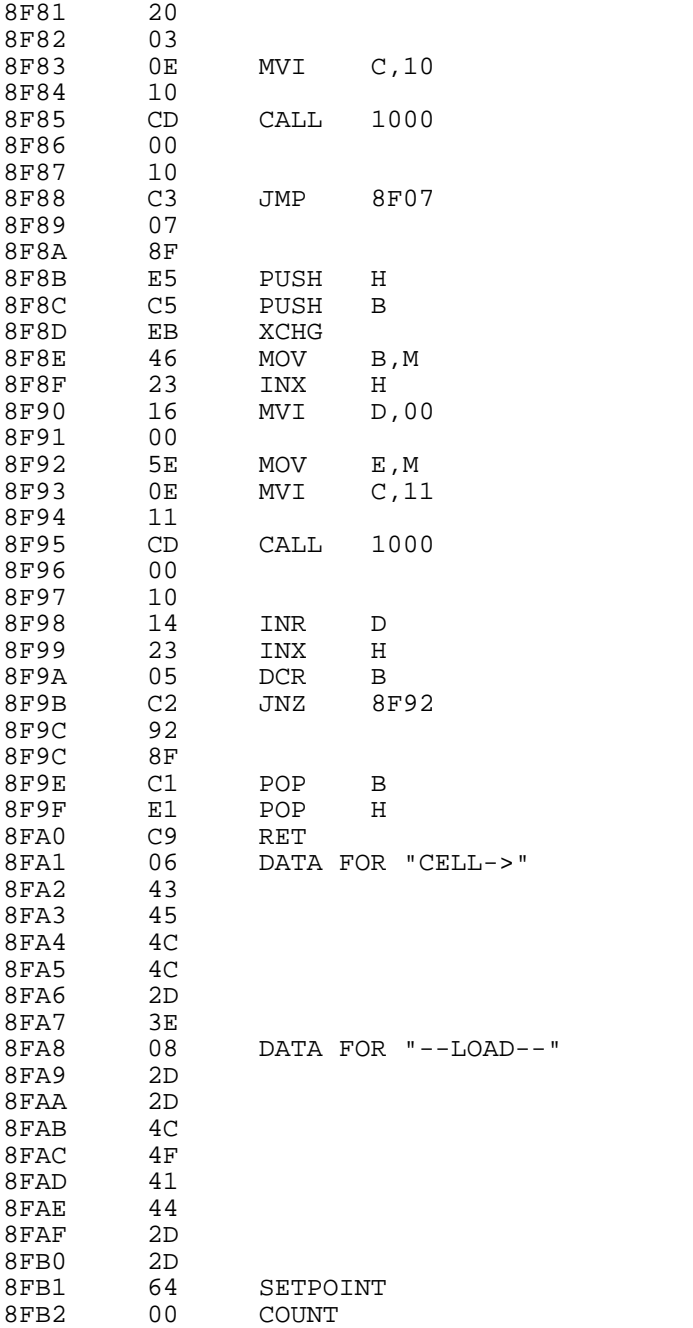

### **Application 5: Using the PRIMER to Regulate the Speed of a DC Motor**

Purpose:

To introduce the student to one method of regulating the speed of a small DC motor.

Goals:

- 1. Study formulas, data, and waveforms relating to a DC motor.
- 2. Build an interface circuit that will allow the PRIMER to regulate the speed of a particular DC motor.
- 3. Build a motor holding fixture that will allow one motor to be mechanically coupled to another.
- 4. Load, run, and test a program that will allow the PRIMER via the interface circuit to:

A. Regulate the speed of a particular DC motor.

 B. Accept desired speed input via the on-board DIP switches.

 C. Display motor speed and pulse width via the on-board 7-segment displays and LEDs respectively.

Equipment, Components, and Materials:

Equipment (required):

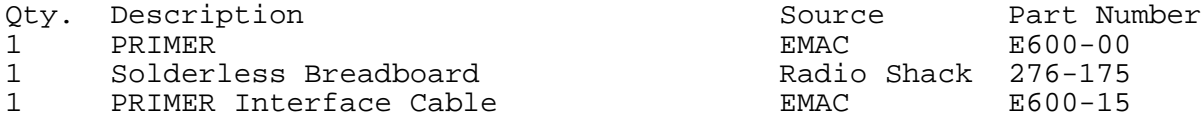

Components and Materials:

Interface Circuit:

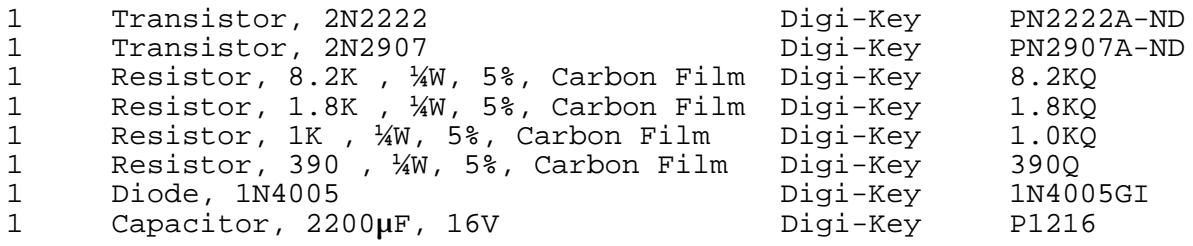

Motor Load Resistors:

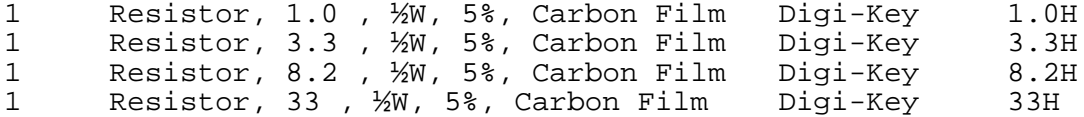

Motor Holding Fixture: (optional)

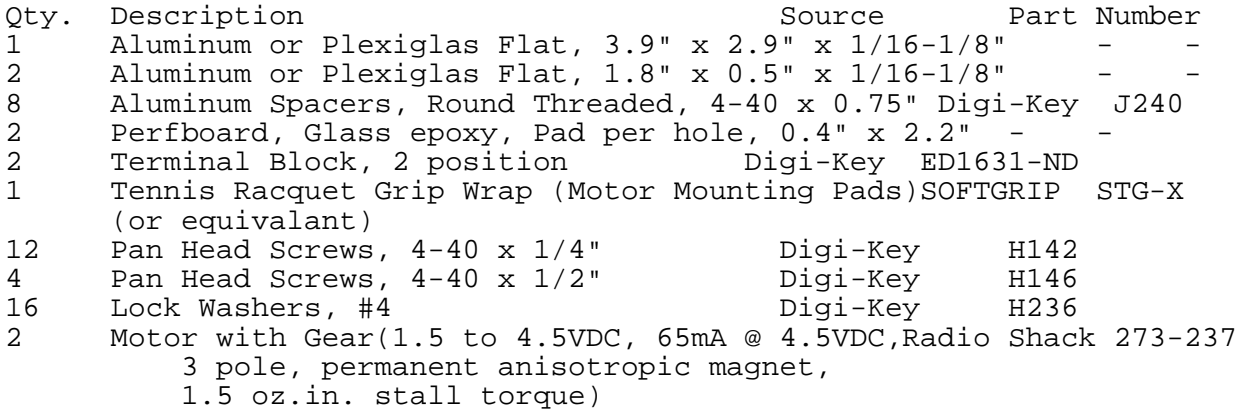

General:

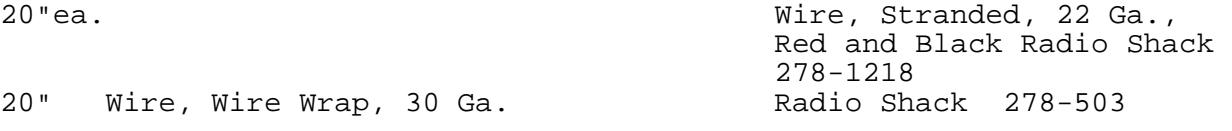

#### Introduction:

In this lab, we would like to program the PRIMER to regulate the speed of a DC motor. The PRIMER will adjust motor speed by varying the armature voltage applied to the motor. This will be accomplished by varying the amount of time a fixed voltage is applied to the armature within a fixed time frame. This technique is called pulse width modulation (PWM). The time when voltage is applied to the motor will be referred to as "motor on time" or pulse width (PW). The time remaining in the fixed time frame would be "motor off time." The PRIMER will read the speed of the motor by using the on-board analog to digital (A/D) converter to measure the voltage (back EMF) generated by the motor during motor off time. This voltage is directly proportional to motor speed. By comparing motor speed to the desired speed, input via the on-board DIP switches, the PRIMER can correctly adjust motor on time to keep motor speed constant. Before we get to the interface circuit and PRIMER program needed to regulate motor speed, it might be helpful to look at some basic information relative to DC motors in general and to the motor we will be regulating in particular.

Motor Formulas:

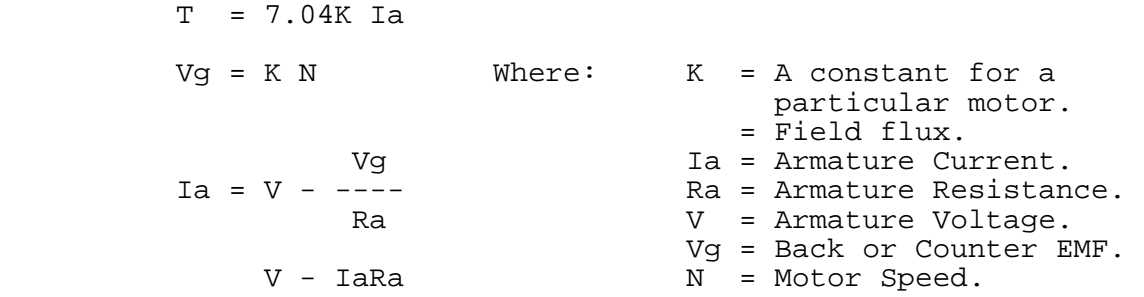

**K** 

 $N =$  --------<br>T = Motor Torque.

These formulas show that there is a linear relationship between applied armature voltage V and motor speed N for a given load. Since back EMF, Vg,is directly related to motor speed there is also a linear relationship between V and Vg. The formulas also show that:

- 1. Vg will always be less than V.
- 2. Ia, and therefore torque are greatest at low motor speed and both decrease as motor speed is increased.
- 3. When an increased load is applied to a motor it must supply more torque.

 This in turn means that Ia must increase. If Ia increases motor speed

 will decrease. The only way to return the motor to its original speed

is to increase the armature voltage V.

The motor we will use in this lab is a permanent magnet type. Permanent magnets provide the field flux . Magnetic fields setup by current flowing in the armature windings cause the armature to rotate inside the magnetic fields set up by the permanent magnets. To maintain armature rotation, the direction of the armature magnetic fields must constantly change relative to the fixed direction of the magnetic fields of the permanent magnets. This function is provided by brushes riding on a commutator attached to the motor shaft that constantly changes the direction of current flow in the armature windings as the shaft rotates. In this mode of operation, we supply electrical energy to the motor in the form of armature current and the motor supplies mechanical energy in the form of shaft rotation. If we supply mechanical energy to the motor by rotating the shaft, the motor will supply electrical energy in the form of armature current. This armature current results from the armature windings cutting across the magnetic lines of force set up by the magnetic fields of the permanent magnets. This current as seen by an electrical load across the motor terminals would be alternating (AC) if not for the rectifying action of the commutator converting it to DC. In this mode of operation, the motor is acting as a generator and the resulting DC voltage measured across the motor terminals is called counter or back EMF. The amplitude of this voltage will depend on the electrical load attached to the motor terminals but for a given load, changes in this back EMF will be directly proportional to changes in the speed of the rotating armature.

#### Motor Waveforms:

If we use a pulse generator to apply pulse width modulation to the circuit of Figure 1 and observe the resulting A/D signal on an oscilloscope, we would see the waveforms of Figure 2. The three regions of interest in the waveforms are marked as A, B, and C. The period of the PWM signal is  $A + B + C$ . The motor on time is A and the motor off time is  $B + C$ . Region B in waveform B is a negative voltage generated by the collapsing magnetic field in the armature windings when armature current is cut off at the beginning of motor off time. If this voltage were not clamped by diode D1 to that coul about -0.7V, it would be a very large negative voltage d potentially damage the PRIMER A/D circuitry. Region C in Waveform B is the back EMF generated by the armature rotating in the magnetic field of the

permanent magnets during motor off time. If the pulse width of the PWM signal is now increased we would see the waveforms of Figure 3. The motor speed will noticeably increase and the amplitude of the back EMF of Region C will be greater. Two things are of interest in observing the motor waveforms that will have a bearing on our motor controller program.

1. The back EMF voltage is not "straight line smooth" as we would like it to be, but rather is a varying signal riding on a DC level. The amplitude of the varying signal seems to increase with increasing motor speed (increased pulse width). We could filter this with our circuitry but it would be difficult since we would not want to filter the motor on time voltage. This would introduce an unwanted error in the back EMF. A better solution would be to digitally filter (average) the back EMF by totalling 16 back EMF samples and then dividing the total by 16.

2. The point in the PWM period where we will begin to sample the back EMF must be carefully chosen to avoid sampling the motor on time voltage or the negative voltage transition. A sample window must be set up that will start late enough to assure back EMF will be present during maximum PW, but not so late that the program can't finish executing the required amount of code before the start of the next PWM period.

Motor Speed vs. Pulse Width and the Motor as an Integrator:

If we applied increasing pulse widths to the circuit of Figure 1, allowed the motor to accelerate up to speed and recorded the back EMF for each pulse width for various motor loads and plotted the results we would get a graph similar to the one in Figure 4. You might be surprised to see that the relationship between applied pulse surprised to see that the relationship accused upper contractions width and back EMF is not linear for many of the curves. The curves appear to go from logarithmic for an unloaded motor toward linear as motor load is increased. This seems to contradict the results we would predict if we use the motor formulas we looked at earlier. The reason for this is that we are asking the motor to integrate the PWM signal into an armature voltage. We would expect that:

This is a linear relationship but this relationship only holds up if the acceleration (charge) and deceleration (discharge) times in the motor (integrator) are close to equal. The acceleration time (charge time) will be much shorter than deceleration time at no motor load because we are driving the armature up to speed and then allowing the armature to decelerate at its own pace. Deceleration is strictly load dependent. If there is no load on the motor the deceleration time is long, (relative to acceleration time), the integrator discharge time is long, and the curve is logarithmic. As the motor load increases (decreasing RL), the acceleration (charge) and deceleration (discharge) times become more nearly equal, the motor begins to act more like a true integrator, the armature voltage to PW relationship becomes linear, and the graph becomes linear. To state the previous discussion another way, if the linear changes in PW were producing linear changes in armature voltage, the motor would be responding linearly. Look at the graph in Figure 5. Notice the motor speed response vs. pulse width increase is linear, independent of motor load. These plots were produced by integrating the PWM signal externally and applying the resulting voltage via a power op-amp to the motor. Now the motor is behaving as the formulas predict because

it is not required to integrate the PWM signal. Since our program will allow the PRIMER to measure motor speed with the A/D converter and then adjust the pulse width to the value necessary to obtain the desired speed, you might imagine that nonlinearity in the motor speed curves is unimportant.

Nonlinearity can make it more difficult for our program to control motor speed. Consider the curve for an unloaded motor (motors uncoupled) in Figure 4. Notice that a pulse width change of only 1 count, say from 6 to 7, can cause a speed change of more than 10. This means it will be difficult if not impossible for our program to make fine adjustments in motor speed since it can only make incremental (not fractional) changes to pulse width. Now look at the curve in Figure 4 for a motor load of 8.1 ohms. Now incremental changes in pulse width result in incremental changes in motor speed and as a result much finer adjustment of motor speed will be possible. So even though our program will do a fair job controlling motor speed when the motor is operating on one of the non linear curves, it will do a much better job controlling speed when the motor is operating on a more linear curve.

Motor Interface Circuit Description and Assembly:

Capacitor C1 in Figure 6 provides energy during times of high armature current to prevent fluctuations of the 5V supply. Resistor R1 sets the base current of transistor Q1 when PWM is high. Transistor Q1 provides base current for transistor Q2 when PWM is high. Q2 base current is set by resistors R2 and R3. Resistor R2 prevents Q2 conduction as a result of Q1 leakage or low level transients. Q2 provides armature current for motor M1 when PWM is high. Diode D1 clamps the negative voltage spike generated by the collapsing magnetic field of the armature at Q2 turn off. Resistor R4 limits the current into the A/D converter during the negative voltage spike. Two advantages of using pulse width modulation applied directly to the motor to control motor voltage are:

- 1. Relatively simple interface circuitry.
- 2. There is much less power dissipation because the controlling devices are switches (on or off).

The circuit in Figure 6 consists of easily available, inexpensive components. The circuit can be constructed on a solderless breadboard and wired to the PRIMER and motor using the PRIMER Interface Cable. The PWM and A/D connections can be wire-wrapped from the PRIMER CN3 connector to wire-wrap posts or stiff wires pushed into the breadboard. The motor leads should be short lengths (10 in.max.) of 22 ga. wire soldered to the motor tabs (no polarity) and then tinned on the other end so they will push into the breadboard holes.

Motor Holding Fixture:

A convenient way of loading one motor is to have it drive another motor which can in turn feed generated current through various load resistors to increase the load on the driving motor. If the motor you are using has a gear attached to the shaft, two motors can be coupled as illustrated in the motor fixture drawing. If your motor does not have a gear on the shaft, you can try coupling two motors with a short length of plastic tubing that will slip onto and hold tightly to the motor shafts. With this scheme the motors will be mounted in-line instead of offset in the motor fixture. Other motor loading schemes

can be used such as using the motor to drive a propeller or placing a friction load against the motor shaft (holding your finger against the shaft at different degrees of pressure will do). You can choose your own method for mounting, coupling, and loading the motors but remember to construct fixtures from non-ferrous material because of the permanent magnets in the motors.

Program Description:

Refer to flowcharts 1 and 2 for a discussion of the motor controller program. The program divides the PWM period into 64 time slices or t\_slices. Each t\_slice is 160µs long. The t\_slices are numbered from 0-63. A variable called t\_slice is incremented in an interrupt handler on every 7.5 interrupt. Continuous pulses 160µs apart from the timer chip initiate each 7.5 interrupt. This interrupt handler also manages the PWM output. If pulse width is less than time slice, PWM output (output port bit 0) is high, otherwise it's low. The scheduling of events is illustrated below:

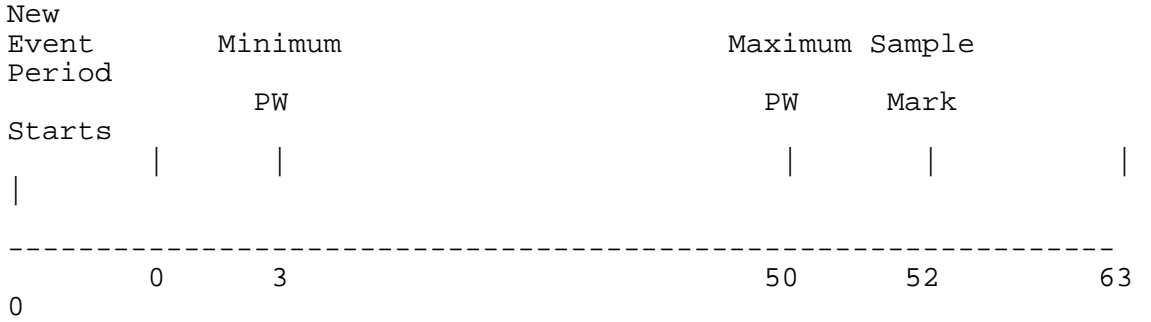

#### Time Slice

The time between time slice 0 and sample mark is used to display speed and pulse width. These are displayed on the 7-segment LED display and LEDs 7-1 respectively. Notice there are upper and lower limits for pulse width. The time between maximum PW and sample mark is reserved to allow the negative voltage spike to pass when PW is maximum. The time between sample mark and end of period is used to sample the back EMF, average 16 samples, and calculate a new pulse width based on the current speed and the desired speed (set with the PRIMER DIP switches). The program consists of two programs, a background program and a foreground program. The background program executes every time the microprocessor receives an interrupt pulse on the 7.5 interrupt pin. The timer chip is set by the initialization part of our program to provide a pulse to the 7.5 interrupt pin every 160µs. The background program has two functions.

- 1. To increment the time slice each time it executes. The only exception to this is when time slice reaches a maximum count of 63 at which time it is set back to zero.
- 2. To set the PWM signal (output port bit 0) high or low. If time slice is less than pulse width the output is high, otherwise it is low.

The foreground program monitors time slice and waits till it's 0. Then it displays motor speed on the leftmost four 7-segment LED digits and it displays pulse width in a bar graph fashion on LEDs 7-1 as follows:

Pulse Width LEDs On

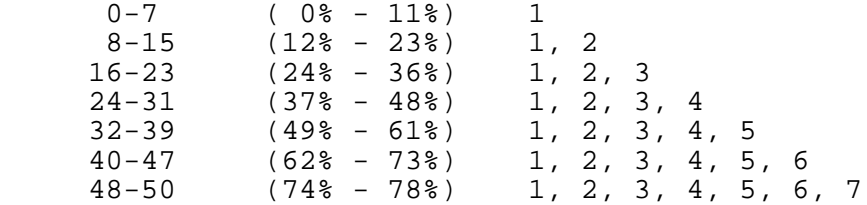

The foreground program then waits for time slice to equal sample mark.

Sample mark is set to accommodate the longest possible pulse width plus time for the negative voltage transition (after motor current cutoff) to expire. At sample mark the back EMF is sampled and added to a total of 16 such samples. If 16 samples have not yet been totaled the program repeats by going back and waiting for time slice to equal 0. When 16 samples have been totaled, the total is divided by 16 to produce an average speed (it is this average speed that will later be displayed on the 7-segment display after time slice 0). The average speed is then subtracted from the speed set on the PRIMER DIP switches to produce an error term. If the error is < -1, the pulse width is decremented. If the error is > 1, the pulse width is incremented. If the error is -1, 0, or 1, the pulse width is unchanged. The pulse width is then range checked. If the pulse width is less than minimum (3), it is set to minimum. If the pulse width is greater than maximum (50), it is set to maximum. Otherwise the pulse width is unchanged.

The entire process then repeats by going back and again waiting for time slice 0. To test the motor speed program wire the circuit of Figure 6 and connect the PRIMER and drive motor M1 to the circuit as previously described. Couple the second motor M2 if available to the drive motor M1. Motor M2 if used should be unloaded (no RL across its terminals). Set the PRIMER DIP switches for a speed of 20. Load the motor control program into the PRIMER and run the program. The motor will accelerate to speed and the PW and average speed will be displayed as previously described. Load the drive motor by placing an 8.2 , ½W resistor across the terminals of motor M2 or by hand friction. The motor speed will decrease at first, as indicated by the 7-segment LED display. Then the PW will increase, as indicated by the 7 LEDs, to bring the motor speed back to 20. Now remove the 8.2 load resistor from motor M2 or the friction source. The speed of the drive motor will increase suddenly and the PW will begin to decrease to bring the motor speed back to 20.

Use the curves of Figure 4 and load resistors for various speeds set in on the DIP switches to exercise the motor speed control program. Notice from the curves of Figure 4 that there are limits on the maximum speed attainable for various motor loads. If you try to request a motor speed greater than the motor can provide for a given load, the program will simply increase the pulse width to maximum to get the maximum speed possible. Note that the following program text can be cut out and assembled.

;--------------------------------------------------------------- ; This program regulates the speed of a DC motor by.... ; [1] Averaging 16 samples of back EMF during motor off time. ; [2] Generating an error term (DIP switch - average EMF). ; [3] Using the error term to adjust the pulse width. ; [4] Using the resulting pulse width to pulse width modulate ; (PWM) the motor.

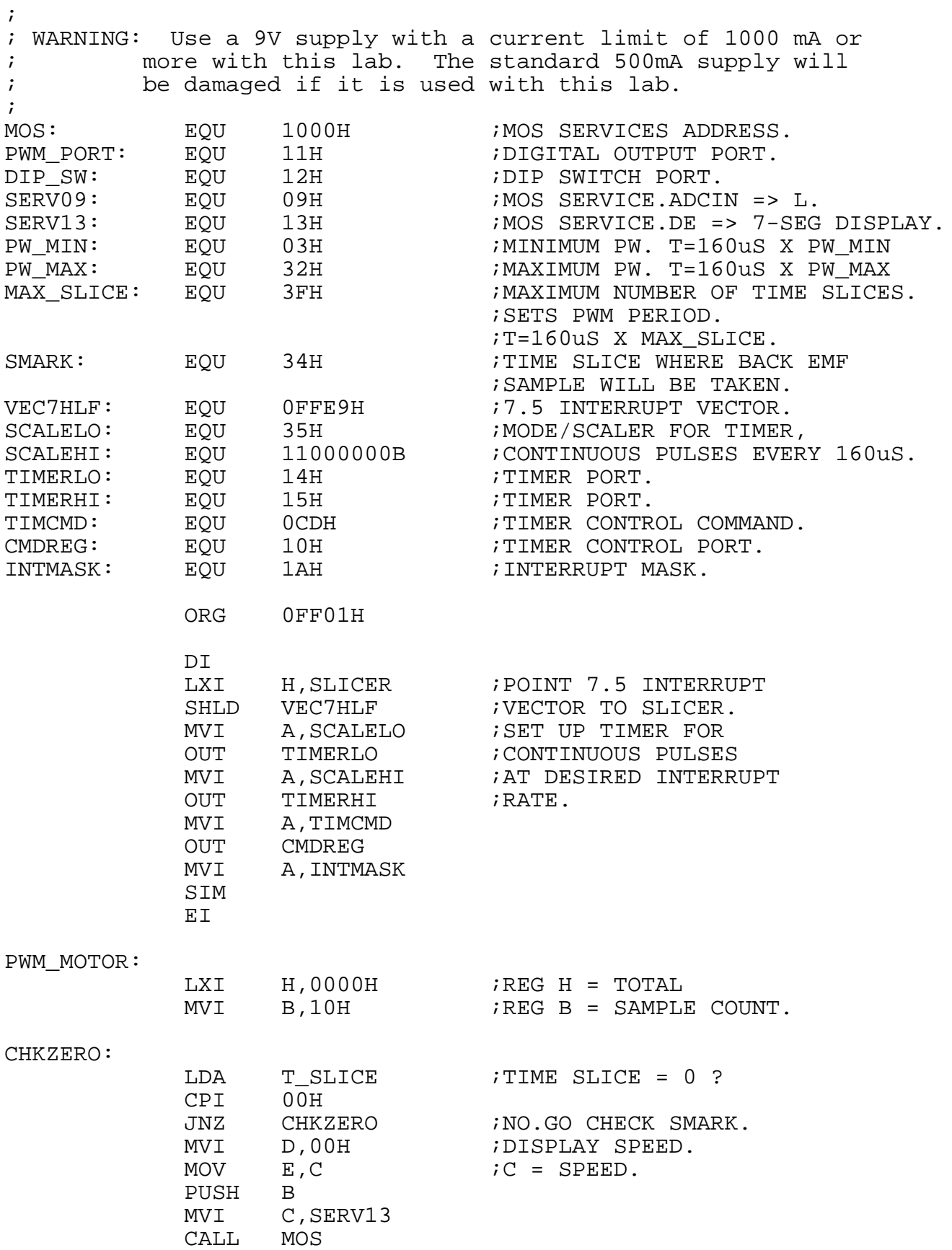

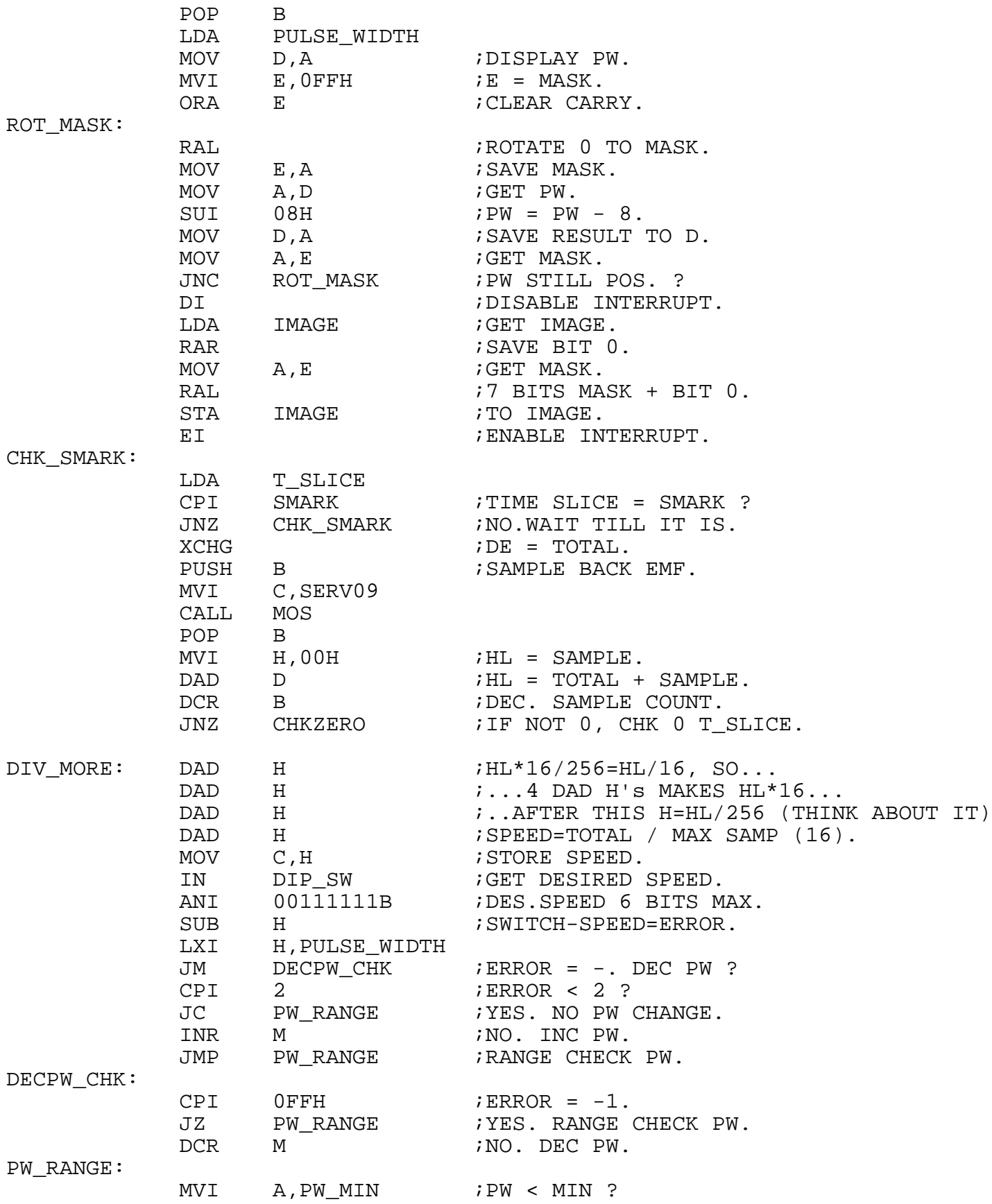

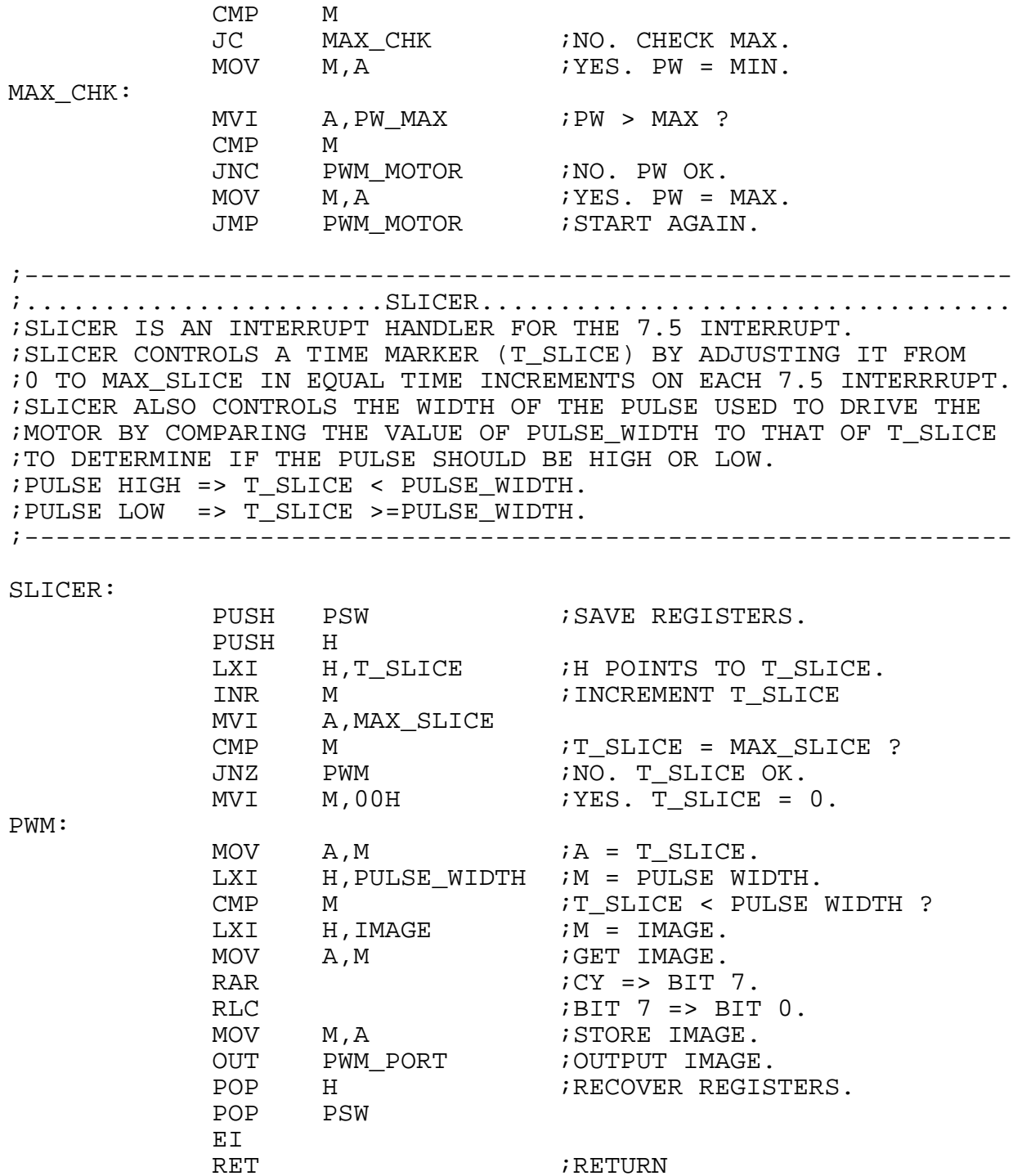

#### ; RETURN

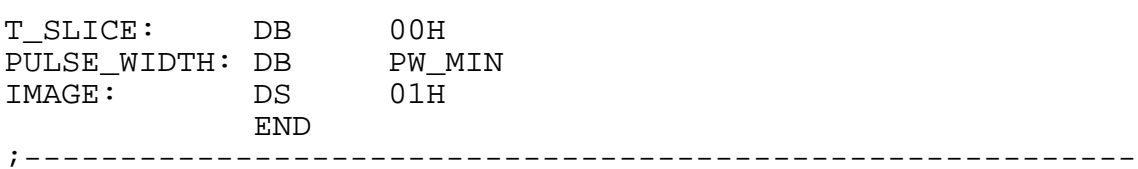

### OBJECT/MACHINE CODE

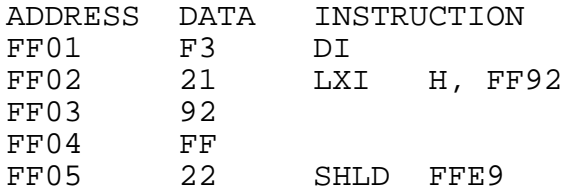

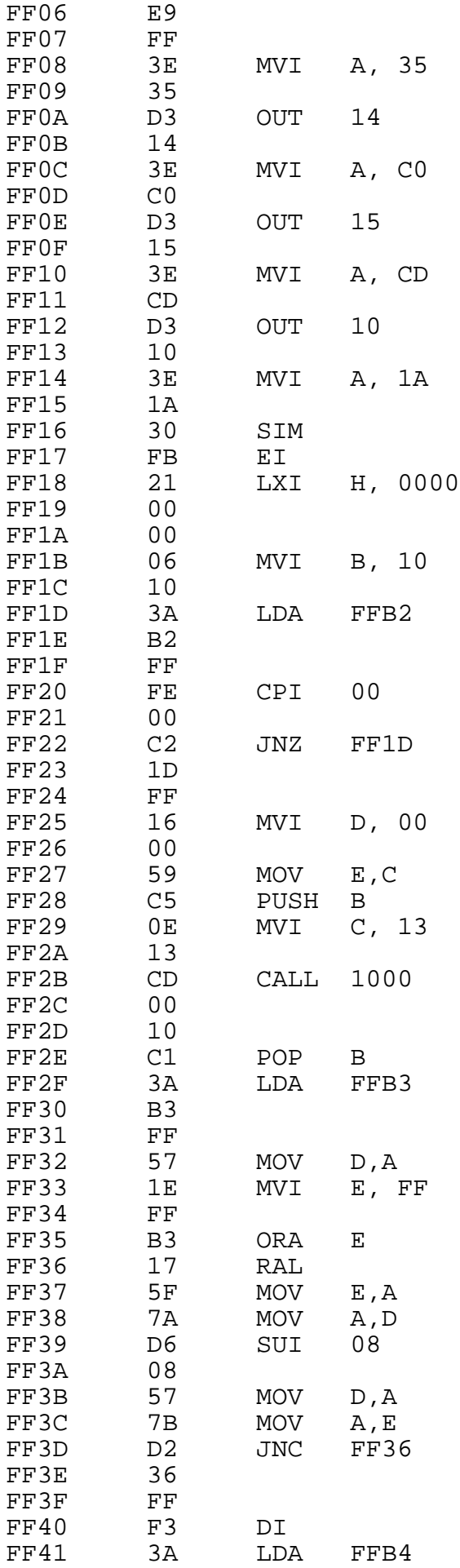

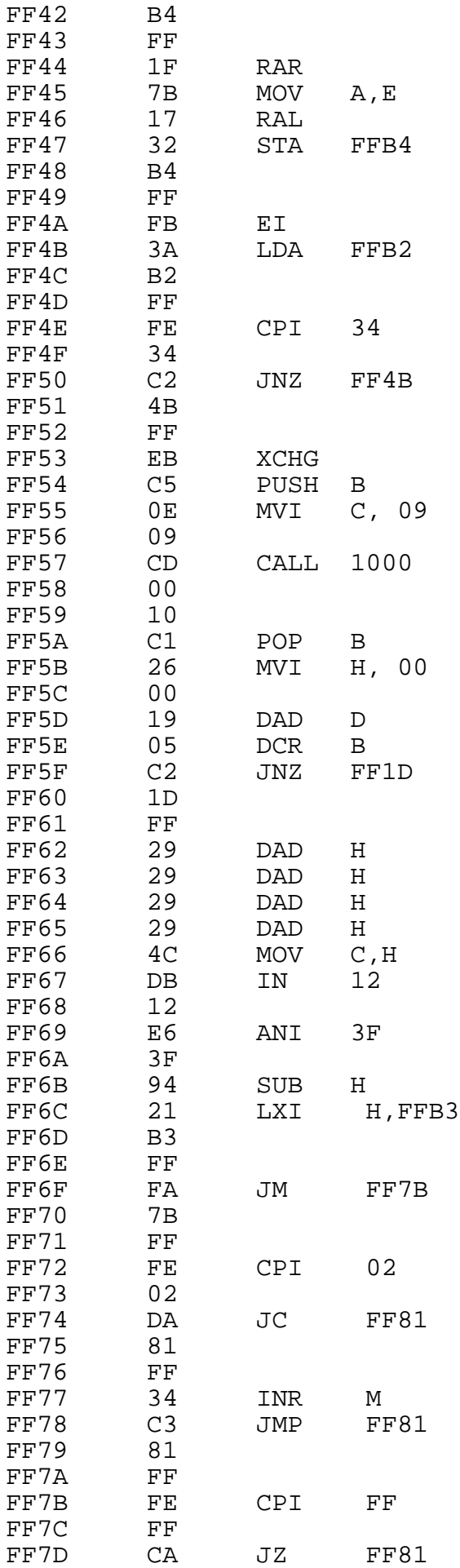

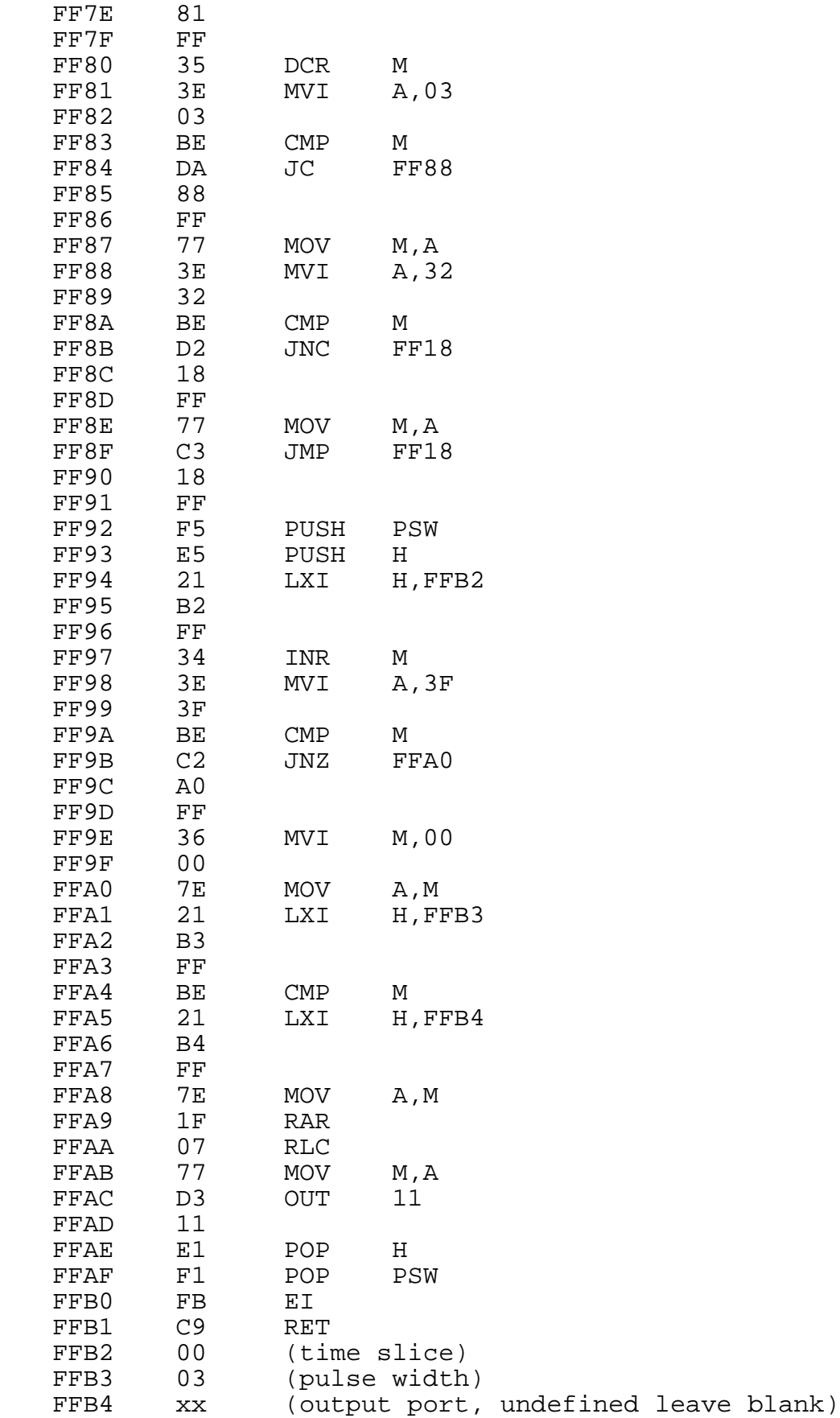

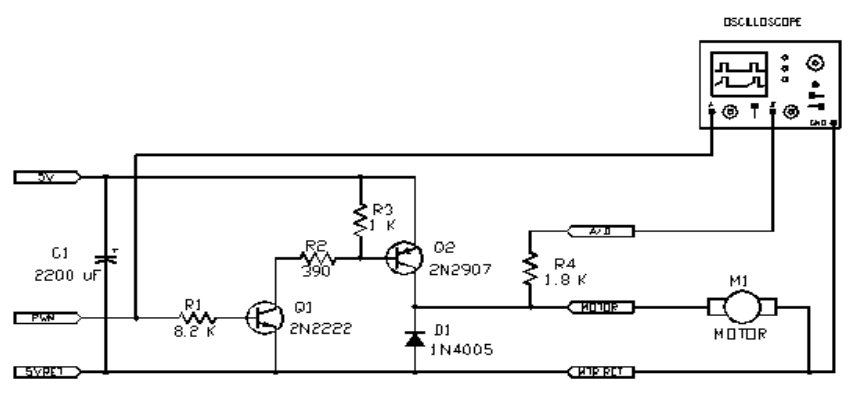

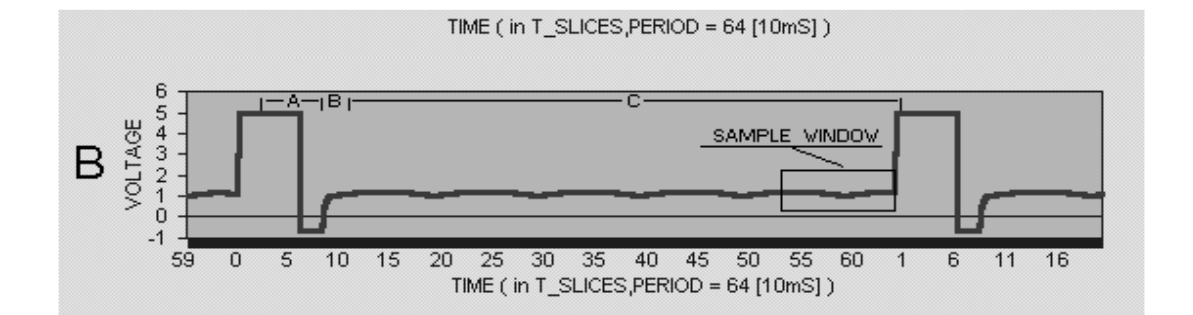

Figure 2

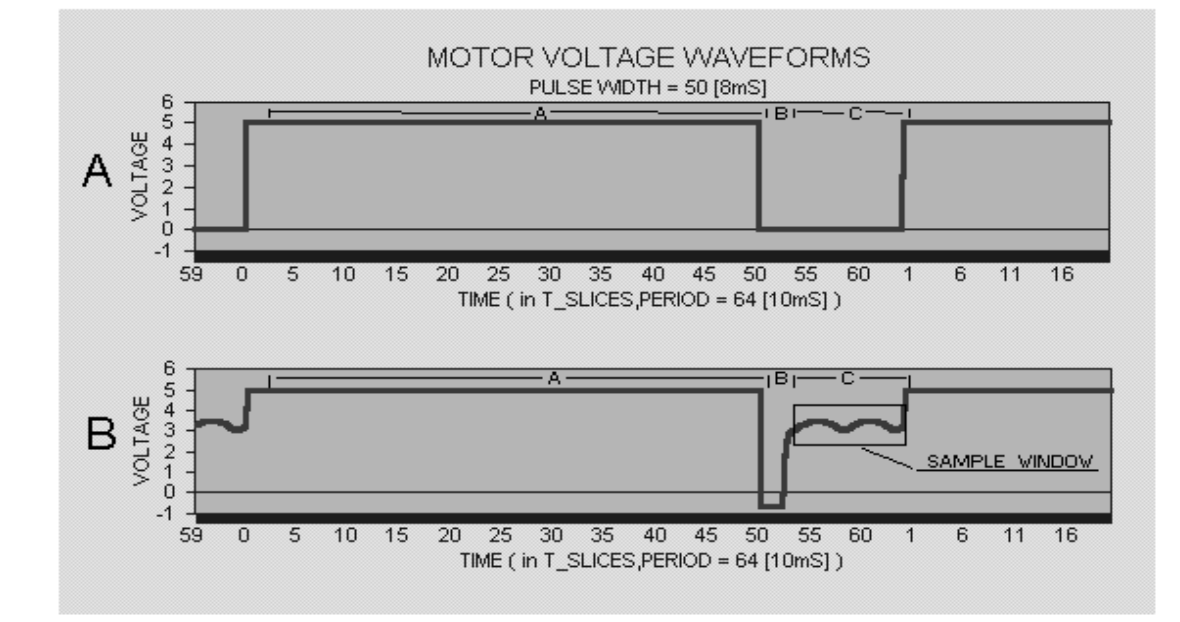

Figure 3

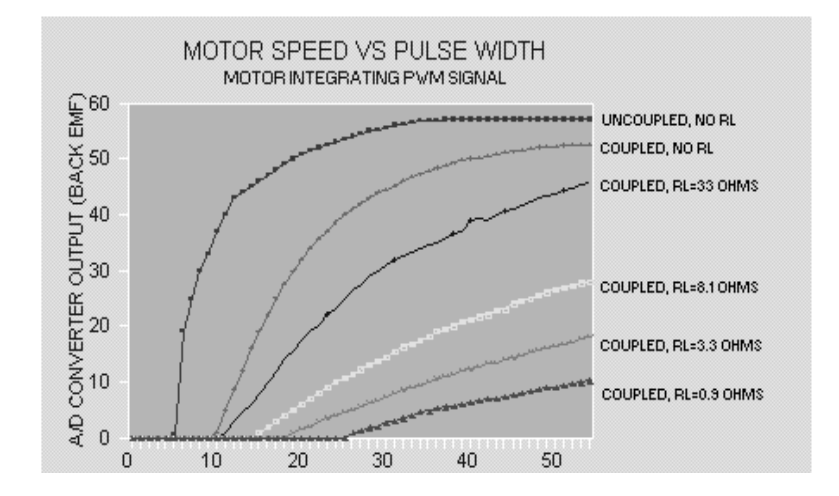

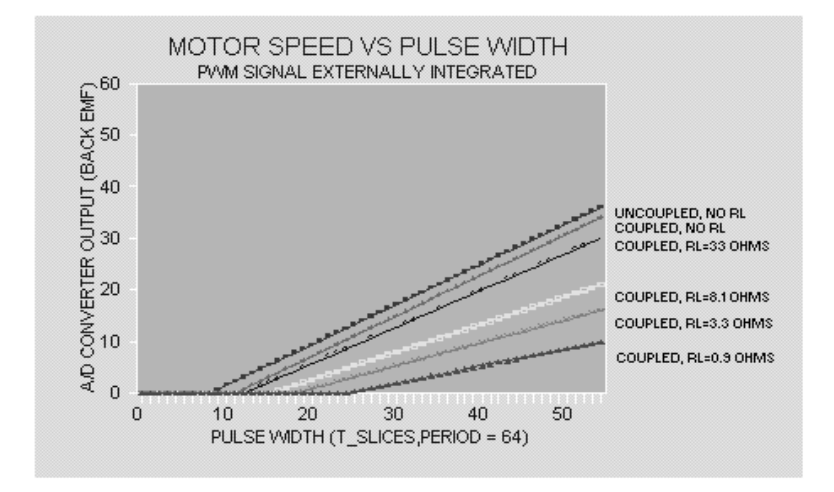

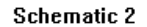

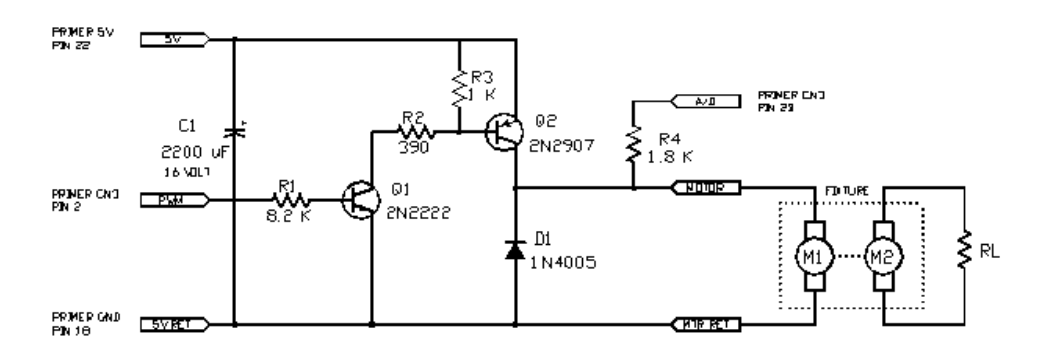

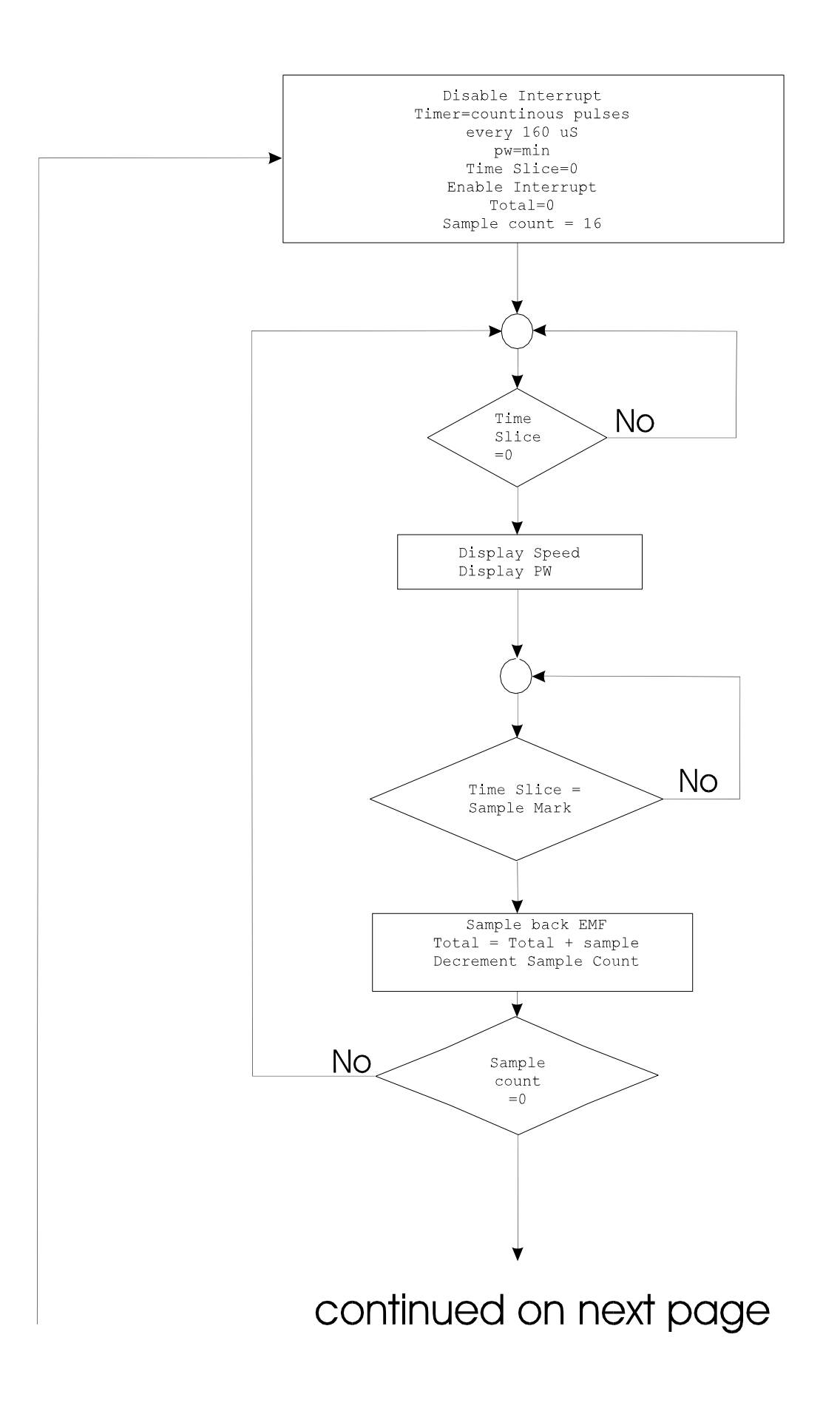

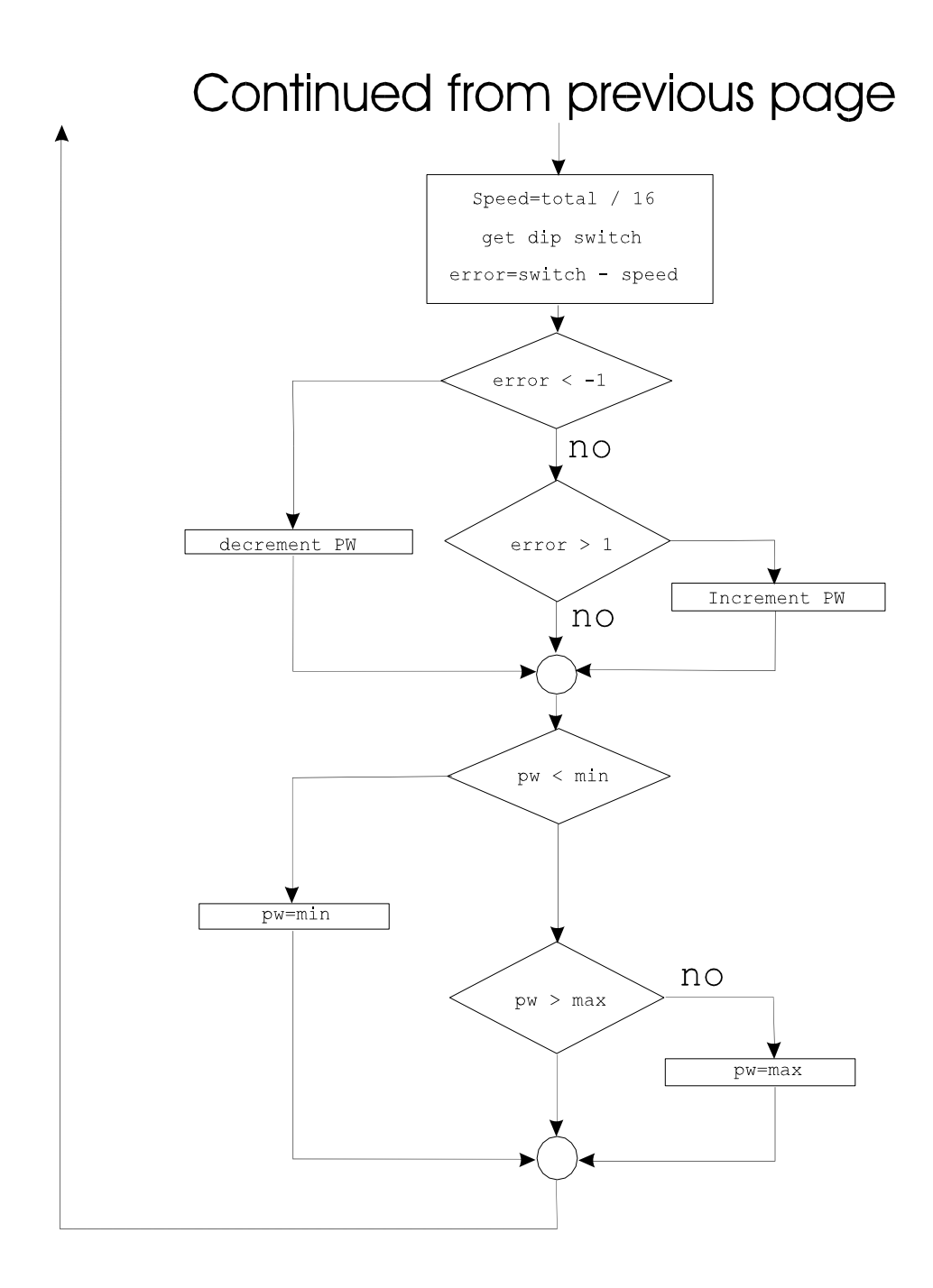

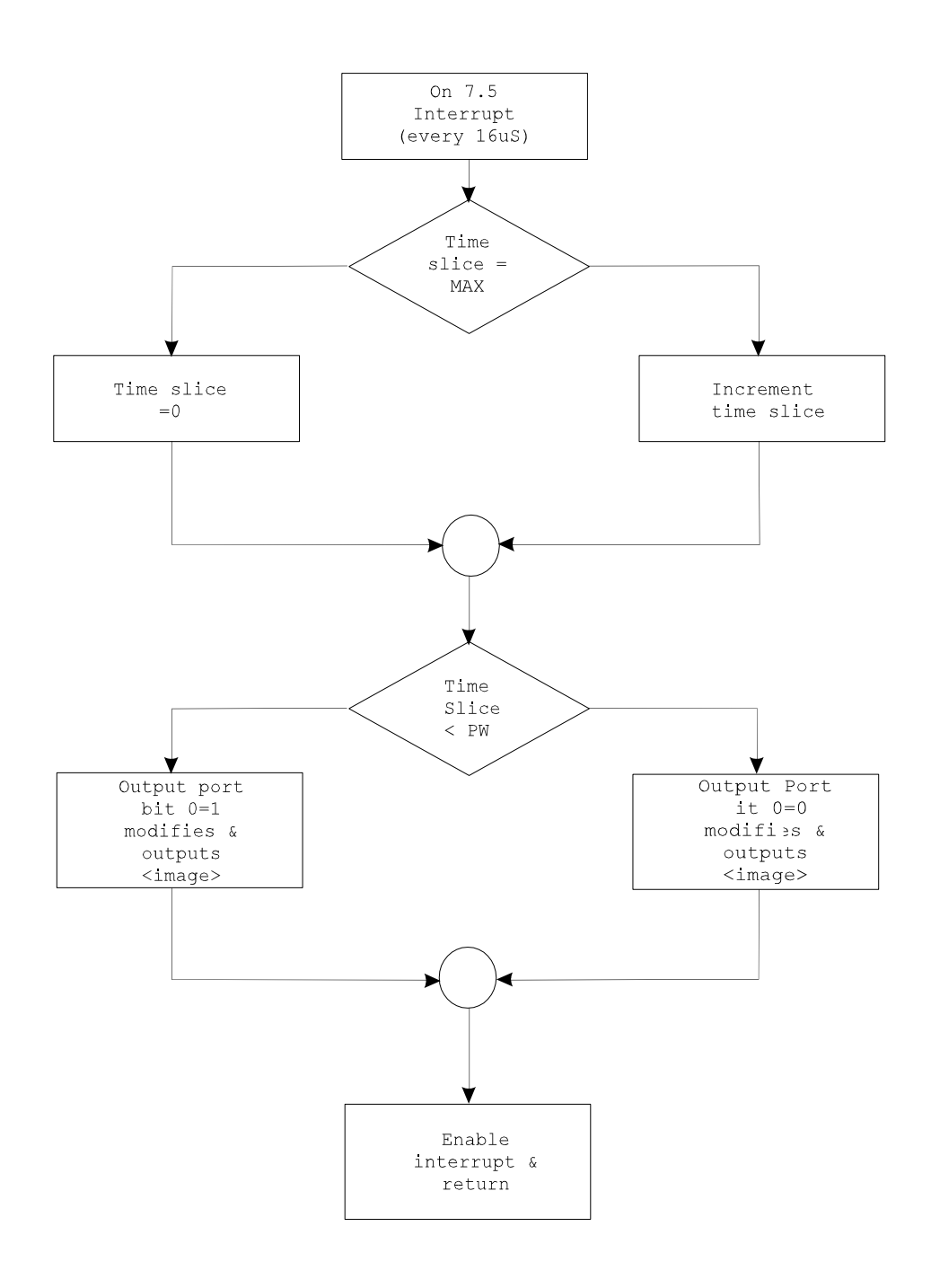

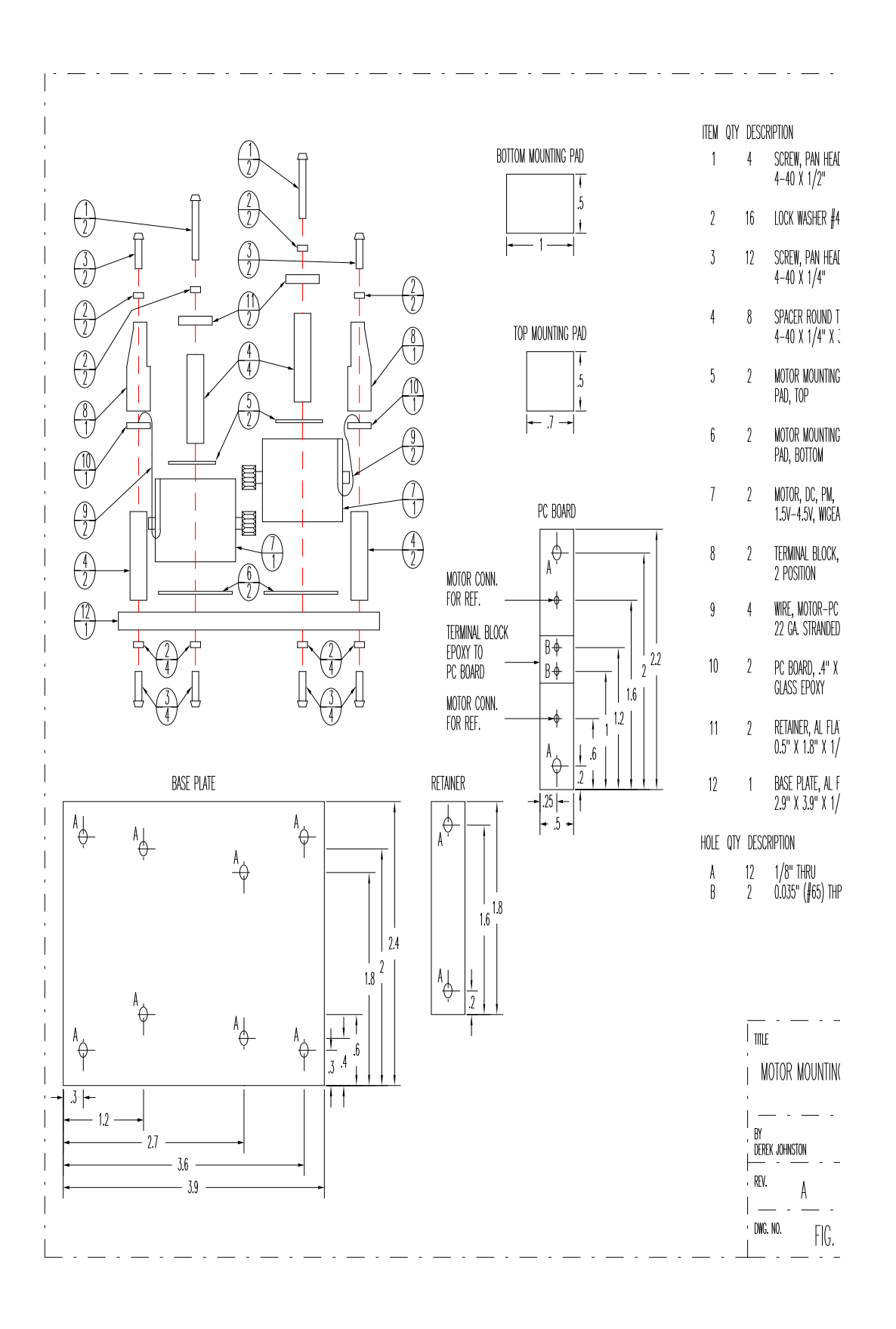

### **Application 6: External Multiplexed Display and Keypad Decoder**

Purpose: To demonstrate and emulate the functions of a keypad and two digit LED display controller.

Goals:

1. Build and test a keypad and numeric LED display interface.

2. Load a program that will demonstrate the numeric LED display interface.

3. Modify the program and load additional code which will demonstrate the keypad decoder.

**Component Description Digi-Key part number** 2) 2N3904 or 2N2222 2N3904-ND or 2N2222-ND<br>1) 741s240<br>DM74LS240N-ND DM74LS240N-ND<br>GH5004-ND 1) 4x4 matix keypad 1) 2 digit LED display P355-ND 9) 150 ohm 5% 1/4 watt resister 1) 1 Kohm 5% 1/4 watt resister

This application will be demonstrated in two phases: with the display only, and then with the keypad and display.

#### Display Controller Circuit Description

To drive an external 7 segment display using the trainer, the 8 output lines (numbered 0 to 7) would be the obvious choice. This would provide control for each of the 7 elements leaving one output line free. What if we want to drive two digits?. We need 7 more outputs which we don't have. The answer to this problem is to use a multiplexed scheme of driving the digits.

We can drive the anodes of each of the elements of the pair of 7 segment displays with the same outputs (one output per matching pair of segments) and use the 8th (bit 7) to select which display will turn on by driving the cathode of the desired digit to ground. This will allow us to display data

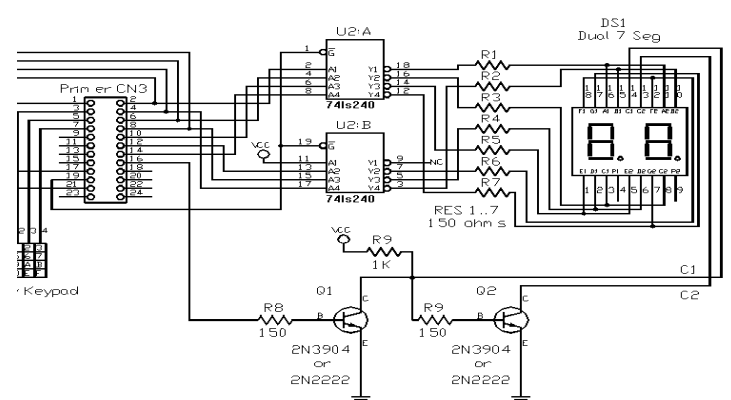

on the left digit and turn the right one off, and vice-versa. If this is done rapidly enough it will appear as if both digits are showing simultaneously, due to "persistence of vision" in the human eye.

To lessen the load on the output port, the outputs drive a 74LS240 tri-state inverting buffer and the outputs of this go to the anodes of both digits of the display. The buffer's two enable lines are tied to the Primer's digital to analog (D/A) output and they tri-state the outputs when the D/A is output is 5V. This turns off the display which will be necessary when including the keypad in the circuit. When the D/A output is 0V the buffer is enabled

and the outputs go to the opposite logic level as their respective inputs.

If the buffer is enabled, bit 7 selects which display to turn on. If bit 7 is high, the voltage applied to the base of Q1 will bring the cathode for the left display to ground, causing it to turn on. When this happens, the base of Q2 is pulled to ground causing it to turn off, which turns off the display on the right. When bit 7 is low, this turns off Q1 which allows the base voltage of Q2 to rise and turn on the display on the right.

;

; External Multiplexed Display and Keypad Decoder program. ; OPORT EQU 11H ;OUTPUT PORT<br>IPORT EOU 12H ;INPUT PORT ; INPUT PORT MOS EQU 1000H ; MOS CALL ADDRESS DACSRV EQU 0EH ; D/A SERVICE ORG 0FF01H LOOP: IN IPORT ;READ DIP SWITCHES<br>MOV B.A MOV B, A<br>CALL HEXOUT CALL HEXOUT ;DISPLAY B<br>JMP LOOP LOOP ; ; Display the hex value of B on the LEDs. This routine must be ; called repeatedly in order for the data to be shown continuously, ; since it works on the principle of persistance of vision. The right ; digit is turned on and off first, then the left digit is turned on and off. ; HEXOUT: MOV A, B ; GET VALUE ANI 0FH ;MASK OFF UPPER NIBBLE CALL BIN7SG ; CHANGE TO 7 SEG VALUE<br>OUT OPORT ; SEND TO PORT OUT OPORT ;SEND TO PORT<br>CALL FLSHDG ;TURN ON DISP! ; TURN ON DISPLAY MOMENTARILY MOV A, B ; GET ORIGINAL VALUE ANI 0F0H ;NOW MASK OFF LOWER NIBBLE RRC RRC RRC RRC CALL BIN7SG ;CHANGE TO 7 SEG VALUE ORI 80H ; SET BIT 7 SO LEFT DIGIT IS DISPLAYED<br>OUT OPORT ; SEND TO PORT OUT OPORT ; SEND TO PORT<br>CALL FLSHDG ; TURN ON DISP! ; TURN ON DISPLAY MOMENTARILY RET ; ; Change the binary number in A to its 7 seg. output pattern. ; BIN7SG: PUSH H PUSH D<br>LXI D,TAB7SG LXI D, TAB7SG ; POINT TO START OF TABLE<br>MVI H.O MVI H, 0<br>MOV L, A  $H/L = OFFSET$  INTO TABLE DAD D D ;ADD TABLE ADDR TO OFFSET MOV A, M MOV  $A, M$  ; GET OUTPUT PATTERN POP D PO<sub>P</sub> POP H RET ; ; TRANSLATE TABLE FOR LED OUTPUT ; TAB7SG: DB 40H,79H,24H,30H DB 19H,12H,02H,78H<br>DB 00H,18H,08H,03H DB 00H,18H,08H,03H<br>DB 46H,21H,06H,0EH 46H, 21H, 06H, 0EH ; ; This flashes on and off the digit selected by bit 7 sent to OPORT.

; FLSHDG: PUSH D PUSH PSW CALL LEDON ; ENABLE LEDS<br>LXI D.OFFH LXI D,0FFH<br>DCX D DELAY1: DCX D MOV A,D ORA E<br>JNZ D DELAY1 CALL LEDOFF ;DISABLE LEDS POP PSW<br>POP D  $POP$ RET ; ; LEDON, LEDOFF, TURN ON/OFF THE LEDS THROUGH THE D/A OUTPUT ; 5V OUT TRI-STATES THE OUTPUTS OF THE 74LS240 ; 0V OUT ENABLES THE OUTPUTS OF THE 74LS240 ; LEDON: MVI E, 0 ; SEND OUT 0V<br>JMP LEDCTL JMP LEDCTL LEDOFF: MVI E, 0FFH ; SEND OUT 5V<br>LEDCTL: MVI C, DACSRV ; D/A SERVICE C,DACSRV ;D/A SERVICE<br>MOS  $CALL$ RET

#### **Display Controller Software Description**

The program will be described from the lowest level subroutine to the main routine.

#### LEDON, LEDOFF

The subroutine LEDON turns on the selected display by sending 0V from the D/A into the 74LS240 enables and LEDOFF turns them off by sending 5V.

#### FLSHDG

This CALLs LEDON, goes into a delay loop and then CALLs LEDOFF. This causes the display selected by bit 7 to display for the period of time of the delay.

#### BIN7SG

This converts the number in the accumulator  $(A)$ , which is in the range of 0 to F hex, to its corresponding binary pattern which will be used by another routine to illuminate the desired display segments. Since each element of a digit is controlled by bits 0 to 6 the bit pattern sent to the output port will form specific patterns. The table TAB7SG used by this routine has these bit patterns for digits 0 to F.

#### HEXOUT

This displays the hex value of the B register on the displays. This routine must be called repeatedly in order for the data to appear to be shown continuously, since it works on the principle of persistence of vision. The upper 4 bits of B are masked off leaving only the lower 4 bits which are converted to the appropriate binary pattern using BIN7SG and and this pattern is sent to the output port. Since the patterns received from BIN7SG always have bit 7 cleared, this will turn on the digit on the right when FLSHDG is called. To display the left digit, the lower 4 bits are masked off of B and the upper 4 are moved to the lower 4 bit positions. This value is converted using BIN7SG, bit 7 of the result is set to 1, and it is sent to the output port. This time when FLSHDG is called, the left digit will be displayed since bit 7 is set.

The main loop of this first example gets its input from the DIP switches, copies the value to B, CALLs HEXOUT and loops back to read the DIP switches again.

#### Using the Program

Build the circuit and then check your work. Now load the following program into memory and run it. With all the DIP switches in the ON position the port will input 00 and this should be shown on the displays. The binary value input to the DIP switches will be shown in hex on the displays (refer to the section at the beginning of this manual which discusses binary to hex conversion). Set the DIP switches so one digit is different than the other.

It appears that both digits are showing at the same time. To show what is really happening, we can increase the delay in FLSHDG so we can see what is really happening. Change the byte at FF4B from 00 to FF and run the program again. The displays can now be seen alternating left to right with each change in bit 7. Note that the PRIMER's digital output LEDs reflect the data sent to the output port (output bits of 0 turn on these LEDs). Watch the binary pattern on bits 6 to 0 as the digits change.

Move the DIP switches to the off position so that "FF" is displayed (this guarantees that none of the inputs are being pulled low), stop the program and change the byte at FF4B back to 00 again.

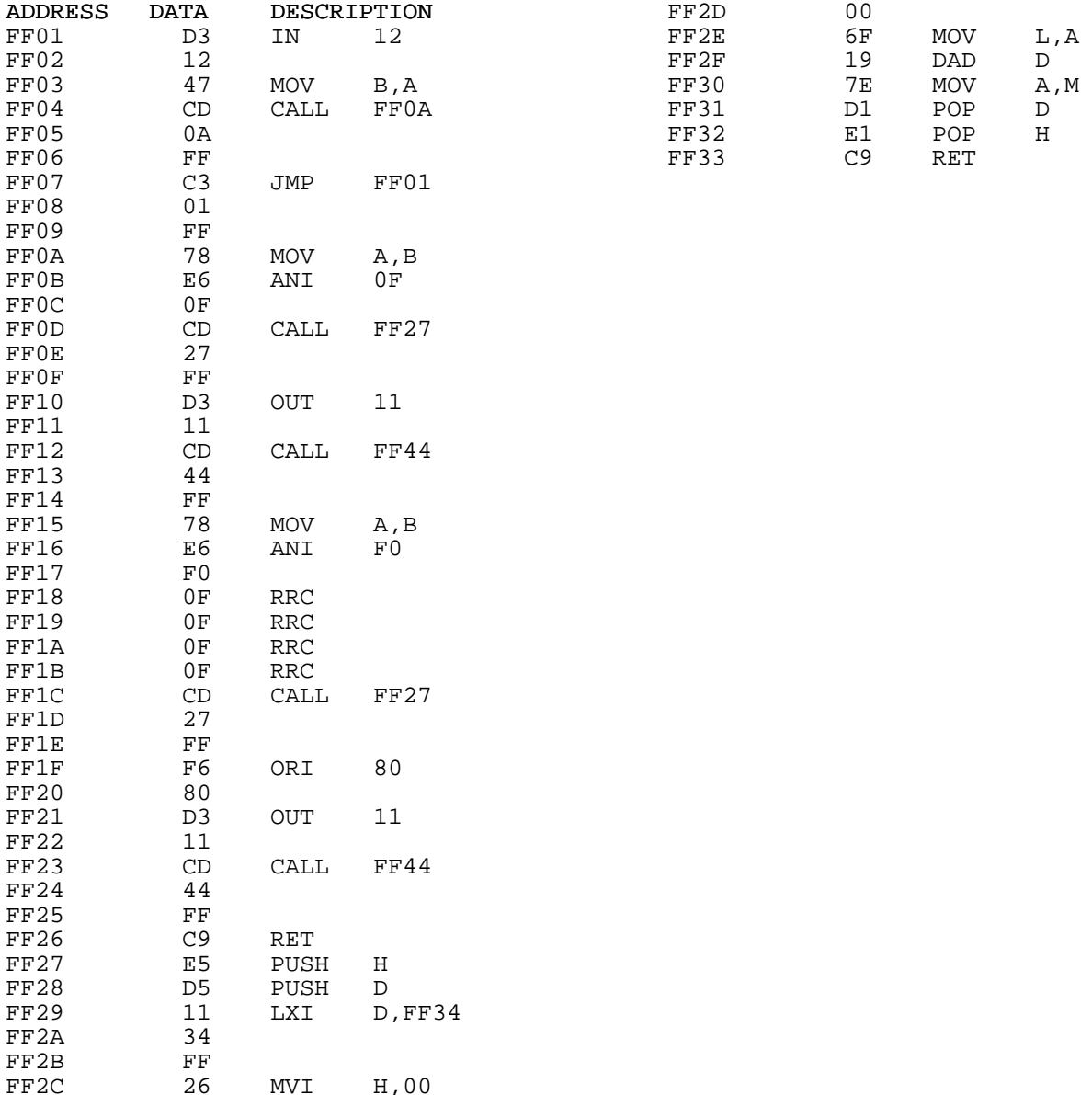

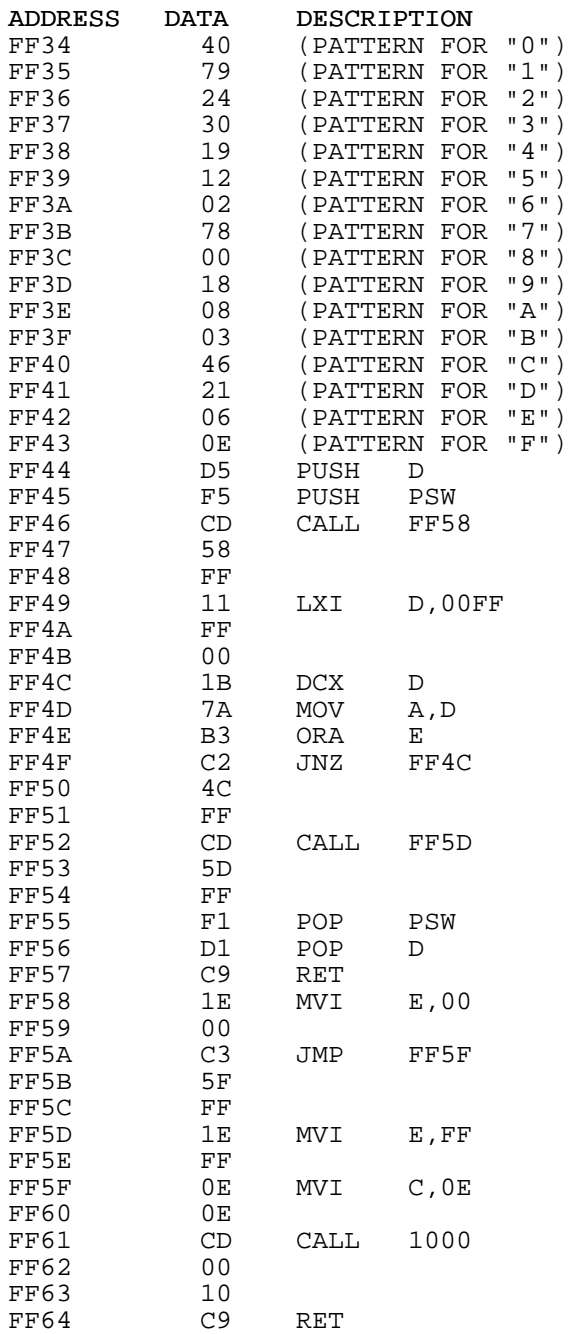

#### Scanning the Keypad

To read a 4 by 4 matrix keypad we need 4 inputs and 4 outputs. The 4 inputs will check for a key pressed in one of the 4 columns in the current row selected by the 4 outputs. Since all of the outputs are currently being used, where do we get 4 more? We will use the same ones used for the displays but we will only use them while the displays are off (this is why we needed the circuitry to turn off both displays).

The subroutine KEYSCN (shown below), which will be added to the previous program, will be CALLed while the digits are off so that the changes in the output port will not be visible. When a key is pressed, the routine will modify the B register by shifting it left 4 bits and putting the binary value of the key into the lower 4 bits.

When KEYSCN is CALLed, output bits 0 to 3 are set to 0 to select all 4 rows

at once. When the input port is read and all of the lower 4 bits are 1, this indicates no key is pressed and the routine is exited without changing B. If any of the lower 4 bits are 0 this indicates a key has been pressed. The routine then selects 1 row at a time (by setting 1 of the output bits to 0 and the others to 1) until the input port reads a 0 on any of the lower 4 bits. When this happens, the row is found, and the column is found by finding which input port bit was 0. When the row and column is found it is translated to a value from 0 to F hex. The B register is shifted 4 bits to the left and this new value is put in the lower 4 bits and the routine exits.

There is another feature in KEYSCN which keeps a key that is being held closed from modifying the B register more than 1 time. When a key is pressed, the H register is loaded with a value which defines the minimum number of times KEYSCN must be CALLed while no key is pressed before it will recognize another key press. For example, when a key is pressed, B is modified by the new key value and H is loaded with 20 hex before exiting KEYSCN. On the next entry to KEYSCN the keypad will be examined to see if a key has been pressed and if one is pressed, H is not decremented and the routine is exited without changing B. If no keys are being pressed, H is decremented and the routine is exited without changing B. If no keys are pressed for 32 (20 hex) CALLs of KEYSCN then H will be 0 and any key pressed after this time will affect the B register, and again, H will be loaded with 20 hex.

; ; This routine checks for a key pressed and if there is one, register B ; is shifted left one nibble and the key value is put in the low nibble. ; The subsequent CALLs after a CALL that affected B, will not affect B ; again until no key has been pressed for 20 CALLs and then a key is ; pressed again. This prevents a single key press from being ; interpreted as more than one. ; ; On entry and exit: H=debounce counter ; DBOUNCE EQU 20 : NUMBER OF CALLS FOLLOWING A KEY PRESS KEYSCN: XRA A  $\lambda$  ; A=0 KEYSCN: XRA A<br>OUT OPORT OUT OPORT ; SELECT ALL 4 ROWS<br>IN IPORT ; READ ALL 4 ROWS OF IN IPORT ;READ ALL 4 ROWS OF KEYPAD ANI 0FH ;MASK OFF UPPER 4 BITS OFH : IF OFH THEN NO KEYS PRESSED<br>KEYSC1 : SKIP IF KEY READY JNZ KEYSC1 ; SKIP IF KEY READY ; NO KEY PRESSED, SO DEC. THE DEBOUNCE (IF>0) AND EXIT INR H DCR H ;IS DEBOUNCE 0?<br>RZ :RETURN IF YES RZ ;RETURN IF YES ; DEC ONCE MORE RET KEYSC1: INR H DCR H<br>RNZ ; IF DEBOUNCE <> 0 EXIT ; SCAN FOR SPECIFIC ROW PUSH D<br>MVI E. MVI E,01111111B ;ROW SCAN VALUE (WILL BE ROTATED)<br>MVI D,-4 ;ROW ADDER (+4=0) ; ROW ADDER  $(+4=0)$ KEYSC2: MOV  $A, E$  ;GET ROW SCAN VALUE RIC RLC ;ROTATE IT OUT OPORT : SEND ROW SCAN TO OUTPUT PORT MOV E.A : SAVE BACK NEW ROW SCAN MOV E,A ;SAVE BACK NEW ROW SCAN MOV A, D <br>
ADI 4 : INC ROW ADDER  $\begin{tabular}{lllllllll} 4 & & & i INC\ \text{ROM} \ \text{ADDER} \ \text{BY} \ \text{4} \\ \text{D,A} & & i \ \text{SAVE} \ \ \text{IT} \end{tabular}$ MOV D, A ; SAVE IT

APPLICATION 6-6

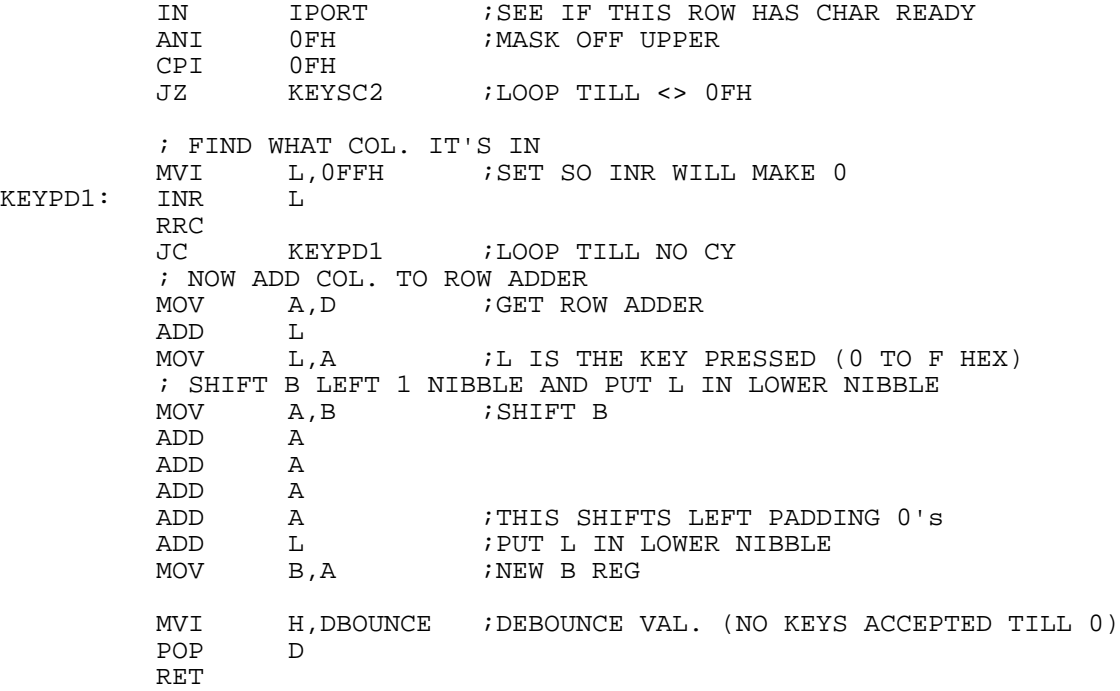

#### **Using the Program**

The previous program will be modified slightly (assuming it is still in memory) by putting CALL KEYSCN in the program in place of IN IPORT, MOV B,A and a new subroutine will be added at the end. (Pay close attention to the addresses when entering the following program, since there is a skip in sequence of the addresses after the first three.) When you run the program you should see the key you press on the right display and the digit that was there before, moved to the left display. As you have just seen demonstrated in this application, multiplexing allows you to greatly extend the capabilities of an output port.

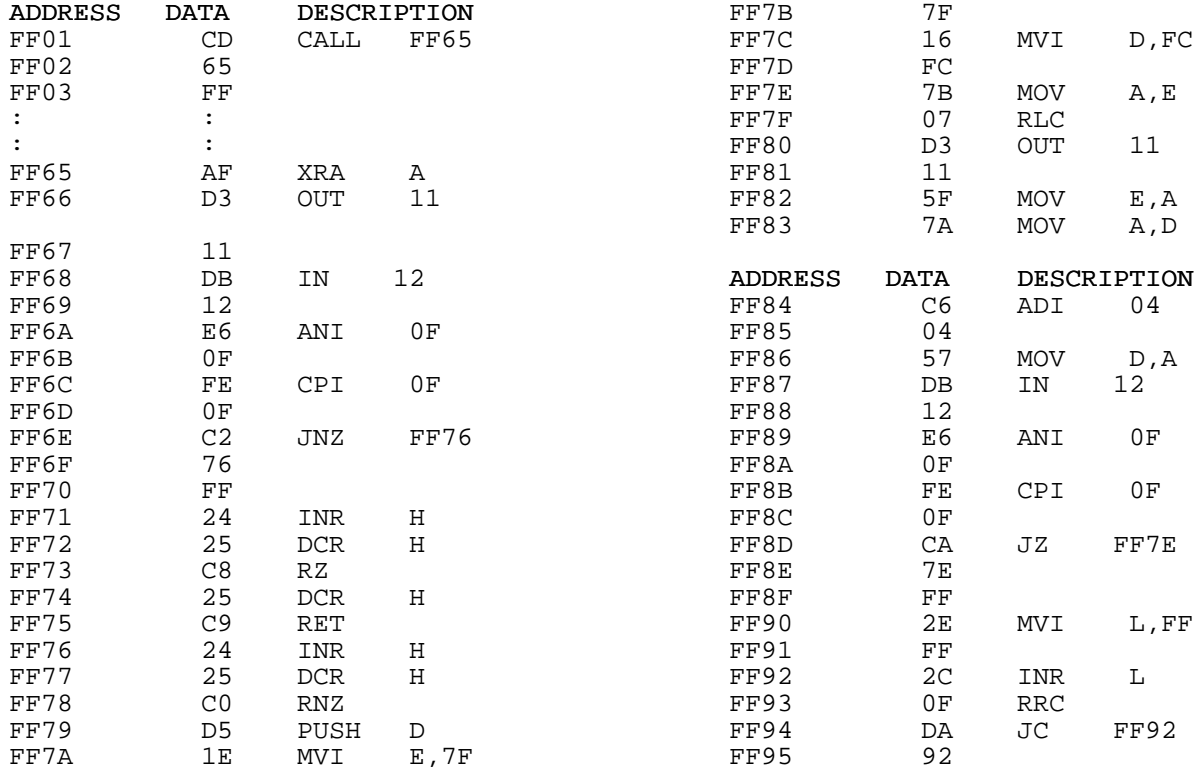

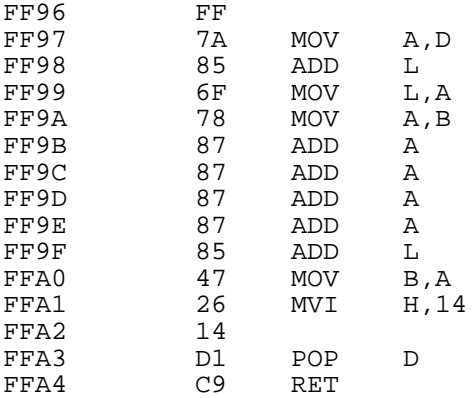

## **Application 7: Controlling an LCD Module**

Purpose: To demonstrate writing characters and cursor positioning on an LCD Module display.

Discussion:

There are many LCD Module display manufacturers and most use the same 14 pin dual row header interface and the same controller chip, the HD44780. These modules display characters only, not graphics (with the exception that you can simulate graphics by dynamically defining your own characters). You may find these displays in surplus catalogs, or parts catalogs such as DIGI-KEY. Some example parts are:

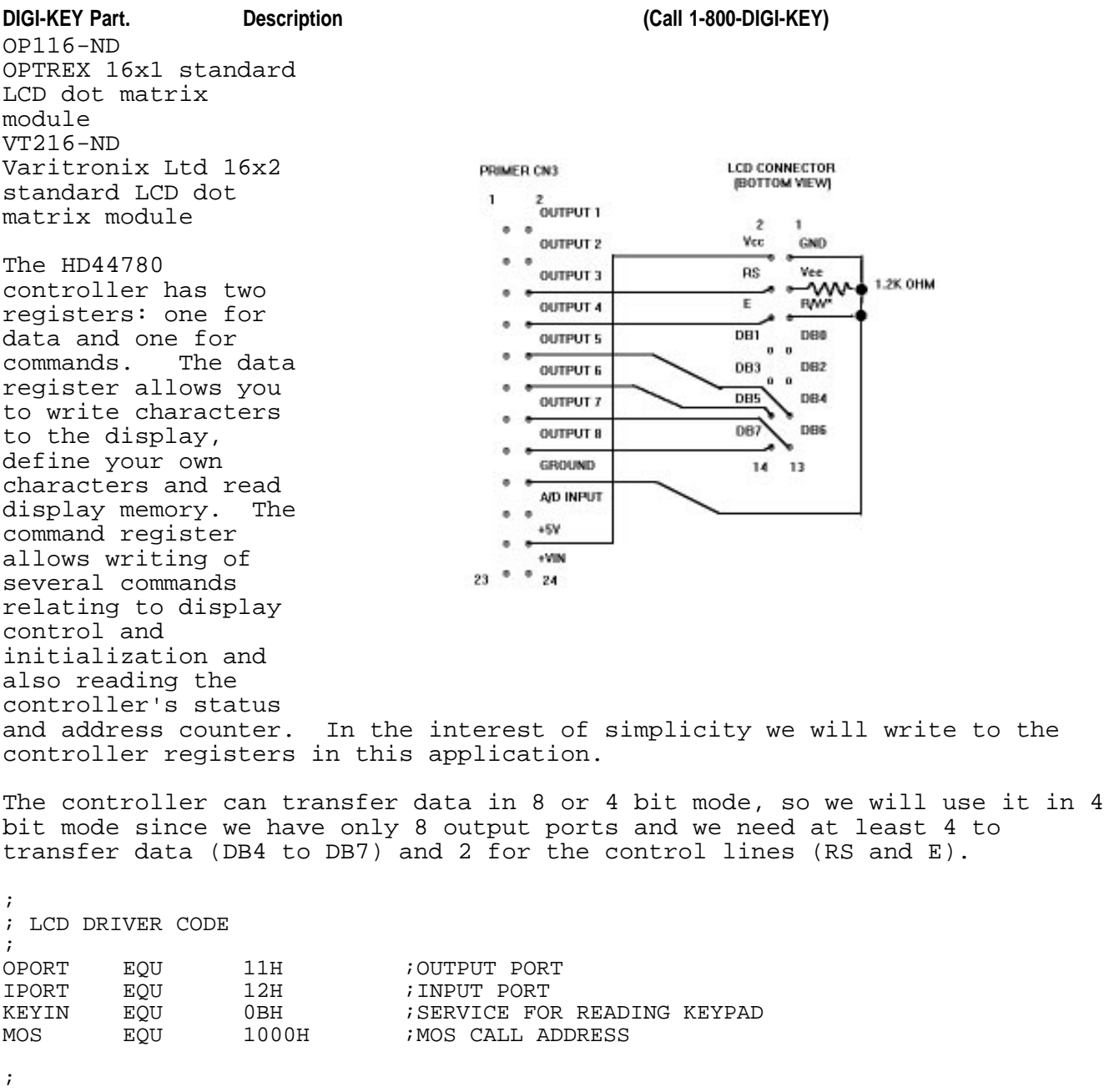

; OPORT BITS ARE DEFINED AS FOLLOWS: ; 7 6 5 4 3 2 1 0 ; DB7 DB6 DB5 DB4 E RS (not used)

ORG 0FF01H<br>MVT A.1111 MVI A,11110011B ; RS, E, = 0.<br>OUT OPORT **OPORT** ; RESET CODE<br>CALL DEL CALL DELAY<br>CALL DELAY DELAY MVI A,30H CALL DLNOUT<br>CALL DLNOUT CALL DLNOUT<br>CALL DLNOUT DLNOUT ; INIT CODE<br>MVI A MVI A,00100000B ; SET 4 BIT MODE CALL DLNOUT DLNOUT MVI A,00101000B ; SET 4 BIT, 2 LINE, 5 BY 7 DOTS<br>CALL OUTCMD OUTCMD MVI A,00001000B ;DISPLAY OFF CALL OUTCMD<br>MVI A,0000 MVI A,00000001B ;DISPLAY ON<br>CALL OUTCMD OUTCMD MVI A,00001110B ;TURN ON DISPLAY, CURSOR, AND BLINK. CALL OUTCMD<br>MVI A,0000 MVI A,00000110B ; ENTRY MODE SET. INC. W/CURSOR MOVEMENT CALL OUTCMD OUTCMD LXI H,TSTSTR<br>CALL SHWSTR SHWSTR LOOP: NOP NOP NOP NOP<br>NOP ; THESE ARE PLACE HOLDERS MVI C, KEYIN<br>CALL MOS CALL MOS ;GET A KEY  $A, '0'$ ADD L ;CONVERT 0 TO 9 IN L TO ASCII CALL OUTDTA ; DISPLAY THE CHAR<br>JMP LOOP LOOP TSTSTR: DB 'The Primer.',0 ; Show the string pointed to by HL. When 0 is encountered the program exits ; returning HL pointing to the byte after the 0. SHWSTR: MOV A, M ;READ STRING INX H ;CHANGE POINTER<br>ORA A ;SEE IF A=0 ORA A ;SEE IF A=0 FEXIT IF END OF STRING<br>OUTDTA : DISPLAY CHARACTER CALL OUTDTA ; DISPLAY CHARACTER JMP SHWSTR ; Send A to the LCD with RS=1, high nibble first and low second. OUTDTA: MVI E,0100B ;SET RS<br>JMP OBYT1 OBYT1 ; Send A to the LCD with RS=0, high nibble first and low second. OUTCMD: MVI E, 0 ;RS=0

; MASK OFF LOW NIBBLE

;

;

;

;

;

;

;

OBYT1: MOV B,A ; SAVE IN B<br>ANI OFOH ; MASK OFF !

ORA E ;MAYBE MODIFY RS<br>CALL DLNOUT ;SEND IT ; SEND IT MOV A,B ADD A<br>ADD A ADD ADD A ADD A ;LOWER IS MOVED TO UPPER, PADDING 0'S ORA E ; MAYBE MODIFY RS<br>CALL DLNOUT **DLNOUT** RET ; ; This delays and falls through to OUTNIB ; DLNOUT: CALL DELAY ; ; Send data in A to the LCD. Assumes bits 0 to 3 have been properly set. ; OUTNIB: PUSH PSW ANI 11110111B ; CLEAR E<br>
OUT OPORT ; SEND NI OUT OPORT ;SEND NIBBLE<br>ORI 1000B ;SET E BIT ORI 1000B *;*SET E BIT<br>OUT OPORT OPORT ANI 11110111B ;CLEAR E BIT OUT OPORT<br>POP PSW PSW RET ; ; 5ms time delay for 8085 is 24 t states ; DELAY: PUSH PSW ;approx 5ms for 3.072 MHZ clock<br>PUSH H PUSH<br>LXI H,641 DLAY2: DCX H ;6 T STATES<br>MOV A,H ;4 T STATES ;4 T STATES ORA L <br>
JNZ DLAY2 ;10 T STATE JNZ DLAY2 *;*10 T STATES<br>POP H POP H<br>POP PSW POP RET Program Description: According to the schematic, the output port controls the LCD and the port bits are connected as follows: output port bits:  $\begin{array}{cccc} 7 & 6 & 5 & 4 & 3 & 2 & 1 & 0 \\ \text{LCD header pins:} & \text{DB7 DB6 DB5 DB4} & \text{E} & \text{RS (not used)} \end{array}$ DB7 DB6 DB5 DB4 E The routine OUTNIB assumes the upper nibble of A has the value you want to output and bit 2 (RS) is set to 0 for a command or 1 for data. This value is output first with bit 3 (E) low, then high, then low again. The E input when brought high momentarily causes the data input to RS and DB4 through DB7 to be accepted by the LCD controller. DLNOUT works the same except a 5mS delay (provided by DELAY) occurs before executing OUTNIB. DELAY is called because the method we used to interface to the LCD Module prevents us from reading the LCD module. This in turn prevents us from reading the busy flag which tells us the LCD controller is busy executing a command and cannot receive another yet. DELAY gets us around this problem because it takes longer to execute than any of the LCD controller's instructions insuring that the LCD will not be busy by the time it is finished. In the initialization section some longer delays are needed, so

DELAY is called repeatedly.

OUTCMD and OUTDTA use the same core routine but they select RS of 0 and 1 respectively. This core routine takes the byte in A and breaks it into two nibbles and sends them to DLNOUT (high nibble first).

The main routine does the hardware reset for the HD44780, followed by the display mode setup. Then SHWSTR sends the ASCII string pointed to by HL to the display via OUTDTA, and then the MOS subroutine KEYIN is called to get a key from the keypad and the key is translated to ASCII and sent to the display (via OUTDTA) and then it loops back to get another key.

Connect Primer connector CN3 to the LCD according to the schematic and then enter the following program. When you run the program "The Primer. " should be shown on the display and when you press one of keys "0" to "9" they will be shown on the display, with each new character displayed to the right of the previous.

Eventually if you press the keys enough times you will eventually run out of display area. The characters are now being stored in an area that is not being displayed. If you have a 2 line display and you send enough characters, they will start showing up on the second line and after more are sent they will eventually show up on the first line.

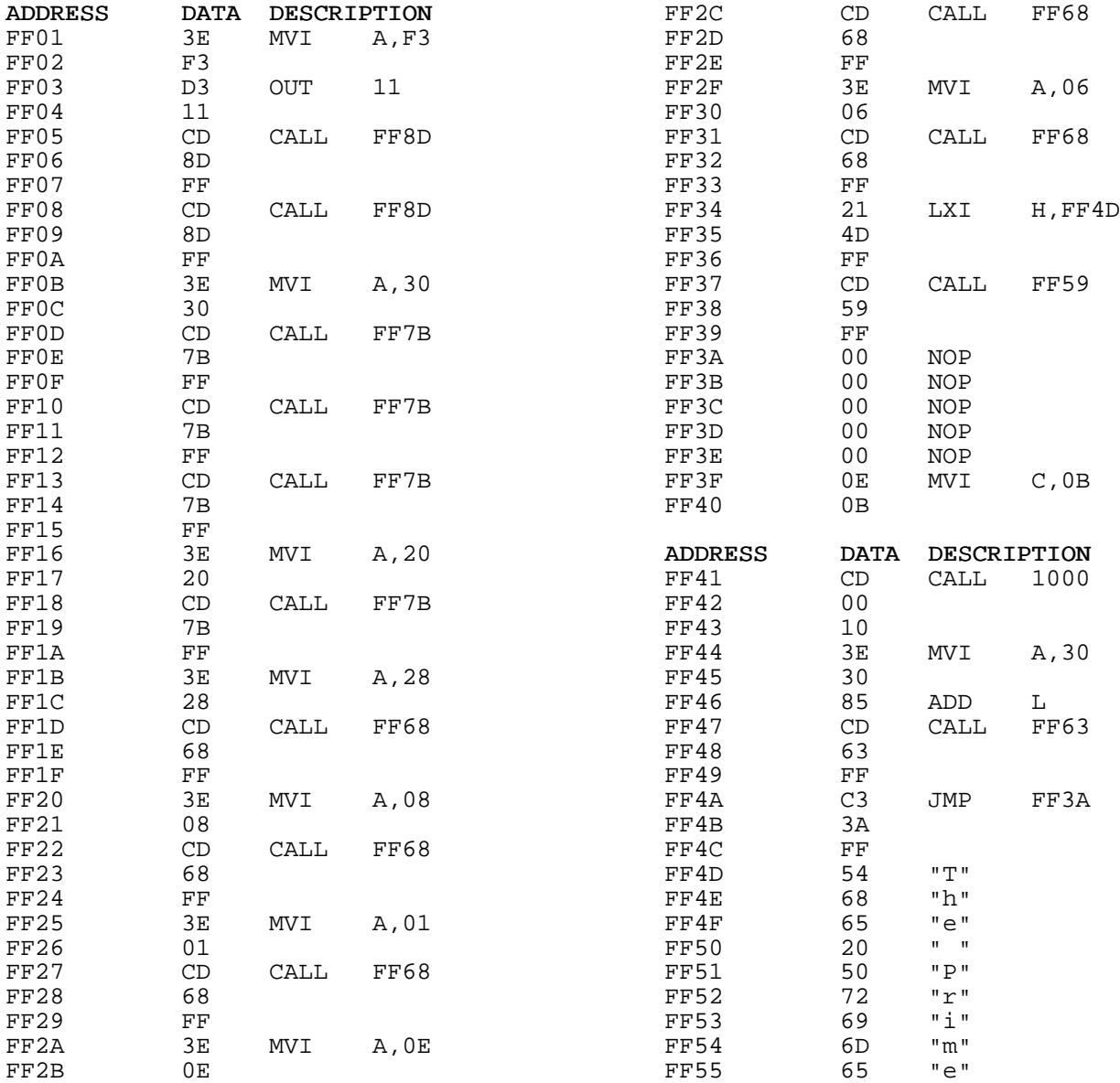

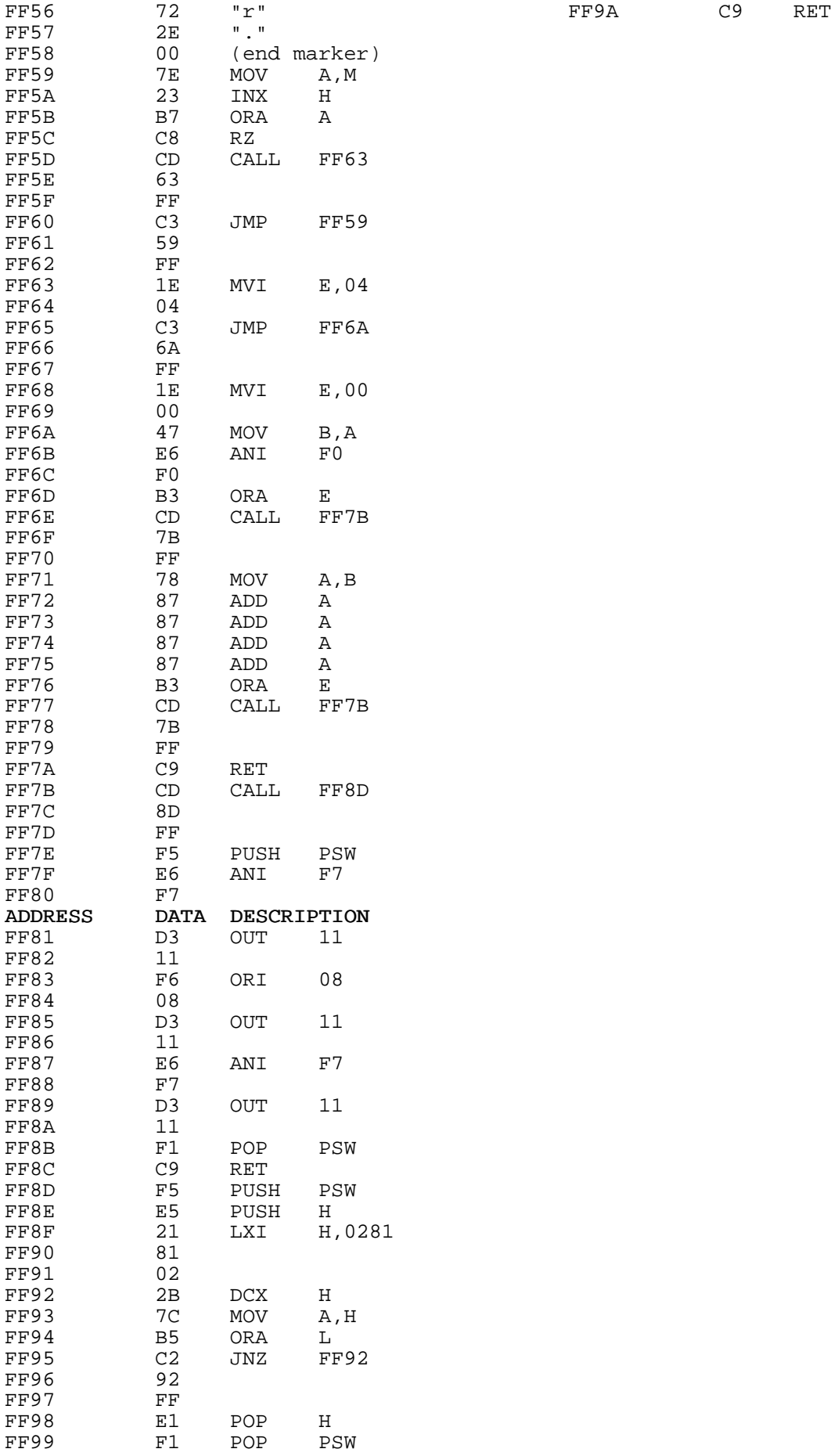

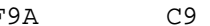

In the next example we will modify the program to use the Set DD RAM Address command which will in effect allow us to control the cursor position. Modify the following addresses and run the program. You will see that each key typed will show up on the screen in the same place even though it is still automatically incrementing the cursor position. This is because the address is set for that cursor position after the cursor has been incremented.

You may want to experiment with different cursor positions. If you have a 2 line display, you can move the cursor to line 2 by sending 10000000b + 40h (C0h) to OUTCMD, where 10000000b is the command for Set DD RAM Address and 40h is the offset for line 2.

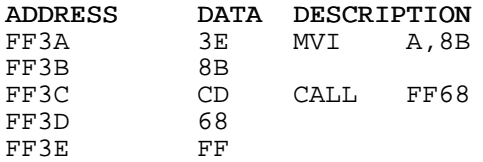

## **Application 8: Capacitance Meter**

Purpose: This application shows how to use the PRIMER as a capacitance meter.

Discussion:

This application is an example of how the PRIMER can be used as a useful piece of electronic test equipment. The Capacitance Meter application can be used to accurately measure capacitors ranging from .01 to 220 uF.

The parts required are minimal. Items needed are:

- 1) 10K ohm mutiturn potentiometer<br>2) 10K ohm 1/4 watt resistor
- 2) 10K ohm 1/4 watt resistor
- 3) one capacitor of a known value in the range of 1 to 100 uF (calibration cap)
- 4) several capacitors, for testing, in the range of .01uF to 300 uF
- 5) breadboard

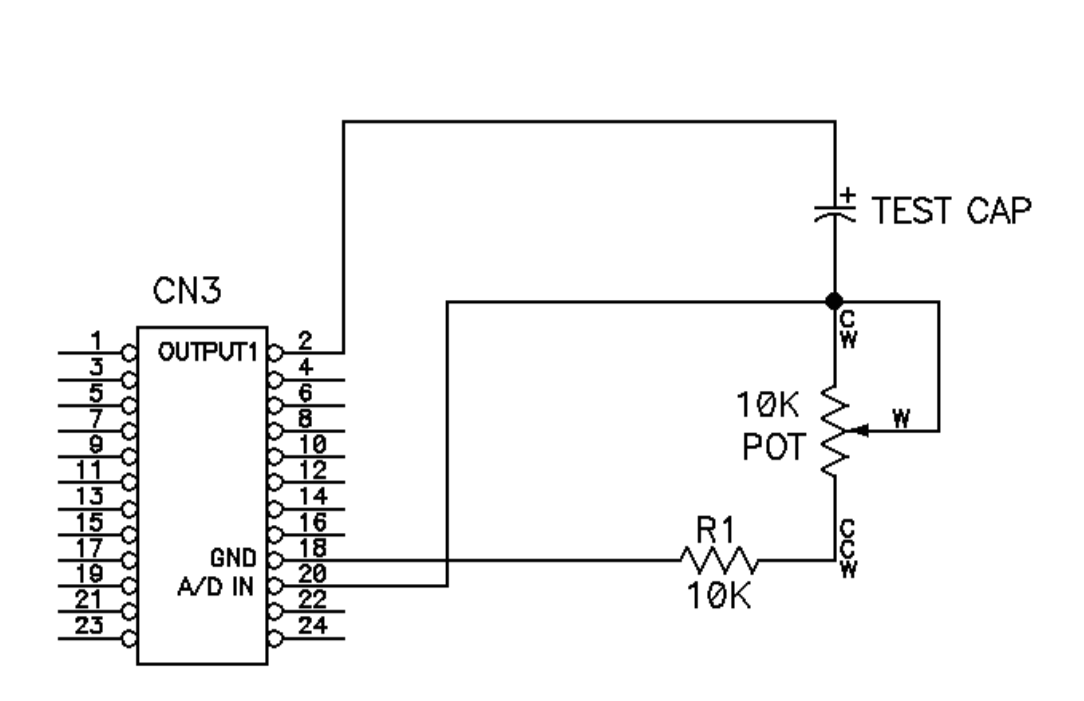

The circuit is very simple. Follow the schematic below to assemble the circuit.

#### **CIRCUIT DESCRIPTION**

The PRIMER uses the on-board D/A converter, the comparator, OUTPUT1, and<br>the timer within the 8155 to measure capacitance. The capacitor is the timer within the 8155 to measure capacitance. connected in series with R1. The open end of the capacitor is then tied to OUTPUT1 and the open end of R1 is tied to ground. The D/A output of the PRIMER is tied to the non-inverting side if the op-amp comparator while the capacitor-R1 connection is tied to the inverting side. When the program first starts, the D/A is set slightly above ground potential and OUTPUT1 is set LOW. The capacitor now discharges through R1. The program waits for the comparator to go HIGH which indicates the capacitor voltage has fallen below the D/A voltage which guarantees a fully discharged cap. The program then starts the timer and sets OUTPUT1 HI which starts the capacitor charging. The timer is driven by a 307.2 Khz input Clock. The timer works by loading a "count" value into a register within the timer. The timer then decrements this value every time the input clock completes a cycle. When the value reaches 0, the timer generates an output pulse then reloads the register with the "count" value and the process starts all over again. By increasing the value in the "count" register the pulse rate can be slowed down and vise-versa. The Capacitor Meter program uses the timer as the time-base by counting how many pulses are generated by the timer while the capacitor is charging. The larger the cap, the longer the charge time, therefore the more pulses will be generated. The voltage across the resistor is near VCC when OUTPUT1 first goes HIGH, then ramps down as the capacitor charges. When the voltage falls below the D/A voltage the comparator output goes HIGH, stopping the timer. The current pulse count is then converted to decimal and displayed on the LED display.

#### CALIBRATION

The Capacitor Meter program works by measuring the time required to charge the capacitor through a resistor. The time-base is generated by the timer within the 8155. The Capacitor Meter program has 2 user selectable timer scales to choose from. The LO scale can measure capacitor values up to 9.999 uF while the HI scale can measure values up to 999.9 uF. Two scales were chosen to provide good resolution to small caps but also have the ability to measure large caps. The scale is determined by the "count" value loaded into the 8155 timer. A value of 10 is loaded in the "count" register for low scale and a value of 1000 for the high scale. Once the capacitor is charged the pulse count is displayed on the LED display in decimal. A decimal point is then placed on the LED display in the "10's" place for high scale and in the "1000's" place for low scale. So the actual value written to the display for a 1uF capacitor measured in low scale would be "1000". Once the decimal point is added it looks like "1.000". Because the Capacitor Meter uses a fixed time base to calculate capacitance, the resistor value must be determined to calibrate the Capacitor Meter.

The equation for capacitor charge time of an RC circuit is:

 $T = 5*R*C$ Where: T = Time in Seconds R = Resistance in Ohms C = Capacitance in Farads

Solving for R gives:

 $R = T/5C$ 

The equation above is used to determine the approximate resistance value for the Capacitor Meter program.

Thus we can calculate the actual resistance value:

 $(1 / 307.2$  Khz) \* 10000 / 5 \* 1uF = 6400 Ohms

This is the value for the total resistance. Keep in mind that the PRIMER has an in-circuit resistor with a value of 100 K ohms in parallel with the calibration resistor. The actual resistance value will be slightly above the theoretical value because the program does not charge the capacitor 100%. Other factors such as ESR (Equivalent Series Resistance) cause errors to grow quit large as capacitor values increase into the hundreds of uF's range. The value calculated is a good starting point but some final tweaking will be required.

#### **USING THE PROGRAM**

Following is the assembly language listing of the Capacitor Meter program:

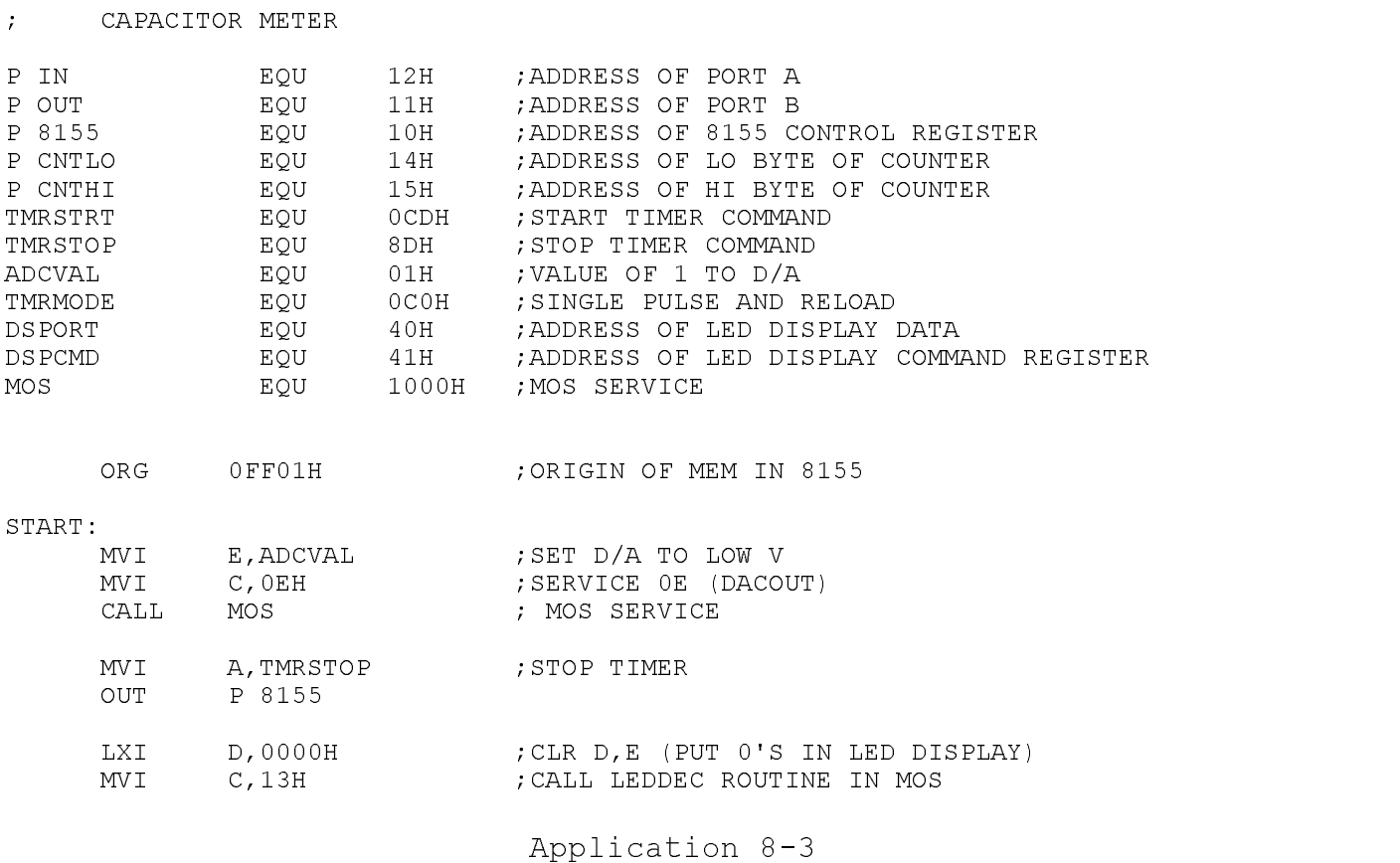

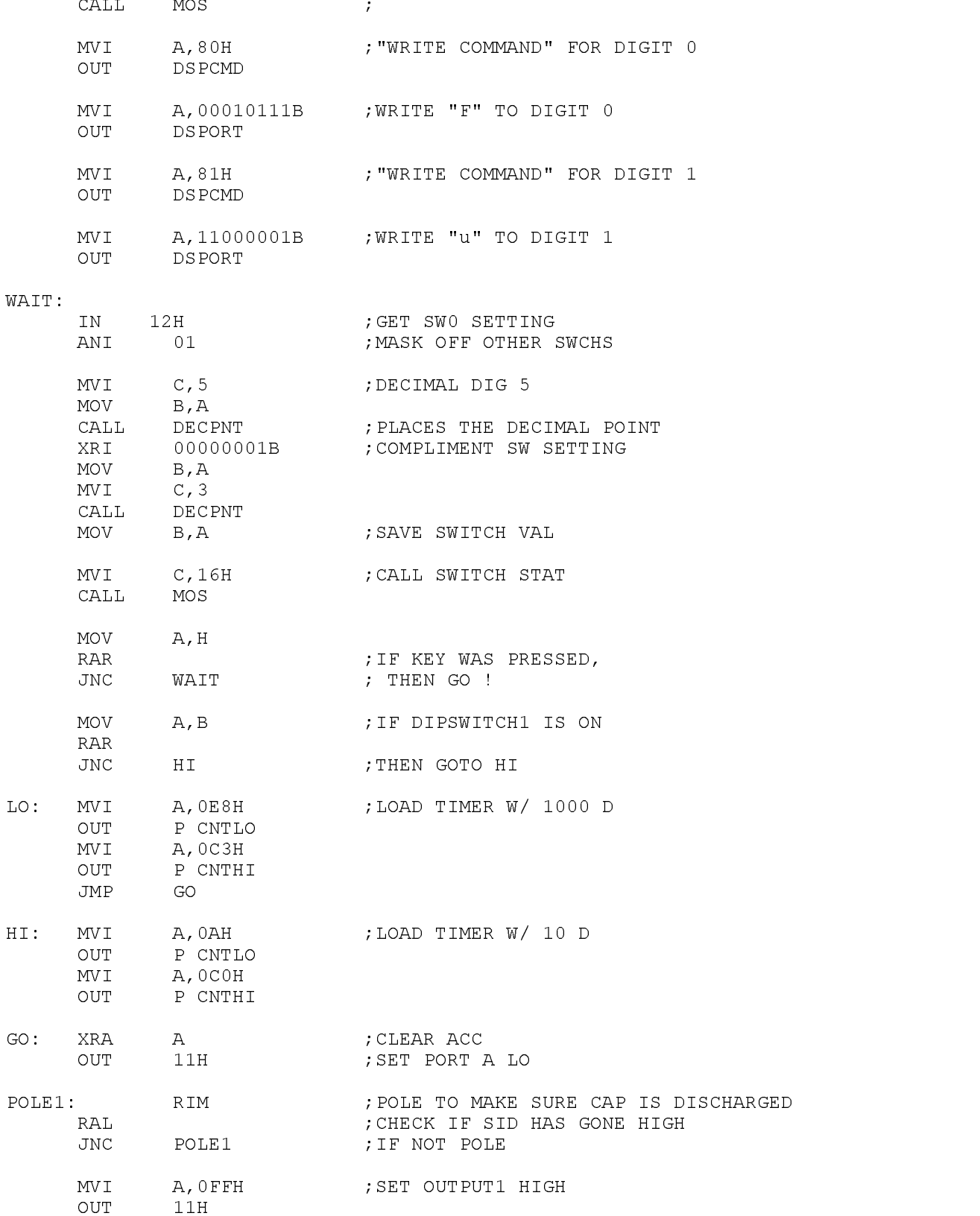

Application 8-4

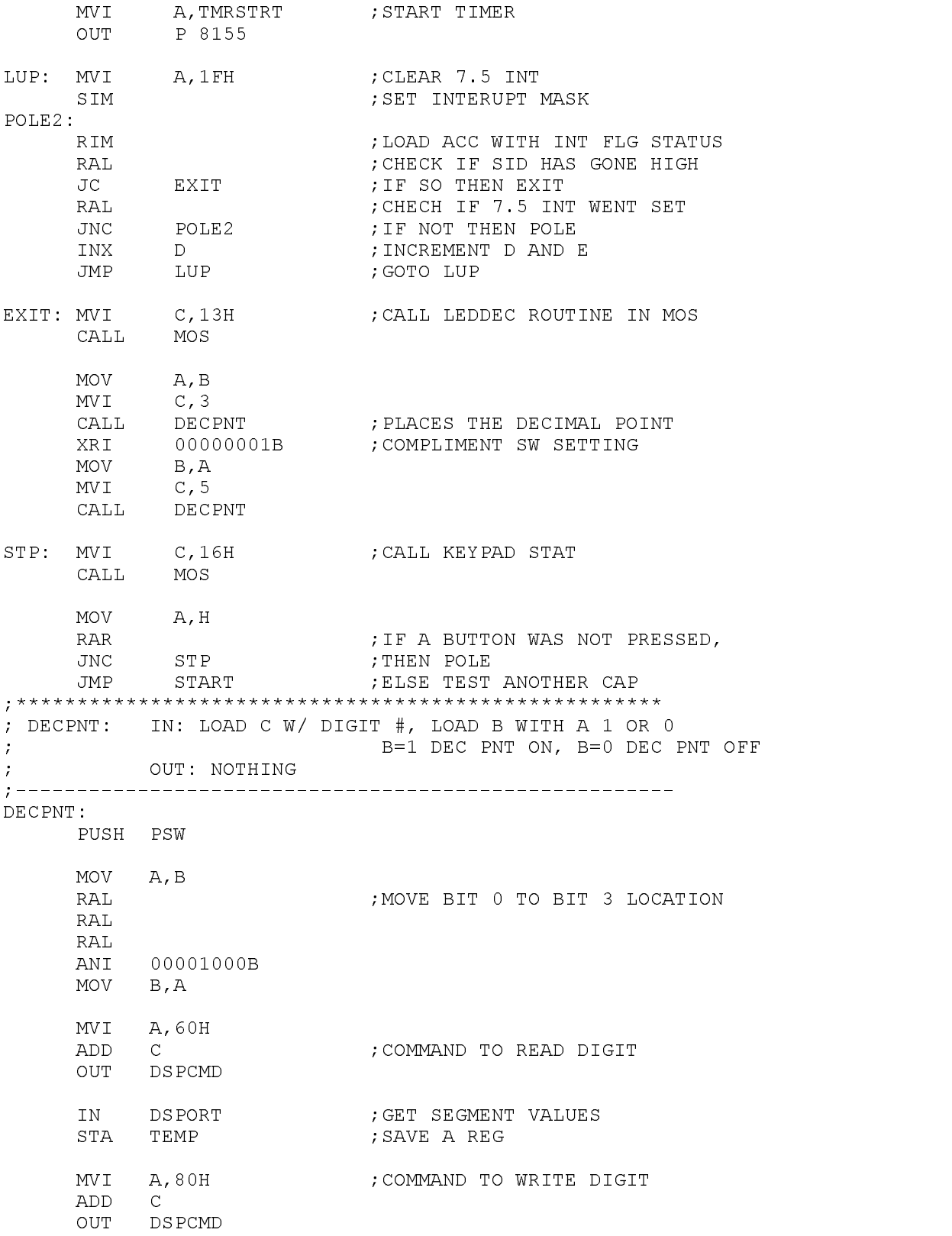

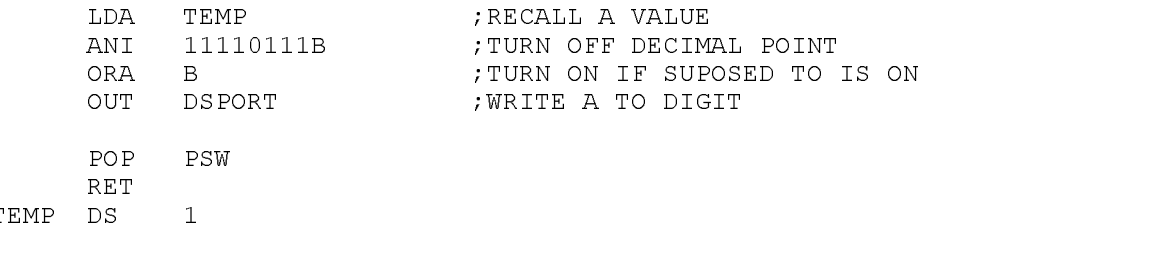

END

Load the following program into memory:

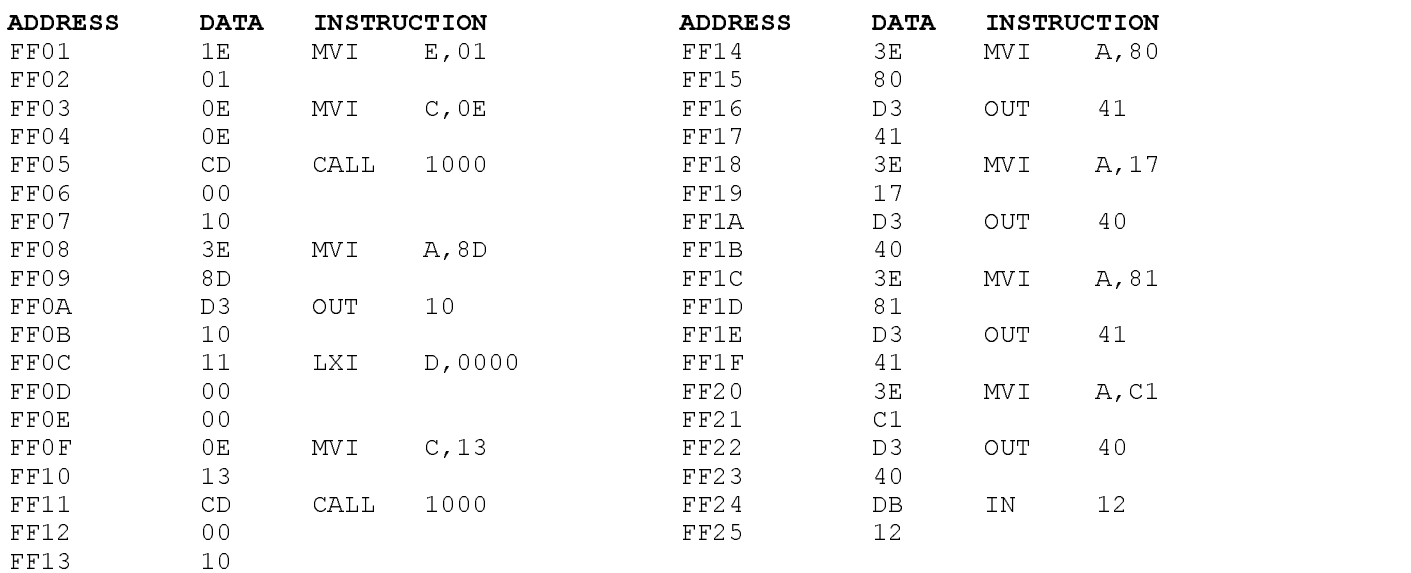

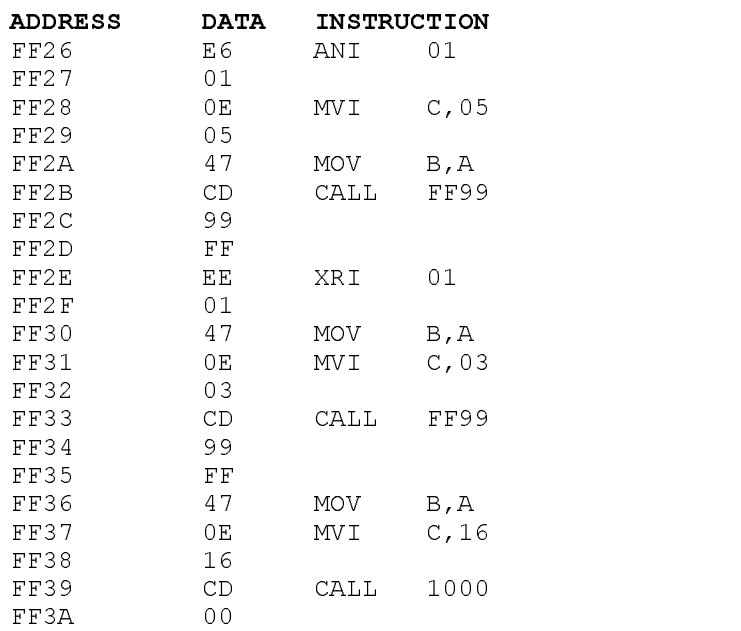

Application 8-6

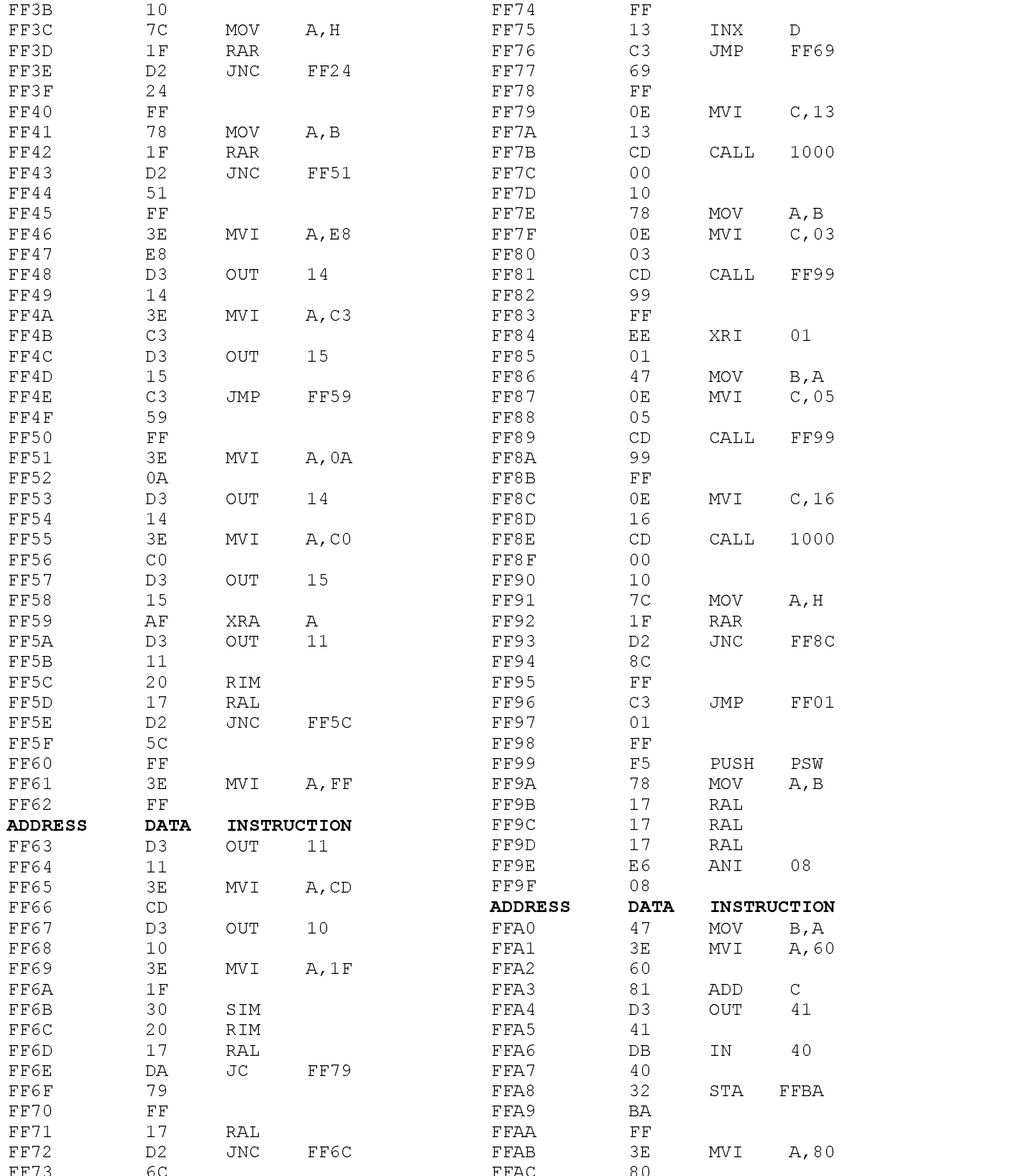

### APPLICATION 8-7

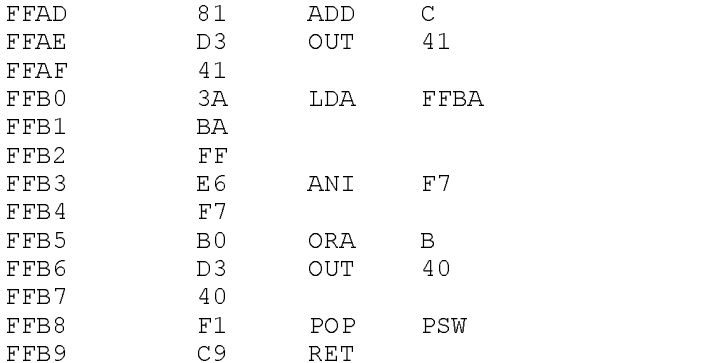

After loading the program, set the pot for midscale and install the calibration cap. Press FUNC. then RUN (to enter run mode). The display should read "0000 uF" with a decimal point in the "10's" place or in the "1000's" place. Change DIPSWITCH 0 to change the decimal point position. With the decimal point in the "10's" place, the Capacitor Meter program can measure capacitor values up to 999.9 uF. With the decimal point in the "1000's" place, values up to 9.999 uF can be measured. Once the scale is chosen, press any key on the keypad to test the cap. A value will be returned to the display which represents capacitance. Press another key to start the program over again. Adjust the pot and continue to test the calibration capacitor until an accurate reading is realized. Test several caps and record the results. Accuracies greater than 99% are possible.

NOTE- The most accurate results will be obtained when the PRIMER is powered up and the temperature allowed to stabilize over a period of 15 to 30 minutes.

### **Application 9: Interfacing a Stepper Motor to the PRIMER**

Purpose: To show how a computer can be used to perform motion control using a stepper motor.

Goals:

1. Build a stepper motor driver circuit.

2. Load a program that will demonstrate stepper motor control.

#### Materials:

- 1) PRIMER trainer
- 1) breadboard
- 1) SM4200 4 Phase stepper motor (Jameco part #105890. Call 1-800-831-4242)
- 1) 7404 Hex Inverter
- 4) 2N3904 NPN Transistors
- 4) 1N4001 Diodes

follows: Turn on OUTPUT3 while turning off

OUTPUT1, turn on OUTPUT2 while turning off OUTPUT4.

- 4) 1K Ohm, 1/4 Watt Resistor
- 1) 220 Ohm, 1/4 Watt Resistor

#### Discussion:

This lab shows how the PRIMER can be used to drive a stepper motor. The diagram below shows the electrical equivalent of a 4 phase stepper motor connected to the output port of the PRIMER. When the program first starts, OUTPUT2 and OUTPUT3 are energized. The stepper is now held in position because of the magnetic force pulling the rotor between the energized poles. A step can be made by turning on OUTPUT4 while turning off OUTPUT2. This moves the rotor one increment. To move one more increment, OUTPUT1 is turned on while OUTPUT3 is turned off. To go back to the original position, the sequence would be as

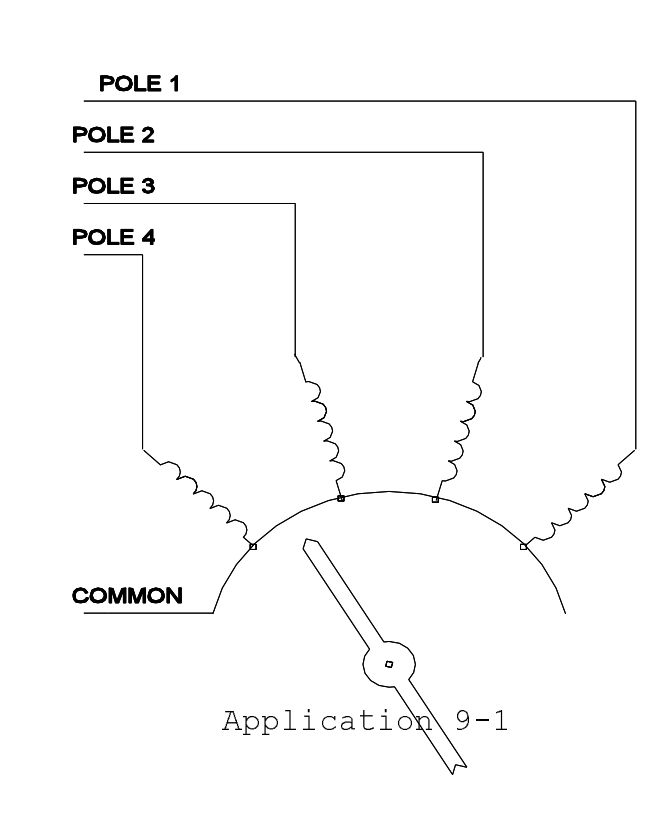

#### Circuit Description and Construction:

The stepper motor cannot connect directly to the output port of the PRIMER because it uses 5 volt logic levels while the stepper motor operates on 12 volts. The current demand of the stepper motor is also a problem, since computer logic supplies very low current compared to the stepper motor's needs. The solution to these problems is an interface circuit. The circuit shown in the schematic provides the necessary interface from 5 volt logic to a 12 volt source required by the stepper. Transistors Q1-Q4 provide the current and voltage amplification while diodes D1-D4 and resistor R5 provide a feedback path for the back EMF generated when the poles are de-energized. The inverters are used to convert the negative logic on the PRIMER to positive logic and to prevent the stepper from being energized when the

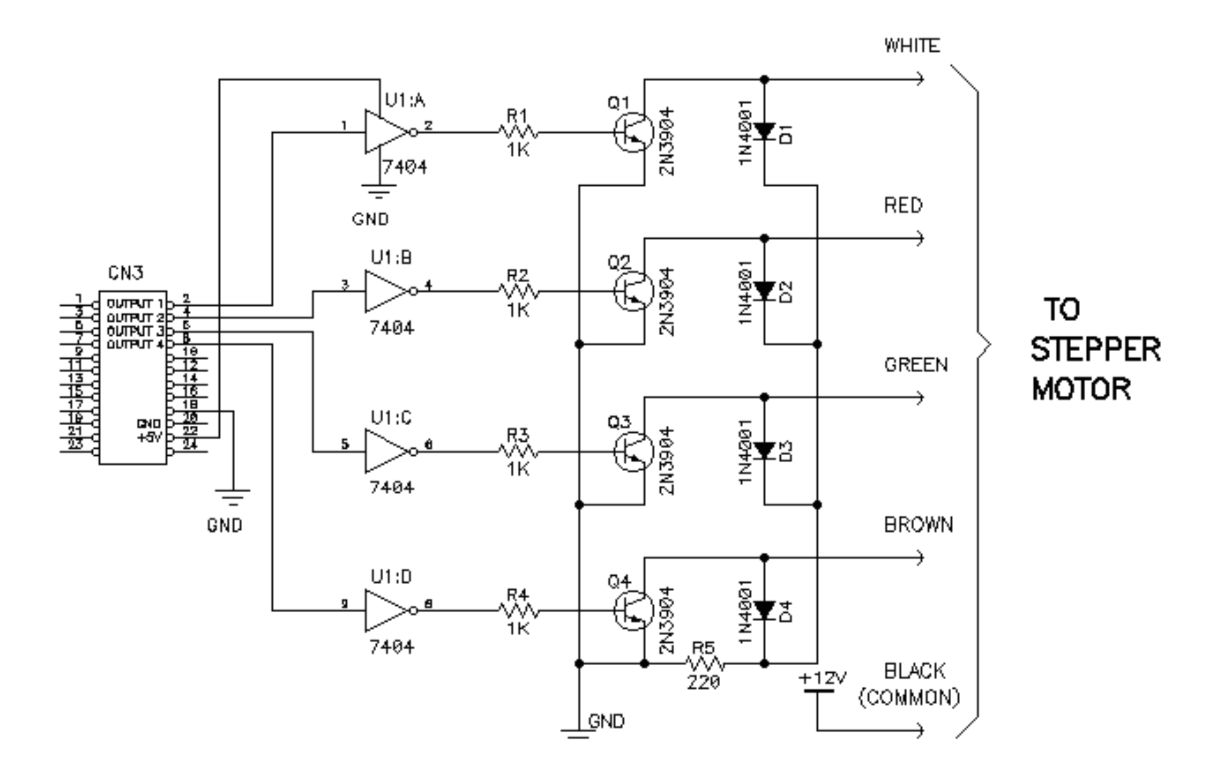

PRIMER is reset. The interface is connected to the low nibble (4 bits) of the PRIMER output port. The driver circuit should be built on a breadboard following the schematic. Once built, a small piece of solid wire should be tightly wrapped around the shaft of the stepper motor to serve as a pointing device.

Note - The stepper motor and driver circuit are powered from a power supply separate from the PRIMER itself. This is necessary because of the large current draw and noise produce by the stepper motor.

Application 9-2

### Using the Program:

Load the following program into memory:

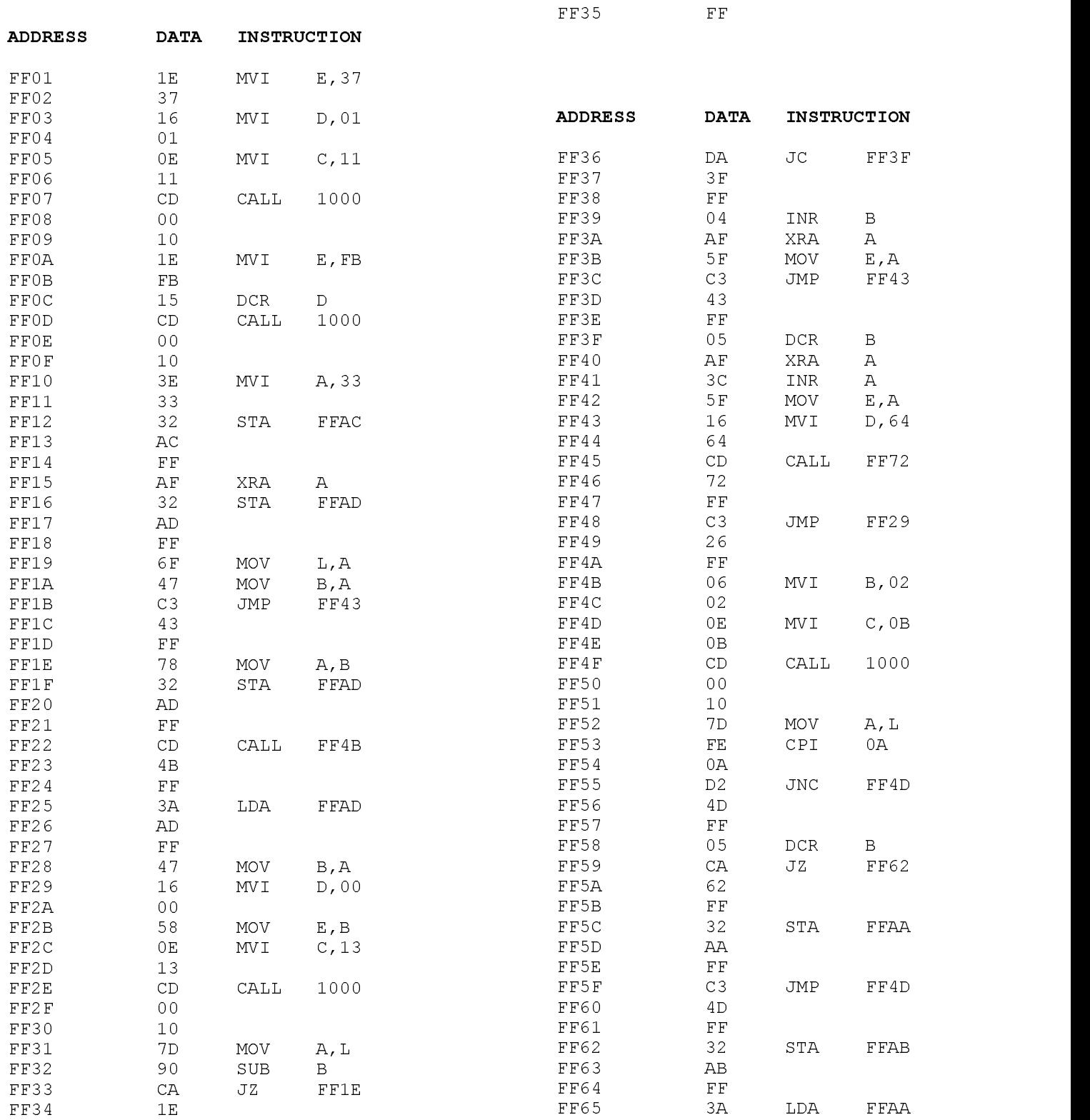

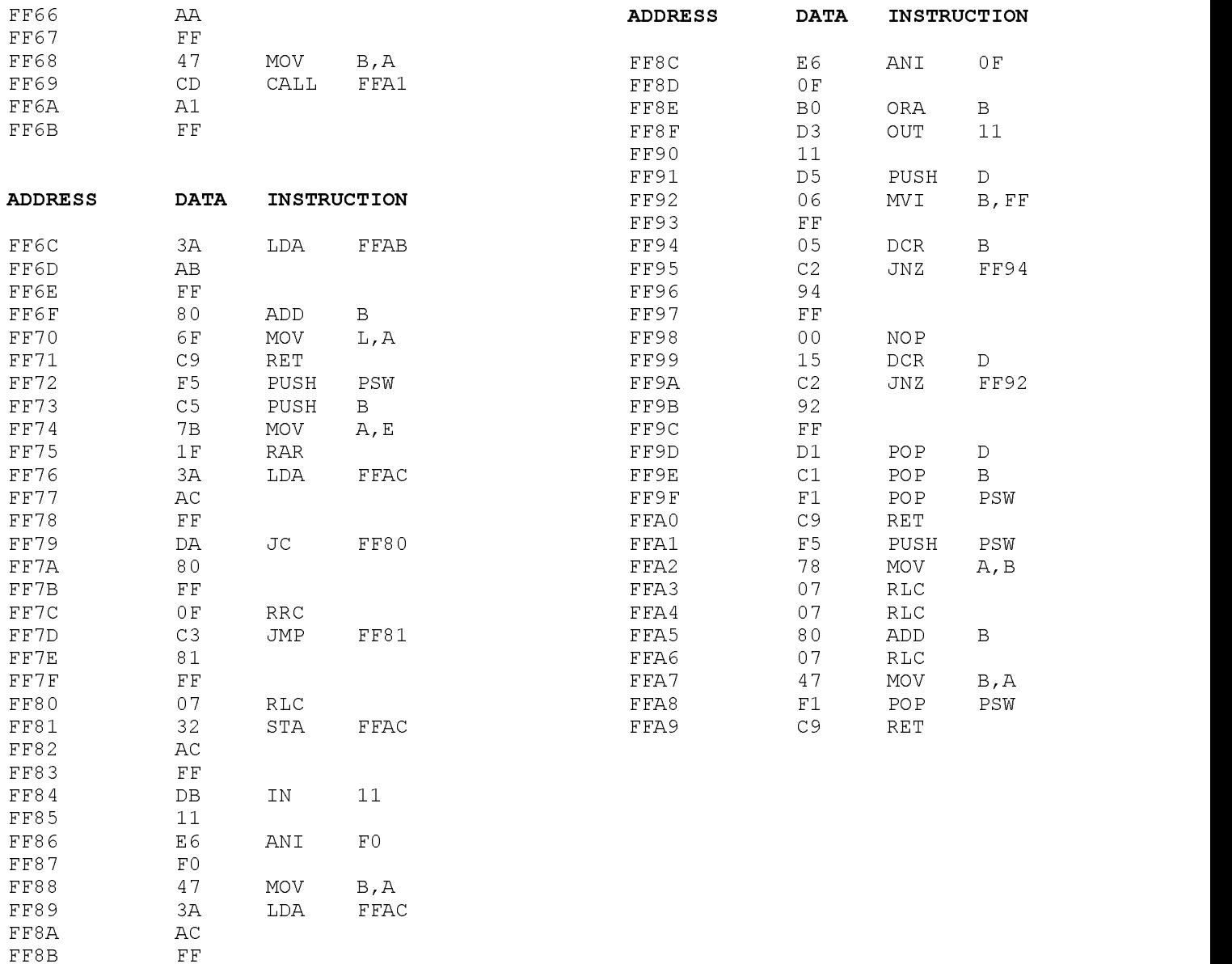

Once the program is started the LED display should read "0000 P0.". The "P0." Stands for "position" and "0000" indicates the relative position of the stepper referenced from its original position when the program was started (thus 0000 means it is in the same position as it was on start up). Press a two digit decimal number on the keypad and the stepper motor should move to that position with the display incrementing as the stepper moves. Once the stepper stops, enter 00 and the stepper should rotate the opposite direction with the display decrementing and finally stopping at 00. The stepper motor should now be in the exact position it was in when the program was first started.

#### Program Description:

The subroutines are described as follows:

DBLDECIN - Waits for two decimal keys to be pressed then returns the decimal equivalent in the L register. The routine contains error trapping that will not allow a key greater than 9 or a control key to be accepted.

MULTX10 - Used by DBLDECIN to multiply the first key press by a factor of ten. This routine may come in handy in other programs.

STEPR - Moves the stepper motor one step forward or backward. The speed can be controlled by changing the label SPEED, and the direction is controlled by the value in the E register.

OF PORT A

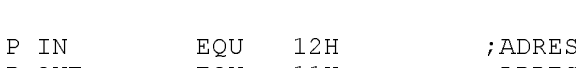

 $\blacksquare$  in the contract of the contract of the contract of the contract of the contract of the contract of the contract of the contract of the contract of the contract of the contract of the contract of the contract of the

; STEPPER MOTOR PROG

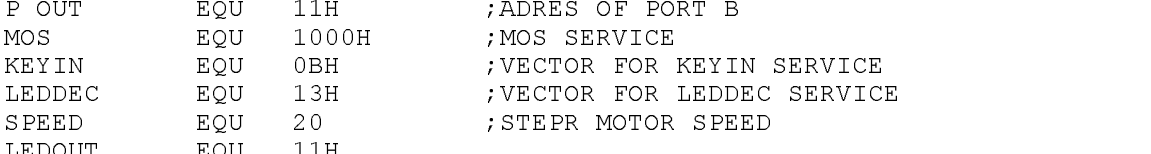

- ORG 0FF01H ; ORIGIN OF MEM IN 8155
- START:

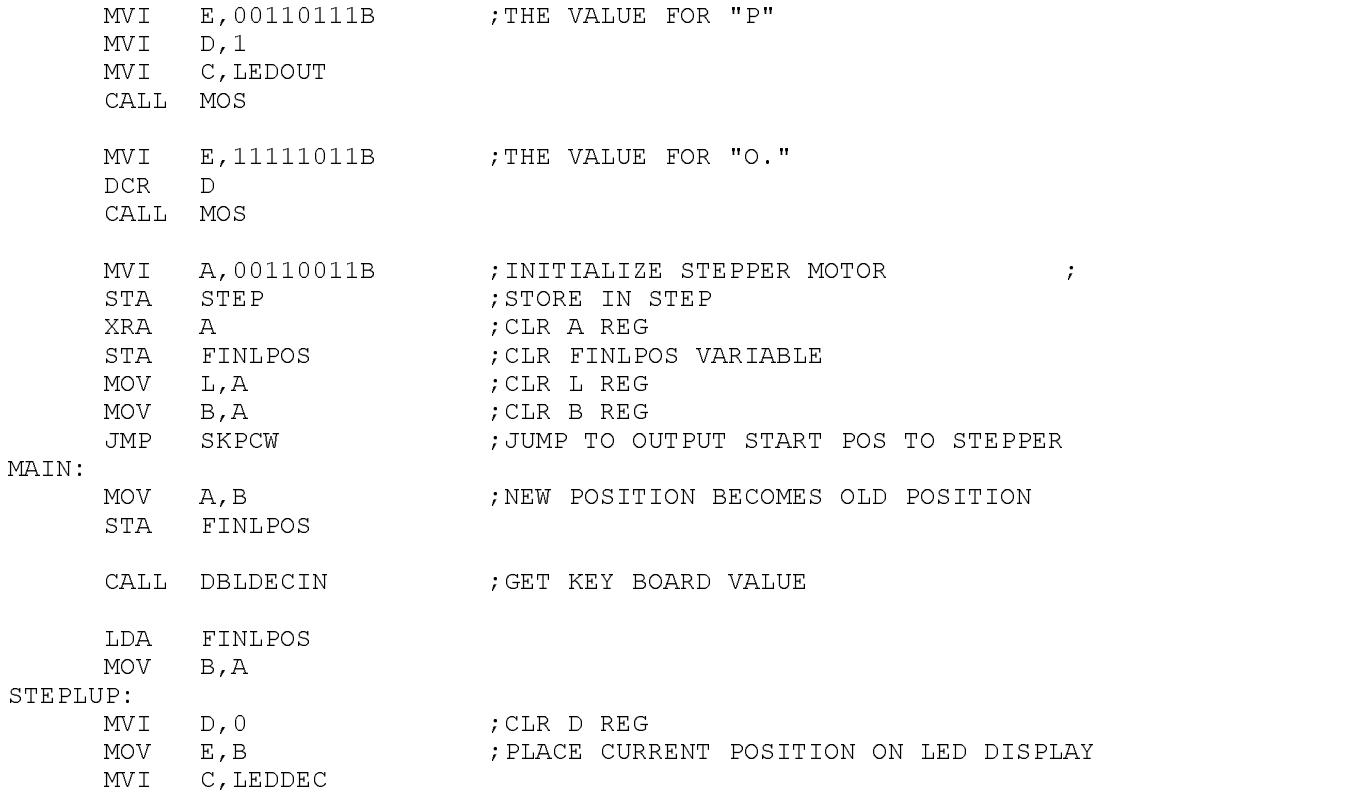

Application 9-5

MOV A, L ;WHERE SUPPOSED TO BE SUB B  $\qquad \qquad ; -$  WHERE AT JZ MAIN ; IF 0 EXIT LUP AND START OVER  $JC$  $CM$ ; IF NEG GOTO CW ELSE CCW CCW: INR B ;INC CURENT POSITION XRA A ;CLR A REG MOV  $E, A$  ;  $E = 0$ JMP SKPCW  $CM:$ DCR B ;DEC CURRENT POS XRA A ;CLR A REG INR A ;A = 1 MOV E,A ;E = 1 SKPCW. MVI D, SPEED ; SET SPEED OF STEPR CALL STEPR JMP STEPLUP ;REPEAT ;\*\*\*\*\*\*\*\*\*\*\*\*\*\*\*\*\*\*\*\*\*\*\*\*\*\*\*\*\*\*\*\*\*\*\*\*\*\*\*\*\*\*\*\*\*\*\*\*\*\*\*\*\*\*\*\*\*\*\*\*\*\*\*\*\*\* ;DOUBLE DECIMAL IN ;INPUT: NOTHING. ;OUTPUT: L = BINARY VALUE OF A TWO DECIMAL DIGIT INPUT FROM KEYPAD  $\mathbf{r}$  ; and  $\mathbf{r}$  is the set of  $\mathbf{r}$  is the set of  $\mathbf{r}$  is the set of  $\mathbf{r}$ ;------------------------------------------------------------------ DBLDECIN: MVI B, 2 ; USED AS COUNTER TO CALL KEYIN TWICE GETPOS: MVI C,KEYIN CALL MOS ; CALL KEYIN<br>
MOV A, L ; A = KEY VAI<br>
CBI 10 MOV  $A, L$  ;  $A = KEY$  value CPI 10 ;IF VALUE IS > 10 ENTER AGAIN  $\overline{B}$ da base is a series of the contract of the contract of the contract of the contract of the contract of the contract of the contract of the contract of the contract of the contract of the contract of the contract of the con , and the set of the set of the set of the set of the set of the set of the set of the set of the set of the s STA HIDIG  $\qquad$  ; IF NOT THEN STORE FIRST KEYPRESS AS JMP GETPOS ; HIGH DIGIT LOLBLE: STA LODIG ; STORE SECOND DIGIT AS LOW DIGIT LDA HIDIG ;LOAD HIGH DIG MOV B, A ;MOV TO B CALL MULTX10 ; MULTIPLY IT BY TEN LDA LODIG ;LOAD LOW DIG ADD B ;ADD IT TO HI DIGIT MOV L, A ; STORE FINAL DEC VAL IN L **RET** ; the contribution of the contribution of the contribution of the contribution of  $\mathcal{N}$ ; STEPR ; IN:  $D = SPEED$ .  $E = DIRECTION, 1 = CW 0 = CCW$ ; OUT: NOTHING  $;$ STEPR: PUSH PSW ; SAVE A STATUS PUSH B ;SAVE B STATUS  $MOV$   $A, E$  ;

CALL MOS

Application 9-6

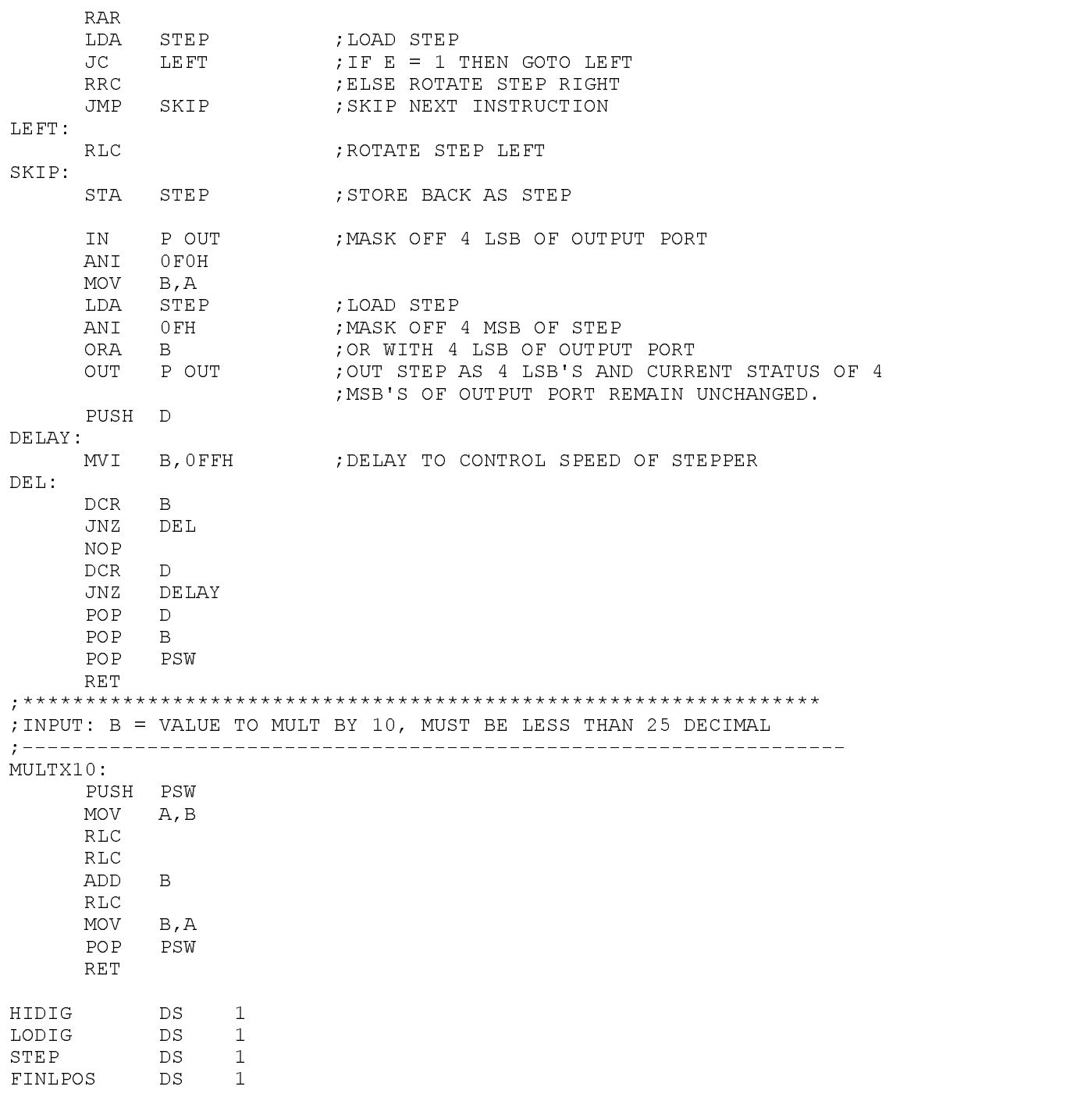

END

# **Application 10: Interfacing an 8255A PPI to the PRIMER**

Purpose: To introduce the method of interfacing an I/O mapped device to the PRIMER by building a simple circuit using the 8255A PPI.

### **Materials:**

(1) PRIMER trainer (1) 8255A PPI Chip (1) Breadboard (2) 50 pin ribbon cable female header connector (1) 6 inch portion of 50 wire ribbon cable (1) 7 inches of wire-wrap wire and a wire-wrapping tool (40) 18 gauge jumper wires 4 to 6 inches long (1) 1K ohm 5% 1/4 watt resistor  $(24)$  LED's

### **Introduction to the 8255A PPI:**

The 8255A PPI (programmable peripheral interface) is a general purpose programmable I/O device designed to use with microprocessors. Its function is to interface peripheral equipment to the microcomputer system bus. The data I/O bus of the 8255A are the lines marked D0-D7. Input and output instructions from the microprocessor change the states of the RD\*, WR\* and CS\* lines (read, write and chip select respectively) which in turn control the 8255A data I/O bus and determine whether it will be used for input, output or whether it will be disabled (in a high-impedance state).

The CS<sup>\*</sup> pin is the Chip Select for the 8255A. A CS<sup>\*</sup> pin can be thought of as a master select pin because unless it is in its active state (low) the 8255A is inactive and its data I/O bus is in a high-impedance state and all of its control pins are ignored (except RESET). A CS\* pin is common among microprocessor peripherals and memories because it allows many devices to use a common data bus by allowing the microprocessor and its support circuitry to control which device will use the data bus.

If the 8255A's CS\* pin is low, it is selected and the RD\* and WR\* pins determine whether data will be read from or written to it, and the A0 and A1 pins (address bus pins) determine which of the 3 read registers and 4 write registers will be used. This is shown in the chart below.

#### **PORT SELECT CHARACTERISTICS**

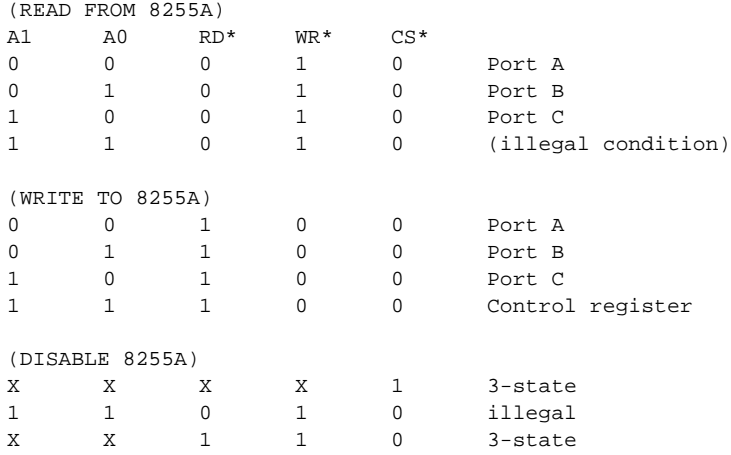

There are three modes of operation that can be selected by the system software.

Mode 0 - Basic input/output Mode 1 - Strobed Input/output Mode 2 - Bi-Directional Bus

For this experiment we used mode 0. In this mode, the 8255A has three 8 bit I/O ports (ports A, B and C) which can be individually configured as inputs or outputs. Port C is unique in that it can be treated as two 4 bit ports which are programmed individually as inputs or outputs. When a "high" is seen at the 8255A's RESET pin, this clears all the internal registers, including the control register, and all ports are set to the input mode. In the circuit described below, the RESET pin is connected to the PRIMER reset circuit so the 8255A can be reset when the PRIMER reset button is pressed or when the PRIMER is powered up.

### **Circuit Description:**

Refer to the schematic. The 8255A adapts easily to the 8085 architecture since it was originally designed to be an 8080/8085 peripheral. The necessary control lines and busses are on the expansion connector CN1 and have the same labels as the 8255A pins, except for EXTIOCS\*. The EXTIOCS\* is a I/O chip select output that is decoded on-board which is connected to CS\* of the 8255A. The I/O address range where EXTIOCS\* is active is from 0C0H to 0FFH. Since we are only using address lines A0 and A1 addresses 0C0H to 0C3H can be used to select the 8255A registers and ports.

The pins of ports A, B and C will be connected to LED's which are in turn connected to a common current limiting resistor. Note that it is allowable to use a common resistor if only one LED is active at a time. If a program is written which turns on more than one at a time, the LED's will become dim and you could possibly burn out the resistor if its power rating is too low.

The Vcc and ground pins are not shown on the schematic. Ground will come from pin 27 of CN1 and go to pin 7 of the 8255A (note that all references to pin numbers in this application are based on a 40 pin DIP package pinout). The section of wire-wrap wire can be used to connect the Vcc (+5v) supply available on CN3 pin 21 or 22, to pin 26 of the 8255A. If it is desired to have more than one LED on at a time, you should power the circuit with a separate 5v supply and install (24) 1k ohm resistors between ground and each LED. You will also need to determine the maximum power dissipation of your particular 8255A to make sure the load applied doesn't damage it.

All connections to the PRIMER will be made by connecting one end of a 50 pin ribbon cable to the expansion connector and using jumper wires to connect the other end to the breadboard. To make the 50 pin ribbon cable, we need to orient the ribbon and the 50 pin connectors so that when the cable is assembled and plugged into the PRIMER, the female connector on the other end is pointing up. Most 50 pin female connectors have an arrow or mark indicating pin 1. Orient the connector so it will connect to pin 1 of the header when the ribbon is pointed away from the board. Similarly, some 50 wire ribbon cables have one edge wire that is marked in some way. If your cable is like this, the convention is to orient the cable so the marked wire is on the same side as pin 1 of the header. On the other end of the cable, the female connector should point up, with the female header mark for pin 1 on the same edge of the cable as the mark on the other female header. When the headers are properly oriented on the ribbon cable, they should be pressed into the cable wire with a vise. (Only apply enough pressure to close the protective back onto the header connector or it could be damaged). When the

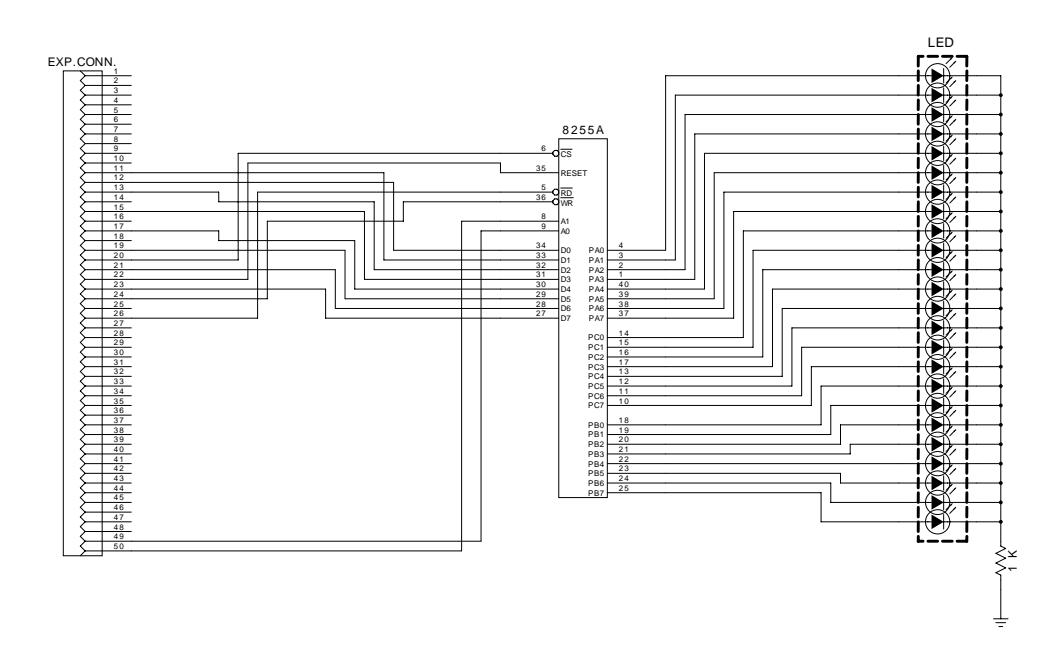

cable is made this way, pin 1 is easily found on the cable and it can be used as a reference to find the other pins needed for this application.

#### **Program Execution:**

The program lights up 24 LED's in sequential order, one LED at a time. The sequence is: port A, port C, port B, repeat. The current port in the sequence starts with bit 0 high, and moves bit by bit to bit 7 then all its bits are cleared and the bit pattern is followed in the next port in sequence.

Refer to the assembly language listing below. The 8255A is put in mode 0, and Ports A, B, and C are programmed as outputs to drive the LED's. The carry flag is set and the accumulator is cleared, then the main loop is entered. The main loop has three loops nested within it: one for port A, C and B and they are executed in that order. Each of the nested loops perform the same function but for different ports. They rotate the carry bit through the accumulator and before each display there is a CALL to a delay routine to allow the previous output LED to be shown long enough to tell us where the bit is within the 24 port pins. When the carry bit has rotated out of the accumulator the loop falls through to the next nested loop. When all three nested loops are finished the program jumps back to the first nested loop.

#### **Assembly language listing**

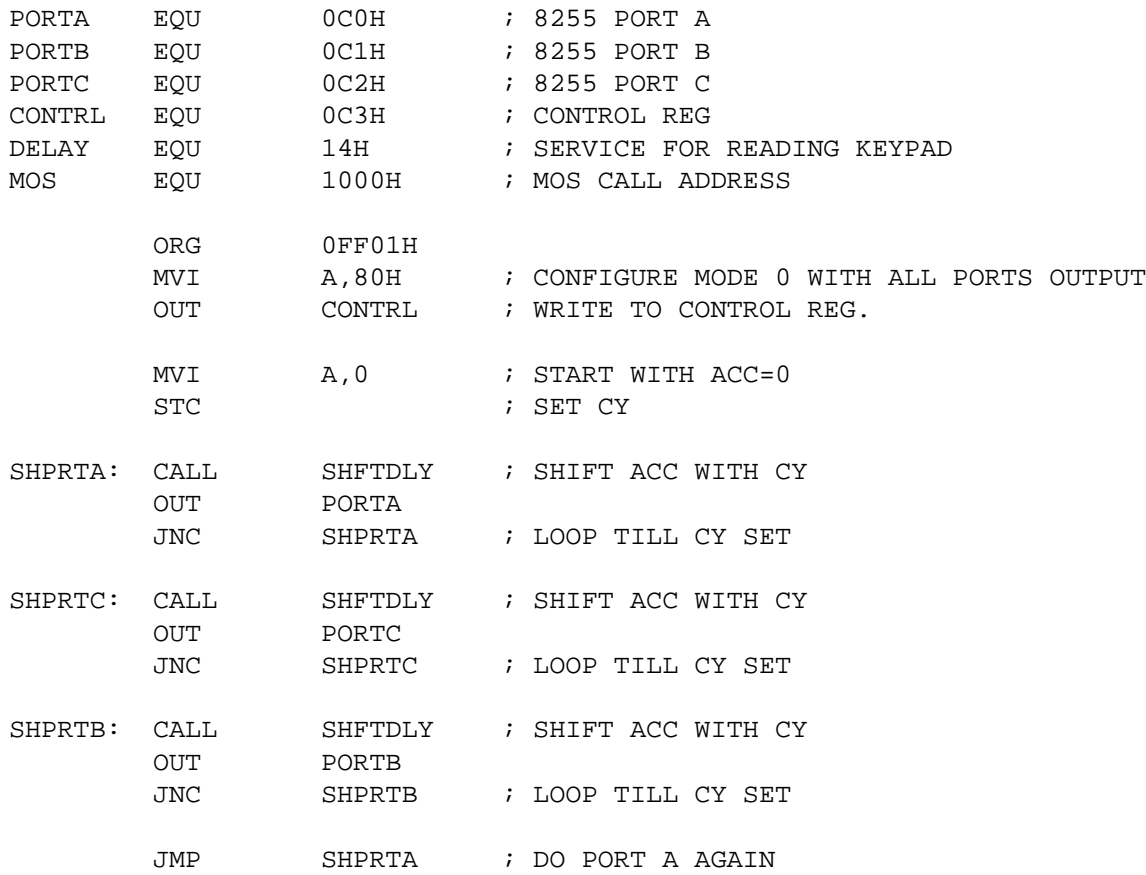

**... program continued on next page**

```
;
; Rotate the Acc with the CY and delay if CY not set.
;<br>SHFTDLY: MVI<br>LXI
SHFTDLY: MVI C, DELAY : SELECT THE DELAY SERVICE
        LXI H,8000H ; DELAY PERIOD
        CNC MOS : DO A MOS SERVICE CALL IF NO CY
       RAL ; ROTATE LEFT THROUGH CY
       RET
```
Enter the following machine language program into memory and run it.

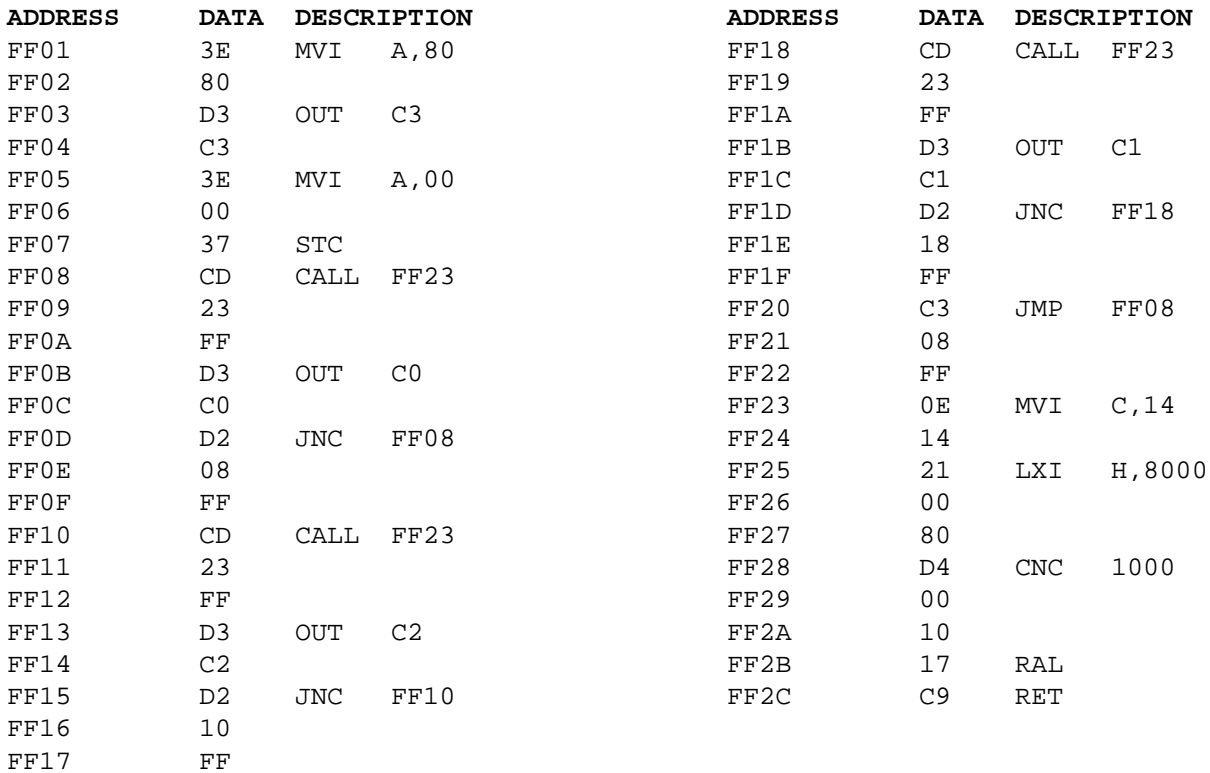